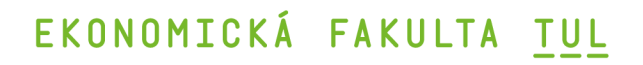

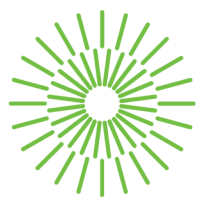

## **Diplomová práce**

# **Automatizace procesů zakládání a řízení projektů v softwarovém prostředí**

*Studijní program:* N0688A140016 Systémové inženýrství a informatika **Autor** práce: **Bc. Michal Danda** *Vedoucí práce:* doc. Ing. Klára Antlová, Ph.D. Katedra informatiky

Liberec 2023

# EKONOMICKÁ FAKULTA TUL

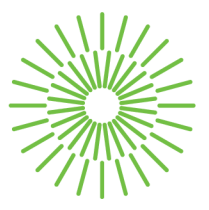

## **Zadání diplomové práce**

# **Automatizace procesů zakládání a řízení projektů v softwarovém prostředí**

*Osobní číslo:* E2000030 4

*Akademický rok:* 2021/202 2

#### *Jméno a příjmení:* **Bc. Michal Danda**

*Studijní program:* N0688A140016 Systémové inženýrství a informatika Zadávající katedra: Katedra informatiky

#### **Zásady pro vypracování:**

- 1. Problematika automatizace procesů
- 2. Softwarové produkty v oblasti projektového řízení
- 3. Návrh procesu projektového řízení
- 4. Vyhodnocení návrhu a vzorový projekt

*Rozsah grafických prací: Rozsah pracovní zprávy: Forma zpracování práce: Jazyk práce:* 

65 normostran tištěná/elektronická Čeština

#### **Seznam odborné literatury:**

- SVOZILOVÁ, Alena, 2011. *Zlepšování podnikových procesu.*  Praha: Grada, ISBN: 978-80-247-3938-0.
- FIŠER, Roman , 2014. *Procesní řízení pro manažery.* Praha: Grada , ISBN: 978-80-247-5038- 5
- HOFMANN, Peter, Caroline SAMP a Niels URBACH, 2020. Robotic process automation. *Electronic Markets,* **30**(1): 99-106 . ISSN 1019-6781 .
- PROQUEST, 2021. Databáze článků ProQuest [online]. Ann Arbor, MI, USA: ProQuest. [cit. 2021-09-26]. Dostupné z: [http://knihovna.tul.c](http://knihovna.tul.cz)z

Konzultant: Michal Čermák, CEO Cernitech, s.r.o.

*Vedoucí práce:* doc. Ing. Klára Antlová, Ph.D. Katedra informatiky

L.S.

*Datum zadání práce:* 1. listopadu 2021 Předpokládaný termín odevzdání: 31. srpna 2023

doc. Ing. Aleš Kocourek, Ph.D. děkan

Ing. Petr Weinlich, Ph.D. vedoucí katedry

V Liberci dne 1. listopadu 2021

# Prohlášení

Prohlašuji, že svou diplomovou práci jsem vypracoval samostatně jako původní dílo s použitím uvedené literatury a na základě konzultací s vedoucím mé diplomové práce a konzultantem.

Jsem si vědom toho, že na mou diplomovou práci se plně vztahuje zákon č. 121/2000 Sb., o právu autorském, zejména § 60 – školní dílo.

Beru na vědomí, že Technická univerzita v Liberci nezasahuje do mých autorských práv užitím mé diplomové práce pro vnitřní potřebu Technické univerzity v Liberci.

Užiji-li diplomovou práci nebo poskytnu-li licenci k jejímu využití, jsem si vědom povinnosti informovat o této skutečnosti Technickou univerzitu v Liberci; v tomto případě má Technická univerzita v Liberci právo ode mne požadovat úhradu nákladů, které vynaložila na vytvoření díla, až do jejich skutečné výše.

Současně čestně prohlašují, že text elektronické podoby práce vložený do IS/STAG se shoduje s textem tištěné podoby práce.

Beru na vědomí, že má diplomová práce bude zveřejněna Technickou univerzitou v Liberci v souladu s § 47b zákona č. 111/1998 Sb., o vysokých školách a o změně a doplnění dalších zákonů (zákon o vysokých školách), ve znění pozdějších předpisů.

Jsem si vědom následků, které podle zákona o vysokých školách mohou vyplývat z porušení tohoto prohlášení.

# **Automatizace procesů zakládání a řízení projektů v softwarovém prostředí**

## **Anotace**

Cílem diplomové práce je teoretické seznámení se s projektovým managementem a pojmy týkajícími se řízení projektů, dále pak průzkum trhu se softwarem pro řízení projektů, jejich otestování s následnou praktickou analýzou. Analýza je zaměřena na průzkum současného stavu projektového řízení, softwaru a možných úskalí, která mohou ze současného stavu plynout. Na základě předchozí analýzy trhu a současného stavu ve firmě je navržena optimalizace a automatizace procesů, jež souvisejí s projektovým řízením. Výstupem práce je implementace modulu do aplikace Microsoft Teams pro zakládání projektů v jednom místě a jeho následné sledování.

## **Klíčová slova**

Automatizace , Projektové řízení, Malé a střední firmy , Procesy , Optimalizace procesů , Microsoft 365, Power Automate, MS Teams.

## **Title of the Thesis in English**

### **Annotation**

The aim of this thesis is to provide a theoretical introduction to project management and the concepts related to project management. Additionally, the thesis includes a market research on project management software, their testing, and subsequent practical analysis. The analysis focuses on exploring the current state of project management, software, and potential challenges that may arise from the current state. Based on the previous market analysis and the current state of the company, the thesis proposes optimization and automation of processes related to project management. The output of this work is the implementation of a module into the Microsoft Teams application for creating and tracking projects in one place.

### **Key Words**

Automation, Project management, Small and medium business, Processes, Optimization, Microsoft 365, Power Automate, MS Teams.

## **Poděkování**

Chtěl bych touto cestou upřímně poděkovat všem, kteří mi pomohli při psaní diplomové práce. Rád bych poděkoval svým rodičům za podporu a prostor při studiu. Dále také kamarádům a spolubydlícím z kolejí za pár hezky strávených let a také za nekonečnou motivaci pro absolvování navazujícího studia na Ekonomické fakultě TUL. Velké díky patří firmě a konzultantovi Michalu Čermákovi, který mě během studia podporoval a umožňoval kombinovat práci a školu. Nakonec bych chtěl vyjádřit vděčnost vedoucí práce doc. Ing. Kláře Antlové, Ph.D., za její podnětné rady, flexibilitu a ochotu při konzultacích.

# **Obsah**

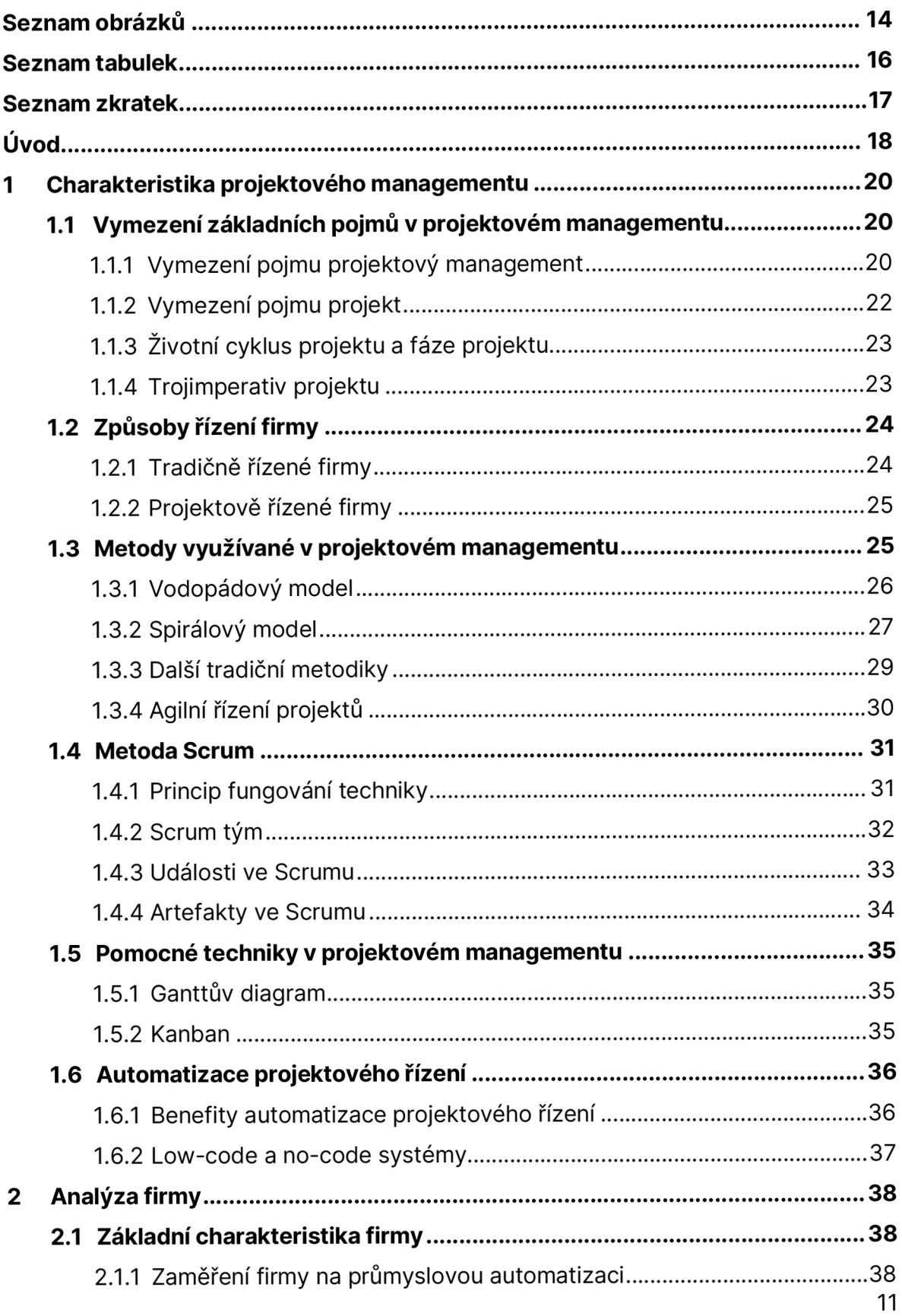

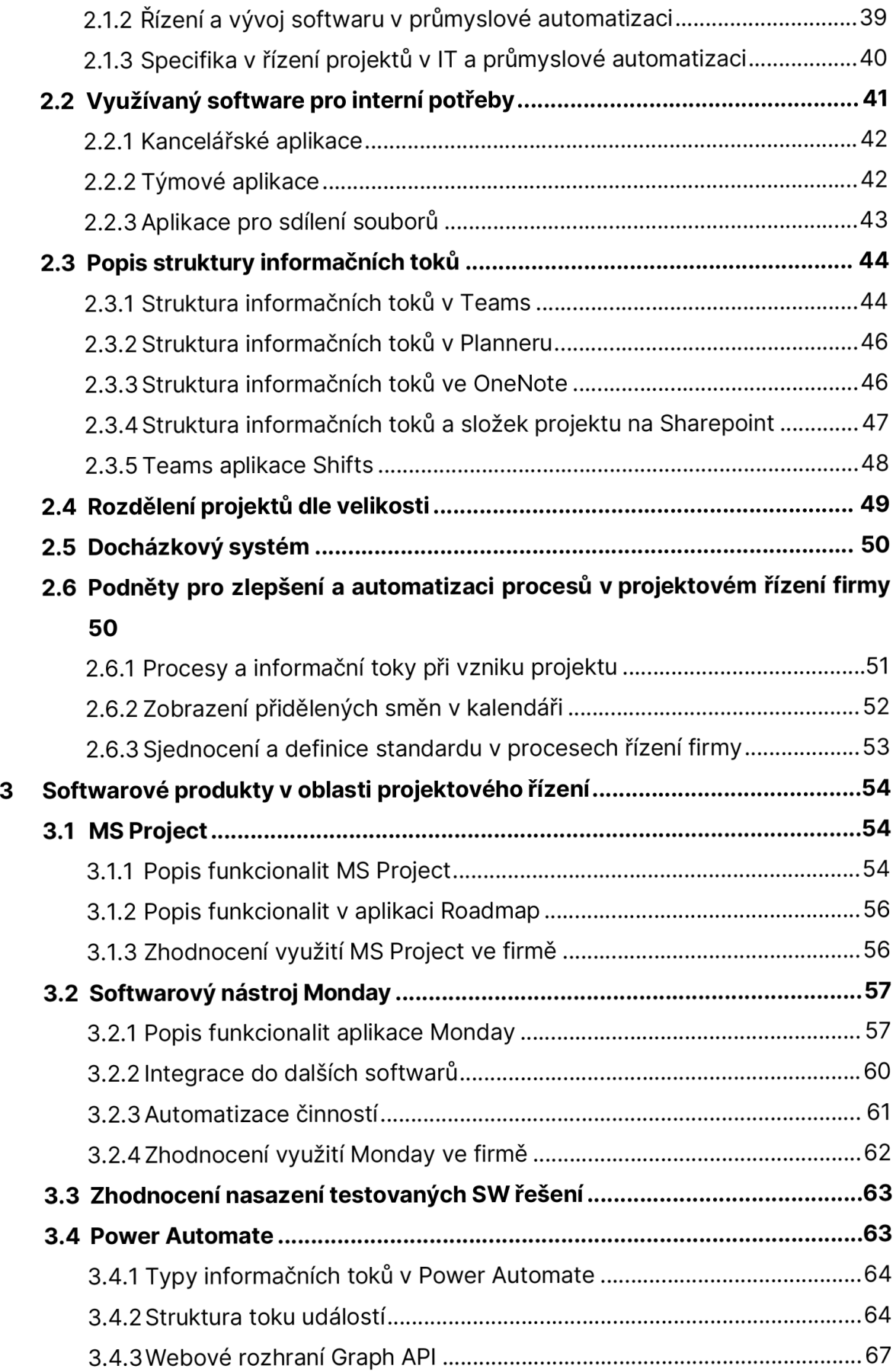

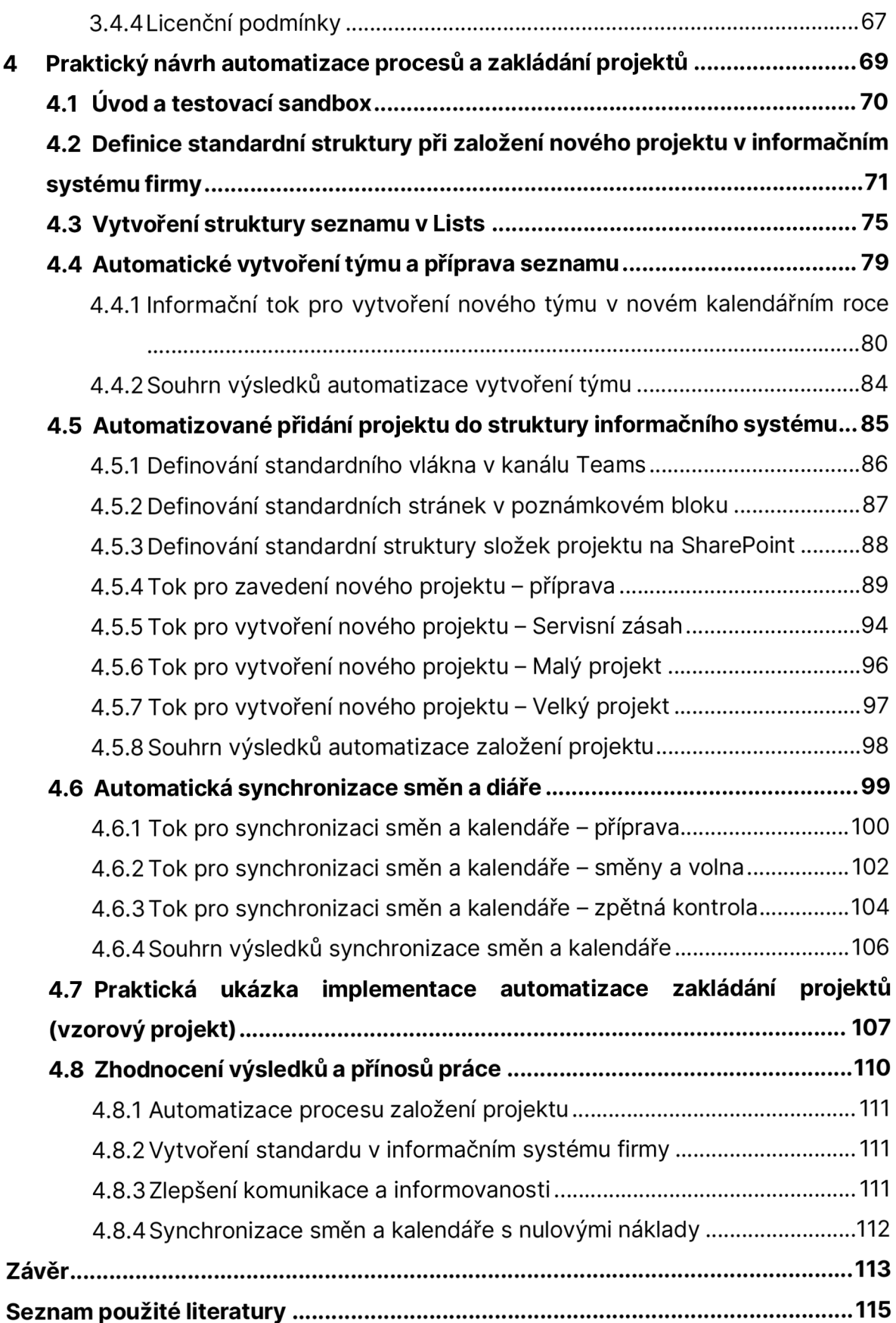

# **Seznam obrázků**

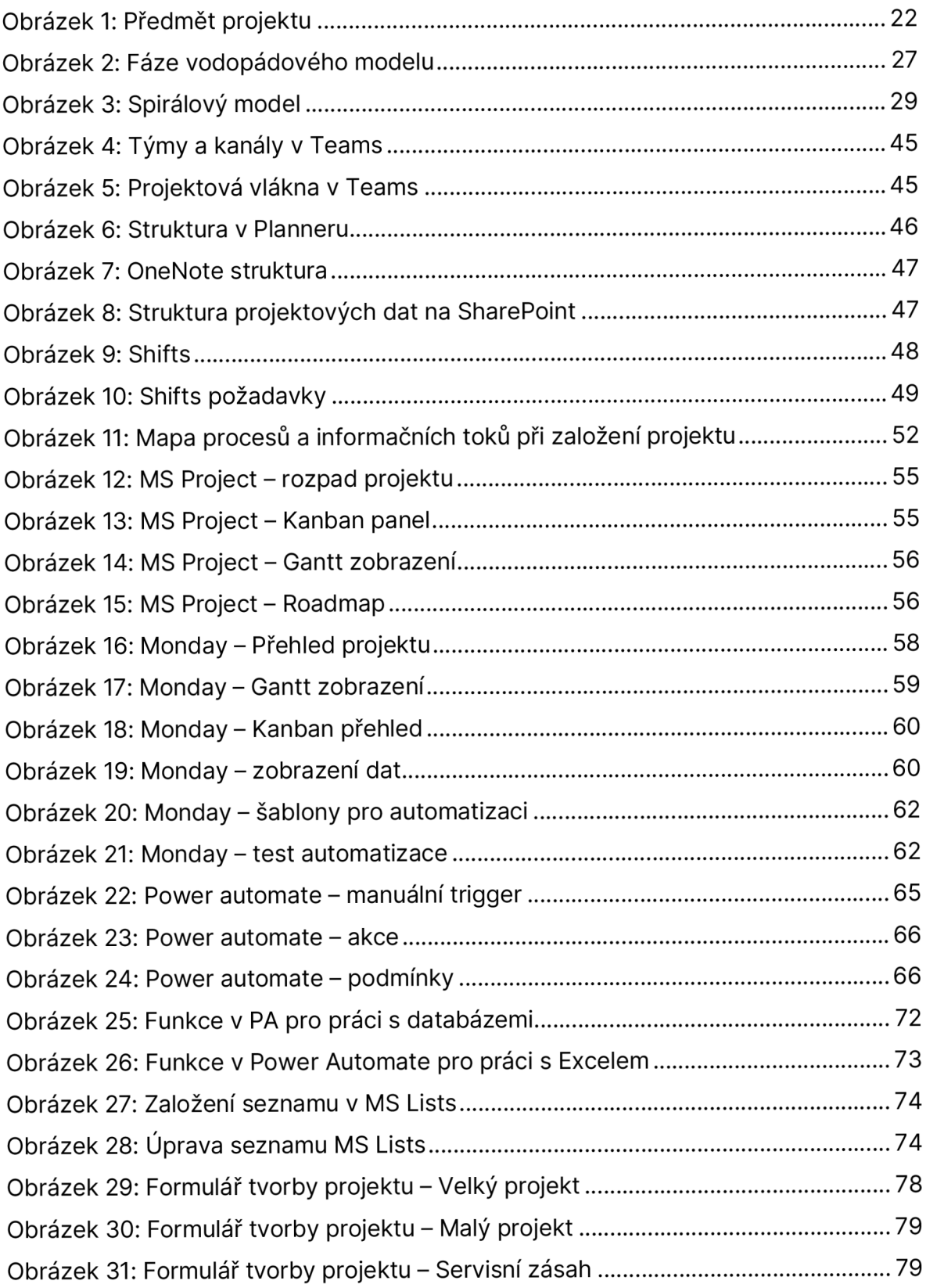

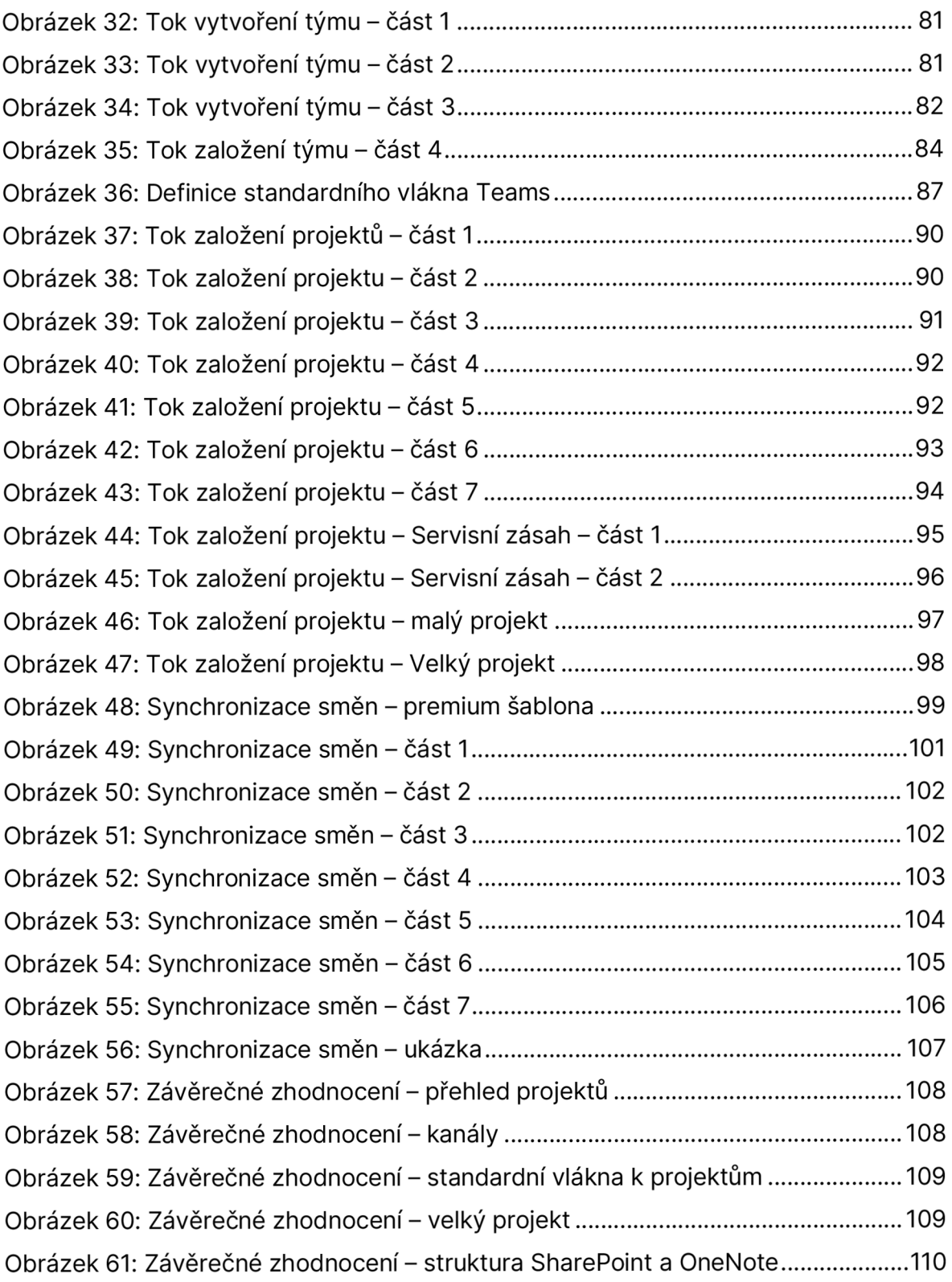

# **Seznam tabulek**

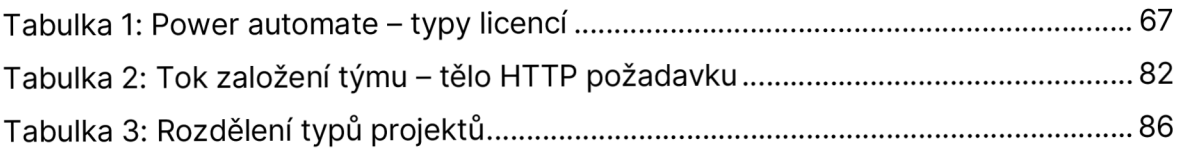

# **Seznam zkratek**

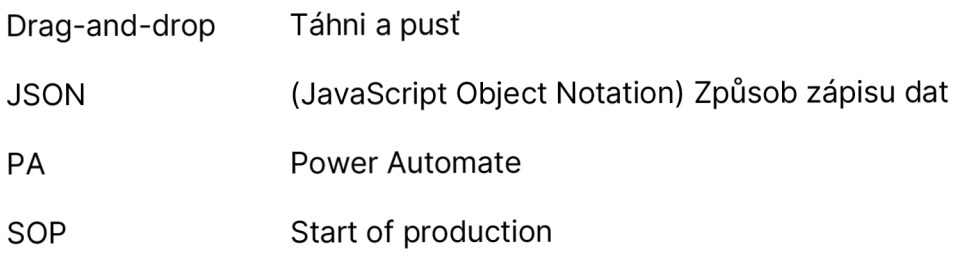

# **Úvod**

V dnešní době se stále více firem potýká s náročností a složitostí projektového řízení. Správa a koordinace portfolia jednotlivých projektů může být časově i finančně náročná a vyžaduje přesné plánování, sledování různých procesů či aktivit a jejich vzájemnou koordinaci. Bohužel mnoho firem ztrácí cenný čas a zdroje v rutinních činnostech spojených s projektovým řízením, což způsobuje zdržení z hlediska ztráty času a zvyšuje náklady. To potvrzuje článek "Stav automatizace na pracovišti" (A [monday.co](http://monday.com)m report: the state of workplace automation, 2019), v němž autoři pracují se statistikou zaměřenou na to, kolik času zaměstnanci tráví plněním opakujících se rutinních úkolů. Proto se stává stále více důležitým využití softwarových nástrojů, které mohou pomoci automatizovat a zefektivnit celý proces projektového řízení. Diplomová práce se zaměřuje na firmu s 20 zaměstnanci. Firma se specializuje na vyhotovování projektů různých typů a velikostí v oblasti průmyslové automatizace. Proces projektového řízení a plánování zdrojů je pro ni velmi důležitý, avšak je zároveň velmi náročný a časově i finančně nákladný. Pro tuto firmu je tudíž důležité najít vhodné softwarové řešení, které jí pomůže zefektivnit celý proces projektového řízení a umožní jí efektivněji koordinovat, případně automatizovat jednotlivé aktivity a procesy spojené s řízením projektů.

Vzhledem k tomu, že zmíněná firma má již zavedený informační systém na základě softwaru z rodiny Microsoft, bylo by optimální hledat řešení v rámci této rodiny softwaru, aby se minimalizovaly náklady.

V souladu s těmito požadavky je cílem diplomové práce seznámit se s problematikou projektového řízení a softwarových nástrojů ve zmíněné oblasti a navrhnout optimalizaci a automatizaci procesů projektového řízení pomocí případové studie, tj. poskytnout uplatnitelný návrh optimalizace a automatizace konkrétní firmě s ohledem na její požadavky. Práce se zaměří na analýzu současného stavu projektového řízení firmy, používaných softwarových nástrojů a možných úskalí, přičemž vše bude probíhat v kooperaci s manažery vybrané firmy. Na základě této analýzy bude navržena konkrétní optimalizace procesů a vytvořen modul pro aplikaci Microsoft Teams, který umožní efektivní zakládání a sledování projektů z jednoho místa.

První část práce poskytuje teoretické seznámení s projektovým managementem a metodami, které se v této oblasti užívají, a to jak s metodami tradičními, tak s metodami moderními (agilními). Ve druhé části práce detailně analyzujeme konkrétní firmu, jejíž charakteristika, vč. charakteristiky jejích softwarových nástrojů, struktury informačních toků, rozdělení a typů projektů, které firma realizuje, je součástí této kapitoly. V souvislosti s obsahem této části jsou jejím výstupem podněty pro možnou optimalizaci a automatizaci procesů.

Ve třetí části se práce zabývá softwarovými produkty používanými pro projektové řízení, jejich otestováním a možnostmi využití.

Ve čtvrté části práce poskytuje samotný návrh optimalizace a automatizace procesů projektového řízení využitelný konkrétní firmou. Definujeme tak standardy pro zakládání a sledování projektů v informačním systému a navrhujeme konkrétní modul pro aplikaci Microsoft Teams. Také je v této části návrh zhodnocen a zároveň je představen vzorový projekt, který bude demonstrovat úspěšnost implementace navrženého řešení.

# **1 Charakteristika projektového managementu**

Tato kapitola je zaměřena na charakteristiku základních pojmů v oblasti projektového managementu , jakým i jsou definice *projektového managementu, projektu, životního cyklu projektu* a *trojimperativu projektu.* V kapitole jsou rovněž popsán y i různé metody využívané v projektovém managementu, včetně tradičních metodik, zejména *vodopádového* a *spirálového modelu agilního řízení projektů* a *metody SCRUM.*  Kapitola představuje i vybrané pomocné techniky, a to Ganttův diagram a Kanban. Dále jsou v této kapitole popsány možnosti automatizace projektové řízení. Tyto pojmy jsou vysvětleny jak z pohledu malé firmy (do 20 zaměstnanců), tak z pohledu moderních trendů projektového řízení v oboru IT.

## **1.1 Vymezení základních pojmů v projektovém managementu**

### **1.1.1 Vymezen í pojm u projektov ý managemen t**

Projektový management je relativně mladý obor. O projektovém řízení, případně o profesi projektového manažera se začalo hovořit až po druhé světové válce navzdory skutečnosti, že už v dávné minulosti bylo realizováno množství velkých projektů, kupříkladu pyramidy. Oproti dřívějším dobám je ale dnešní doba zásadně rychlejší a zdrojů je méně. Doba se totiž začala postupně zrychlovat. Po druhé světové válce toto zrychlování nabralo mnohem větší spád, začaly se realizovat projekty, které dříve neměly obdoby. Příkladem takového projektu je rozhodně přistání na měsíci v rámci mise Apollo. Z těchto projektů, tlaku na společnosti a z potřeby efektivně se domluvit a spolupracovat mezi sebou se začal rozvíjet projektový management (Doležal, 2009).

Projektovým managementem se ve své podstatě rozumí aplikování řídících metod a různých postupů na soubor určitých zdrojů, tvořený zejména lidmi a jejich prací, penězi, ale i předměty materiální povahy. Zmíněné zdroje jsou předpokladem k vytvoření předmětu vzniklého společným působením těchto projektových zdrojů.

V odborné literatuře lze najít více definic pojmu "projektový management". Například Minzberg definuje projektový management jako: "Projektový management je souhrn *aktivit spočívající v plánování, organizování, řízení a kontrole zdrojů společnosti s relativně krátkodobým cílem, který byl stanoven pro realizaci specifických cílů a záměrů"* (Svozilová, 2016).

Podle jiných autorů (např. Poster a Applegarth) představuje projektový management zjednodušeně "řízení cesty od jednoho stavu k druhému". Mooz, Forstberger a Cotterman vymezují pět základních prvků projektového managementu" (Svozilová, 2016):

- projektovou komunikaci prostředí, které slouží efektivnímu dorozumění účastníků projektu;
- **týmovou spolupráci** kooperace a důvěra v týmu;
- životní cyklus projektu logický sled úseků a fází projektu včetně definovaných stavů a podmínek pro přechod z jedné fáze do druhé;
- **vlastní součásti projektového managementu** 10 kategorií technik a nástrojů řízení projektů aplikovaných v průběhu životního cyklu, a to:
	- **o požadavk y projektu , koncepty , předpisy ,**
	- **b projektový tým,**
	- $\circ$  **projektová kontrola atd.**
- **organizační závazek** obsahuje pověření manažera projektu řízením projektu, podporu v organizační kultuře, finanční zdroje, odpovídající metodologie aj.

Dle definice PMI *(Project Management Institute)* (Řeháček, 2013) lze projektov ý management definovat jako aplikaci znalostí, dovedností, nástrojů a technik, které vedou ke splnění cílů projektu, kdy projektový management zahrnuje postupy napomáhající k dosažení vytyčených cílů. Úspěšný projektový management znamená, že je a) splněn plánovaný cíl projektu, b) v naplánovaném čase, c) při využití a dodržení předpokládaných nákladů.

Možností, jak uchopit pojem projektový management, je nepřeberné množství. Definice projektového managementu se mezi sebou více či méně liší, ale podstata všech definic zůstává stejná.

### **1.1.2 Vymezen í pojm u projek t**

Pojem projekt byl definován různými teoretiky či sdruženími. Pro představu uvádím definici z knihy PMBOK Guide (A guide to the project management body of knowledge , 2008 ) : *"Projekt je dočasné úsilí vynaložené na vytvoření unikátního produktu, služby nebo určitého výsledku."* 

Při aplikaci metod a pravidel projektového managementu může být za projekt považován téměř jakýkoli sled úkolů. Důležité je dbát na zmíněné metody a pravidla, protože projekt je řízený proces, který má nejen svůj začátek a konec, nýbrž i přesná pravidla řízení a regulace. Pokud se nedbá pravidel projektového managementu, může se stát, že se na konci daný sled úkolů nesetká s původně očekávaným výstupem. Výstupem projektu je produkt, tj. to, co je vytvořeno realizací projektu. Produkt je stejně jako projekt unikátní (Svozilová, 2016).

Jedna z vlastností projektu je jeho **dočasnost**. Dočasnost projektu znamená, že každý projekt je ohraničen časovým rámcem, tento rámec má přesně danou formu. Další vlastností projektu je *unikátnost*. Každý projekt lze považovat za unikátní a jedinečný, dokonce v podstatě za neopakovatelný, protože každý projekt má své specifické potřeby a cíle, jeho zdroje jsou vždy specifické a jejich rozsah se mění. Kromě těchto zmíněných faktorů hraje roli neopakovatelnost rizik, vlivů okolí a tak podobně. Aby mohl být projekt úspěšně ukončen, je nutné ho udržovat v rovnováze mezi třemi limity, jakými jsou náklady, čas a dostupnost zdrojů. Názorně je tato rovnováha demonstrována na Obrázku 1 (Svozilová, 2016).

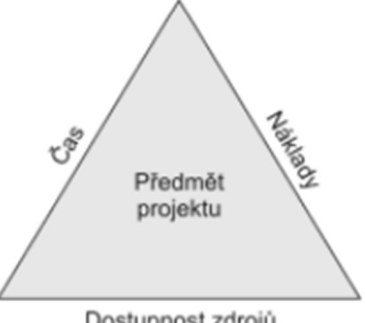

**Dostupnost zdrojů** 

*Obrázek 1: Předmět projektu*  Zdroj: (Svozilová, 2016)

Za ideálních podmínek by měl mít projekt s dobře připraveným plánem velmi vysokou šanci na úspěšné dokončení. Realita je však taková, že vlivy a rizika působící na projekt vyvolávají výkyvy systému z rovnovážného stavu. (Svozilová, 2016).

### **1.1.3** Životní cyklus projektu a fáze projektu

Projekt je svou podstatou prvek s charakterem procesu, za dobu své existence se různě vyvíjí a posouvá v různých fázích. Souhrnně se tyto fáze označují jako životní **cyklus projektu**. Definic životného cyklu projektu existuje celá řada, avšak v této oblasti neexistuje shoda ani mezi teoretiky, ani mezi firmami, tzn. v praxi.

Dle teorie systémů existuje následující rozdělní fází (Svozilová, 2016):

- **konceptuální návrh** formulace obecných záměrů, hodnocení toho, co projekt přinese a jaké bude mít dopady, odhad nákladů a časového horizontu potřebného k realizaci, případně předběžná analýza rizik;
- definice projektu jde o upřesnění konceptuálního návrhu: rozpracování cílů, definování zdrojů, nastavení časového rámce a rozpočtu nákladů, přesnější analýzu rizik a omezení dopadů, přípravu detailnějších plánů realizace projektu;
- **produkční fáze** praktická realizace projektu, řízení prací a postupu, kontroly čerpání rozpočtu, kvality a dosažení stanovených milníků, tvorba dokumentace a tvorba plánu podpory;
- **operační období** období, kdy je projekt integrován do systému zákazníka, hodnocení dopadů jak ekonomických, tak sociálních, zpětná vazba pro další plánování jiných projektů a celkové hodnocení;
- vyřazení projektu uvedení projektu do stádia podpory, přesun zdrojů na jiné projekty, poučení ze získaných zkušeností.

### **1.1.4 Trojimperativ projektu**

Podstatu projektu je možné vyjádřit pomocí projektového trojúhelníku, někdy také známého jako magický trojúhelník, tzv. trojimperativ (Svozilová, 2016):

**• specifikaci provedení** – co a v jaké kvalitě;

- časový plán kdy má být co realizováno;
- **náklady na realizaci jednotlivých činností.**

Tento trojrozměrný cíl bývá označován jako OTIFOB (on time, in full, on budget).

Úspěch projektu znamená splnění zadaných cílů, tj. každý projekt musí nalézt odpově ď na tři otázky :

- Co? určení cíle a předmětu projektu věcná dimenze;
- Kdy? určení časového harmonogramu projektu časová dimenze;
- Za kolik? určení projektového rozpočtu nákladová dimenze.

## **1.2 Způsoby řízení firmy**

Tato kapitola se zabývá dvěma základními způsoby řízení firem: tradičním a **projektovým**. Tradiční firmy jsou často hierarchicky uspořádané organizace s pevnou strukturou a jasně definovanými pracovními pozicemi, kdežto projektově řízené firmy se zaměřují na pružnost a inovaci s tím, že zaměstnanec na určité pozici může zastávat rozličné role v týmu.

### **1.2.1 Tradičn ě řízen é firm y**

Tradiční způsob řízení firmy se opírá o pevně danou hierarchii, v níž jsou pracovníci rozděleni do různých úrovní. Každá úroveň má jasně stanovenou roli a odpovědnost, čímž je zajištěna kontrola nad pracovníky a jejich činnostmi. Pracovníci jsou tedy přidělováni ke konkrétním úkolům, které odpovídají jejich kvalifikaci a zkušenostem.

V tradičním řízení se využívají formální postupy a pravidla. Tato organizace řízení umožňuje jednodušší rozhodování, zaměřujíc se na efektivitu a produktivitu firmy. Jejím cílem je dosažení co nejlepších výsledků. Nicméně tento způsob řízení může vést ke zpomalení rozhodovacího procesu a může bránit v kreativitě a inovaci, což může být pro firmy nevýhodou v rychle se měnícím prostředí (Carpenter, 2009).

#### **1.2.2 Projektov ě řízen é firm y**

Projektově řízené firmy se snaží být méně byrokratické a oddělení v rámci něj spolupracují bez ohledu na své postavení v hierarchii. Takový přístup umožňuje rychlejší reakce na změny a požadavky, a to jak interní, tak zákaznické. V projektově řízených firmách se klade důraz na projekty samotné, tedy cíle, plány, zdroje a koordinaci činnosti, jež vedou k úspěšnému dokončení projektu.

Projektově řízené firmy se vyznačují vysokou mírou zapojení managementu do projektů a pevným propojením mezi strategií firmy a projekty. Také se tyto firmy orientují na role místo pevně daných pracovních funkcí. Každá role má jasně stanovené úkoly, pravomoci a odpovědnost v projektu. Organizace definuje název role, její účel, povinnosti, pravomoci a požadavky na člověka zastávajícího požadovanou roli. Organizace rovněž určuje, kdo a jakým způsobem bude tuto roli formálně přidělovat a jak se role vztahuje k rolím ostatním (Adámek, 2018).

K řízení projektového portfolia se využívají různé role a prvky trvalé organizační struktury, jakými jsou manažer soustavy/portfolia, řídící orgán soustavy/portfolia, kancelář projektového řízení (Project Management Office), manažer zdrojů, centrální plánovač, controlling a interní audit. Vrcholové vedení organizace se také aktivně zapojuje do řízení projektového portfolia a někteří z nich přebírají i některou z definovaných rolí (Adámek, 2018).

V malých firmách může být situace taková, že ředitel firmy sám řídí určité projekty vedle svých běžných povinností spojených s řízením celé firmy. Kupříkladu ředitel firmy může být zodpovědný za vedení projektu jednoho týmu a zároveň fungovat jako programátor v jiném týmu.

### **1.3 Metody využívané v projektovém managementu**

V principu lze metodiky využívané k řízení projektů rozdělit na dva typy, a to na **metody tradiční** a **metody agilní**. Tradiční přístupy považují požadavky definované na začátku projektu za neměnné a pevně dané, mění se pouze zdroje a čas. Agilní přístupy naopak považují za pevně dané prvky projektu pouze zdroje a čas a během vývoje projektu se mění pouze jeho funkcionality. Je žádoucí zmínit, že tradiční metody jsou výhodnější spíše pro větší projekty s více lidmi, zatímco agilní přístup je vhodnější spíše pro menší projekty a týmy, v nichž je možnost flexibilně upravovat zadání (Svozilová, 2016) (Layton, 2020).

Co se týče tradičních metod, mezi takové metody patří vodopádový model, který si drží přesně dané a vzájemně provázané etapy projektu, nebo spirálový model (iterační), jenž upravuje původní vodopádový přístup tak, že na začátku projektu není možné přesně specifikovat všechny funkcionality. Za zmínku stojí i metodika RUP, vycházející právě ze spirálového modelu.

Naopak za moderní přístup je možné považovat agilní řízení projektů. Mezi metodiky agilního přístupu patří známý **Scrum**, hojně využívaný zejména při vývoji softwaru. Další rozšířenou metodikou je Lean developement, proslavený automobilkou Toyota. Vhodn é je neopomenou t **metod u Extrémn í programován í** a **Crysta l metodik y** (Dybá, 2014).

### 1.3.1 Vodopádový model

Vodopádový model (v anglickém jazyce waterfall model) je proces sekvenčního vývoje produktu, jak bylo řečeno výše, jedná se o tradiční přístup k řízení projektů. Jako první se o něm zmínil v roce 1970 Winston Royce. Royce tento přístup paradoxně použil jakožto špatný příklad vývoje produktu, případně softwaru, jelikož má mnoho nedostatků (McCormick, 2012).

Vodopádový model se skládá z několika přesně daných a na sebe navazujících fází. Mezi fáze vodopádového modelu patří specifikace požadavků, koncepční návrh, analýza, implementace, testování, ladění a údržba (McCormick, 2012). Tyto fáze se v různé literatuře lehce odlišují, ale v principu jsou si velmi podobné . Například v knize Scrum Project Management (Pries, 2010) v kapitole porovnávající agilní a tradiční metodiky jsou definovány pouze čtyři fáze (viz Obrázek 2: Fáze vodopádového *modelu)*, a to požadavky, desing, provedení a verifikace.

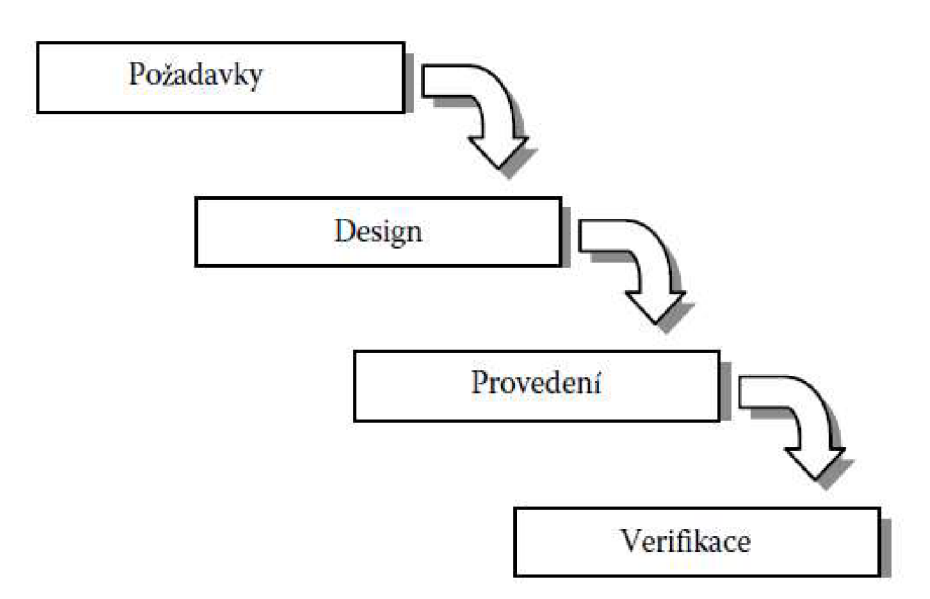

*Obrázek 2: Fáze vodopádového modelu*  Zdroj: Vlastní zpracování podle (Pries, 2010)

Při striktním dodržování tohoto modelu nelze přejít do další fáze, dokud nebude úplně dokončena fáze předchozí. Nicméně více sofistikované a modernější verze vodopádového modelu dovolují používat zpětné smyčky pro případ, že je fázi potřeba projít znovu (Pries, 2010).

Za největší výhodu vodopádové metody se považuje její snadné pochopení, i když implementace už tak snadná být nemusí. Nevýhodou této metody může být oddělenost týmů, které mají na starost jednotlivé fáze, či důraz kladený na tvorbu dokumentace v každé fázi (McCormick, 2012) (Pries, 2010).

Pro vývoj softwaru je vodopádová metoda velmi těžko použitelná, protože je založena na tom, že by projektový manažer měl v první, případně druhé fázi projektu definovat všechny cíle a atributy produktu, přičemž atributy by se už v průběhu dalších fází neměly měnit. V důsledku stálosti definovaných atributů zákazník dostane hotový produkt a nemá šanci do vývoje vůbec zasáhnout. Tento předpoklad je v dnešní době u vývoje softwaru téměř nemyslitelný (Svozilová, 2016) (McCormick, 2012).

### 1.3.2 Spirálový model

Za zakladatele či tvůrce spirálového modelu je považován Barry Boehm, významný americký vývojář softwaru a teoretik. Spirálový model představil nejprve v článku A spiral model of software development and enhancement otištěném v časopise *Computer* z roku 1988; později byl model publikován i knižně. Boehm v tomto článku považuje za hlavní charakteristický rys spirálového modelu to, "že vytváří spíše *rizikem řízený přístup k softwarovému procesu než primárně dokumentem nebo kódem řízený proces. Zahrnuje mnoho silných stránek jiných modelů a řeší mnoho jejich obtíží."* (Boehm, 1988)

Uvedená citace poukazuje na to, že spirálový model zahrnuje silné stránky z jiných modelů; zejména se jedná o vodopádový model, "code-and-fix" model (používaný zejména v počátcích vývoje softwaru), případně další méně známé modely, třeba model evolučního vývoje (Selby, 2007).

Model se skládá z řady cyklů, kdy každý cyklus se skládá z čtyř fází (Selby, 2007) (Boehm, 1988):

- plánování určení cílů, omezení, alternativ (determine objectives, constraints, alternatives);
- analýzy rizik vyhodnocení daných alternativ, nalezení a řešení rizik (evaluate alternatives, identify, resolve risks);
- **vývoje** vývoj spojený s verifikací další fáze produktu (Develop, verify nextlevel product);
- **kontroly** kontrola a plánování dalších fází projektu (Plan next phases).

Tyto fáze se opakují, dokud není projekt dokončen nebo není stanoven jiný cíl (Selby, 2007) (Boehm, 1988).

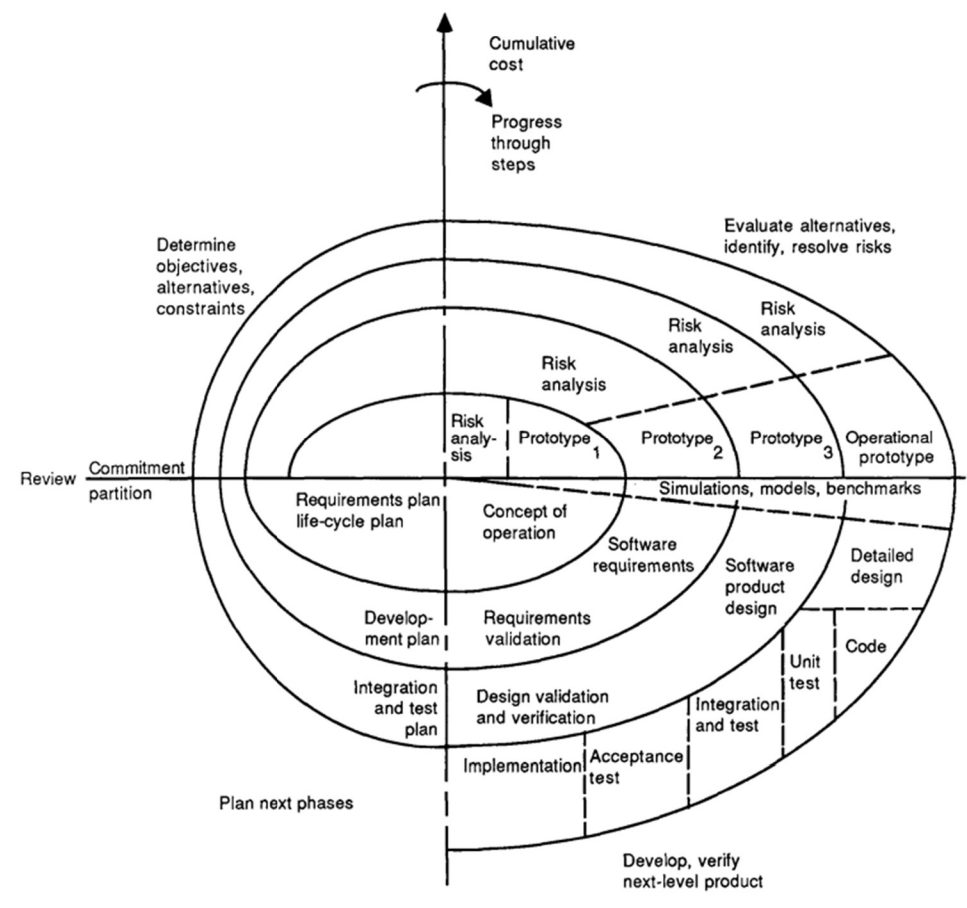

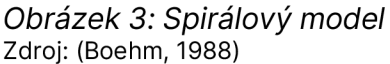

Spirálový model se velmi silně opírá o zmíněnou analýzu rizik. V každé iteraci obsahuje fáze analýzy rizik různé metody, jakými jsou např. prototypování, simulace, kontrola referencí nebo dotazníkové šetření (Boehm, 1988).

#### **1.3.3 Další tradičn í metodik y**

Kromě vodopádového a spirálového modelu existuje mnoho dalších tradičních metodik projektového řízení. Mezi další metodiky projektového řízení patří metoda kritického řetězce (Critical Chain Method), která se zaměřuje na identifikaci kritických činností v projektu a optimalizaci plánování tak, aby byly minimalizovány rizika spojená s odhadem času, či metoda kritické cesty (Critical Path Method), zaměřující se rovněž na identifikaci kritických aktivit s následným plánováním a kontrolou času. Tato metoda využívá kritického řetězce. Kritický řetězec představuje nejdelší sekvenci aktivit a podle nich plánuje celý projekt.

### **1.3.4 Agiln í řízen í projekt ů**

Agilní přístup se hodí hlavně pro řízení softwarových projektů (ovšem v současnosti se běžně používá i v jiných odvětvích). Přístup začal vznikat právě v době rozvíjejících se počítačových technologií, kdy už tradiční přístupy nestačily. Pod slovem "agilní" se významově skrývá dynamika, flexibilita a rychlost. Tyto charakteristiky jsou jedním z hlavních rozdílů této metodiky v porovnání s tradičními metodikami, neboť ty jsou tvrdé a neohebné (Dybå, 2014).

O agilním řízení projektů se lze dočíst v množství literatury zabývající se projektovým managementem . Kupříkladu kniha *Software Project Management in a Changing World*  (Dybá, 2014) popisuje agilní řízení následovně : *"Agile software development represents a new approach for planning and managing software projects. It puts less emphasis on up-front plans and strict control and relies more on informal collaboration, coordination, and learning.*" V překladu se v citovaném odstavci píše: Agilní vývoj softwaru představuje nový přístup k plánování a řízení softwarových projektů. Klade menší důraz na předběžné plány a přísnou kontrolu a více se spoléhá na neformální spolupráci, koordinaci a učení.

### **Fáze agilního projektu**

Agilní řízení si tedy klade za cíl řídit projekt pružně, s důrazem na spolupráci se zákazníkem. S uvedenými požadavky souvisí i to, jak má agilní řízení definované fáze. Oproti tradičnímu přístupu jsou v agilním přístupu opakující se iterace. V nulté iteraci se nejprve navrhne a vyvine část aplikace, která se předvede klientovi. V dalším kroku se analyzuje, co by bylo vhodné dále implementovat. Následující krok tyto návrhy implementuje a na závěr proběhne testování vlastností a předvedení klientovi. Pokud v tuto chvíli není produkt hotov, vrací se produkt zpět k analýze. Pokud produkt hotový je, následuje údržba. Na této bázi obecně vzato fungují agilní metody. Každá agilní metoda má ale samozřejmě svá konkrétní specifika.

### **Agiln í manifes t**

V roce 2001 byl skupinou vývojářů softwaru definován **agilní manifest**. Přesné znění manifestu je možné najít na webové stránce Agilemanifesto.org

(https://agilemanifesto.org/iso/cs/manifesto.html). Na uvedené webové stránce je manifest nejen definován, ale také je na ní přeložen do desítek jazyků, včetně českého. Na tuto stránku odkazuje mnoho knih, včetně již zmíněného Software *Project Management* in a Changing World (Dybå, 2014).

Manifest obsahuje dohromady dvanáct bodů. Tyto body vystihují následující hodnoty ze zmiňovaného webu (Manifesto for Agile Software Development, 2001):

- **•** "jednotlivci a interakce před procesy a nástroji";
- **•** "fungující software před vyčerpávající dokumentací";
- **•** "spolupráce se zákazníkem před vyjednáváním o smlouvě";
- **•** "reagování na změny před dodržováním plánu".

### **1.4 Metoda Scrum**

Metoda Scrum se zdá být pravděpodobně jednou z nejznámějších technik agilního řízení. Publikace *Scrum quide* (The Definitive Guide to Scrum: The Rules of the Game) (Schwaber, 2011) definuje Scrum takto: "Scrum is a lightweight framework that helps *peopie, teams and organizations generate value through adaptive solutions for*  complex problems." Tuto definici lze přeložit: Scrum je rámec, který pomáhá lidem, týmům a organizacím vytvářet hodnoty skrze adaptivní řešení komplexních problémů.

### **1.4.1 Princip fungování techniky**

Scrum je iterativní, pružná, agilní technika, v níž velmi záleží na týmu, na jeho fungování, motivaci a učení. Každý tým má definované role členů, a to vlastníka produktu (product owner): zodpovídá za produkt ze strany zákazníka; Scrum mastera: dohlíží na dodržování pravidel scrumu; a vývojáře, kterých může být více a můžou mít různé specializace a úrovně. V rámci tohoto týmu již nejsou definovány další pozice. Scrum tým je soudržná jednotka, která je vždy zaměřena na jeden cíl, tj. na vývoj daného produktu (Schwaber, 2011) (Pries, 2010).

Jak již bylo zmíněno, Scrum funguje v iteracích, kterým se říká **sprinty**. Každý sprint může trvat zhruba 14–30 dnů podle potřeby a členové týmu se zavazují ke splnění cílů, které se na začátku sprintu, tedy v jedné iteraci, definovaly v seznamu cílů neboli **backlogu**. Sprint backlog obsahuje prioritní cíle vybrané z **produktového backlogu**, což je v podstatě soubor všech cílů projektu (Schwaber, 2011).

Každý sprint obsahuje několik povinných schůzek v různých intervalech, například denní schůzku (daily scrum), kde se v krátkosti (10-15 minut) projde plán na následující pracovní den, dále plánovací schůzku (sprint planning) pro plánování sprintu, vyhodnocení sprintu (sprint review) pro zhodnocení sprintu a retrospektivu *sprintu* (sprint retrospective) pro zvýšení kvality a efektivity (Pries, 2010).

Po splnění úkolů definovaných pro daný sprint a jeho vyhodnocení se tato hotová iterace ukončí a začne znovu další. Vlastník produktu vybere z produktového backlogu cíle do sprint backlogu a tým začne opět pracovat na dalším sprintu se všemi náležitostmi po stanovenou dobu a do splnění cílů (Pries, 2010).

#### **1.4.2 Scrum tým**

V této podkapitole jsou podrobněji definování členové Scrum týmu (viz 1.4.2 Princip fungování techniky). Scrum tým se tedy vždy skládá z jednoho vlastníka produktu (product owner), jednoho *Scrum mastera* a několika vývojářů. Tým má obvykle do deseti členů.

**Vlastník produktu** v týmu zastupuje a představuje zájmy zákazníka. Jako jediný v týmu má obchodního "ducha", čímž se myslí to, že kontroluje produktový backlog v souvislosti se sprinty, aby vše dávalo obchodně smysl a výsledný produkt měl maximální hodnotu. Vlastníci také definují priority sprintů a upravují, případně aktualizují produktový backlog. Vlastník produktu je vždy jen jeden a má výhradní slovo v týmu z hlediska rozhodování o produktovém backlogu (Pries, 2010).

**Scrum master** má v týmu roli správce, případně i mentora techniky Scrum, neboť je zodpovědný za její zavedení. Jeho úkolem je také překonávat překážky při plnění úkolů, Scrum master ale není vedoucím v týmu, respektive není vedoucím s výjimkou začátku, kdy tým vzniká. Obecně se jeho cílem stává zlepšování efektivity nebo zavádění technik pro plnění a zavádění cílů (Pries, 2010).

Vývojáři jsou členové týmu, kteří tvoří hodnotu produktu pomocí přírůstků v každém sprintu, tedy starají se o implementaci úkolů z backlogu sprintu. Zároveň se také podílí na vytváření nového sprint backlogu (Pries, 2010).

### **1.4.3** Události ve Scrumu

Jak bylo řečeno v předchozích kapitolách, Scrum, přesněji každá jeho iterace sprint, má definovány určité opakující se události, zpravidla na stejném místě a přesně definovanou strukturu, čas a obsah.

**Sprint** je základní rámec Scrumu či také scrumová verze krátkodobého plánu. Ačkoliv se pojem sprint objevil již v předchozích kapitolách (srov. kapitolu 1.4.1 Princip fungování techniky), detailněji je probírán v této části. Smyslem sprintu je vytvoření takového seznamu činností (backlogu), jejichž dokončení je reálné v době trvání sprintu. Tato doba se odvíjí od typu projektu či dalších okolností, avšak obecně platí, že maximum by měl být jeden měsíc (horní hranice je 30 dnů a spodní hranice cca 14 dnů). Jakmile se jednou seznam činností (backlog) odsouhlasí, je považován téměř za "svatý", neboť změny v něm může provádět výjimečně pouze vedoucí vyšší úrovně. Každopádně cílem je vyhnout se změnám a soustředit se na splnění definovaných cílů (Pries, 2010) (Schwaber, 2011).

**Sprint plánování** (sprint planning) se organizuje se začátkem každého sprintu. Cílem je naplánovat práci pro daný sprint. Vzniklý plán je výsledkem spolupráce celého scrum týmu. Úkolem vlastníka produktu je zajištění toho, aby celý tým byl připraven diskutovat o položkách z produktového backlogu a vybrat ty s nejvyšší prioritou a z nich vytvořit sprint backlog (Pries, 2010) (Schwaber, 2011).

**Denní scrum** (daily scrum) se koná každý den ve stejný čas, scrum master se setká s týmem a během několika málo minut se zeptá na otázky typu: "Čeho jste včera *dosáhli?', "Čeho jste dnes dosáhli?', "Jaké překážky vás brzdí?'.* Účele m tét o schůzk y je zjistit, jaký byl učiněn pokrok směrem k cíli sprintu (Pries, 2010) (Schwaber, 2011).

**Sprint review** (v překladu zhodnocení sprintu, ponechávám však původní anglický název, protože je přesnější) je pravidelný schůzka v rámci sprintu, koná se před koncem sprintu a má za cíl zkontrolovat za účasti všech zúčastněných stran výsledek daného sprintu a případně udělat úpravy do budoucna.

**Retrospektiva sprintu** (sprint retrospective) se oproti sprint review snaží najít způsoby, jak zvýšit kvalitu a efektivitu v týmu. Jeden z přístupů podle knihy Scrum *Project Management* (Pries, 2010) je založen de facto na zodpovězení dvou jednoduchých otázek: "Co jsme udělali dobře?" a "Co musíme zlepšit?". Výstupem takové maximálně tříhodinové schůzky by mělo být nějaké zlepšení v týmu nebo v procesech efektivity.

### **1.4.4 Artefakty ve Scrumu**

Artefakty scrumu byly zmiňovány v předchozích kapitolách (srov. kapitolu 1.4.1 *Princip fungování techniky*). Jde o **produktový backlog**, sprint backlog a přírůstek. V této části jsou zmíněné artefakty popsány blíže. Tyto artefakty mají za cíl maximalizovat transparentnost nejdůležitějších informací.

Produktový backlog je soubor položek, které mají být výstupem produktu. Tento seznam se postupem času doplňuje, obecné položky se upřesňují a popisují souběžně s tím, jak se produkt vyvíjí. Produktový backlog je jediným zdrojem práce pro Scrum team (Schwaber, 2011).

**Sprint backlog** se skládá z vybraných položek z produktového backlogu pro jeden sprint. Každý sprint má pak svůj vlastní backlog. Tento backlog se v průběhu sprintu ještě upřesňuje podle aktuálních informací, podobně jako produktový backlog (Schwaber, 2011).

**Přírůstek** funguje ruku v ruce s definicí "hotového". Práci na produktu můžeme považovat za přírůstek až ve chvíli, kdy je považována za hotovou, tedy splňuje kvalitativní parametry. Definici hotového si může stanovit organizace sama a všechny Scrum týmy se jí musí řídit. Přírůstek je dle publikace The Scrum Guide (Schwaber, 2011) *"konkrétním krokem k cíli produktu".* 

### **1.5 Pomocné techniky v projektovém managementu**

V této kapitole bude zmíněno několik technik, analýz či diagramů, které se používají v projektovém managementu. První technikou je Ganttův diagram, jenž slouží ke grafickému zobrazení časového plánu projektu. Další technikou je **Kanban**, který vizualizuje systém řízení.

### **1.5.1 Ganttův diagram**

Počátkem 20. století představil Henry L. Gantt techniku diagramů, které jednoduše a účelně zobrazují sledy úkolů a jejich počátky a konce.

Princip diagramu je velmi jednoduchý. Na horizontální ose je zobrazen čas a na svislé ose jsou zobrazeny úkoly v posloupnosti odshora dolů. V původní verzi měly tyto diagramy určité slabiny. Zaprvé neukazují závislost mezi úkoly a zadruhé se změna v začátku či délce úkolu neprojeví ve zbytku diagramu (Svozilová, 2016).

V dnešní době se Ganttovy diagramy využívají stále častěji, a to i díky jejich implementaci ve velkém množství rozličných softwarových nástrojů. V těchto nástrojích jsou diagramy často zdokonalené o možnosti různých typů vazeb, znázornění kritické cesty či znázornění skutečného stavu oproti plánu (Svozilová, 2016).

#### **1.5.2 Kanban**

**Metoda Kanban** původně vznikla v japonských továrnách automobilového průmyslu jakožto způsob řízení výroby a zásobování. Hlavním cílem bylo minimalizovat zásoby a maximalizovat průtok produktů v rámci výrobního procesu. Kanban v japonštině znamená "vizuální karta" a jedná se o vizuální systém řízení a signalizace, v němž jsou na tabuli zaznamenány všechny aktivity a úkoly potřebné k dokončení výrobního procesu. Karty jsou umístěny v několika sloupcích, přičemž každý sloupec reprezentuje určitou fázi procesu. Pokud je úkol dokončen, karta se posouvá na další sloupec a tím je signalizován požadavek na další práci.

V moderních systémech pro projektové řízení se Kanban stal populárním nástrojem pro vizualizaci a řízení prác e na projektech . *Kanban tabule* slouží jako vizuální nástroj pro správu úkolů a řízení postupu práce. Úkoly jsou zapisovány na karty a ty jsou umístěny na tabuli, přičemž každý sloupec tabule reprezentuje určitou fázi projektu. Kanban tabule umožňuje jednoduché a rychlé sledování průběhu práce, identifikaci potenciálních úskalí a včasné upozornění na problémy. Tato metoda také umožňuje pružnou reakci na změny v požadavcích projektu a efektivní řízení toku práce (IEEE Transactions on Engineering Management, 2021).

### **1.6 Automatizace projektového řízení**

Vzhledem k zaměření diplomové práce na *automatizaci procesů* představí následující kapitola způsoby, jakými je možné automatizace dosáhnout a proč je důležitá.

### **1.6.1 Benefit y automatizac e projektovéh o řízen í**

Trendem dnešní doby je snaha o zefektivnění a automatizaci téměř všeho. Tento trend proniká zejména do oblasti IT, kde se dále rozvíjí. V oblasti projektového řízení může automatizace znamenat následující (Adnan, 2022):

- **zvýšení efektivity** program zvyšuje efektivita dané činnosti;
- snížení chybovosti při správném nastavení parametrů probíhá proces bez chyb;
- **zlepšení spolupráce a komunikace –** automatické reportování, připomínání činností k práci, sdílení dokumentů a dalších dat může pomoci zlepšit spolupráci a komunikaci;
- **zlepšení plánování** při plánování projektu může automatizace některých procesů zlepšit či zefektivnit celé řízení a plánování projektu;
- **snížení nákladů** převedení určitých činností na stroj či počítač ušetří čas projektového manažere a tím ušetří náklady.

#### **1.6.2** Low-code a no-code systémy

V předchozí podkapitole byly jmenovány některé benefity plynoucí z automatizace v projektovém řízení. Tato kapitola má za cíl obecně představit reálné možnosti a způsoby, jak danou automatizaci provést.

Low code a no code systémy či platformy jsou nástroje, které umožňují rychle a jednoduše tvořit aplikace a procesy bez nutnosti programování. Tyto platformy využívají vizuální rozhraní a drag-and-drop funkce k tvorbě jednoduchých automatizovaných procesů, což umožňuje i lidem bez programátorských zkušeností či s minimálními znalostmi vytvářet vlastní aplikace (Low-Code vs. No-Code: What's the Difference?, 2022).

Low code platformy dovolují uživatelům jednak skládat aplikace pomocí vizuálních rozhraní, jednak tvořit či upravovat kód, jenž může být generován i automaticky. Příkladem může být zjednodušená tvorba webových stránek nebo mobilních aplikací. Konkrétní příklady low code platforem představují Microsoft Power Apps anebo *Salesforce Lightning Platform.* 

No code platformy se oproti low code obejdou zcela bez ručního psaní kódu a jsou zcela závislé na visuálním skládání bloků a sekvencí. Obvykle vychází z předem připravených šablon. S no code platformou lze například sestavovat dashbordy, plánovat kalendáře a podobně. Konkrétním příkladem této platformy je Google *AppSheet.* 

## **2 Analýza firmy**

Tato kapitola se věnuje analýze firmy, přesněji základní charakteristice firmy; specifikům řízení projektů v IT a průmyslové automatizaci; využívanému softwaru; popisu struktury informačních toků; docházkovému systému; rozdělení projektů dle velikosti a jejich typům; mapě procesů a informačním tokům při vzniku projektu a podnětů pro zlepšení v řízení projektů firmy. V rámci této kapitoly jsou detailněji prozkoumávány klíčové aspekty fungování firmy a procesy související s řízením projektů. Analýza těchto faktorů by měla pomoci k lepšímu porozumění přístupu firmy k projektovému řízení a nalezení oblastí, jež by mohly být zlepšeny pro zvýšení efektivity řízení projektů a fungování procesů.

### **2.1 Základní charakteristika firmy**

Zvolená firma, jejíž jméno není z důvodu ochrany značky zmíněno, se zaměřuje především na vývoj softwaru v oblasti průmyslové automatizace, ale do jejího profesního portfolia patří ještě tvorba elektrotechnických schémat a okrajově i doplňková montážní činnost, zejména rozvaděčů a průmyslové elektroniky. Firma se na trhu pohybuje více než 5 let. V současné době má okolo 20 zaměstnanců.

### **2.1.1 Zaměřen í firm y na průmyslovo u automatizac i**

Firma zabývá průmyslovou automatizací, se zaměřením na tvorbu softwaru a elektrodesignu (viz kapitolu 2.1 Základní charakteristika firmy). Z těchto informací vyplývá, že firma sama o sobě nepokrývá celý proces vývoje produktu.

Pokud firma dostane zakázku na kompletně nový produkt, musí si outsourcovat mechanickou konstrukci a v případě většího rozsahu i elektrickou instalaci zakázky. Zbytek procesu již firma pokrývá v rámci vlastních kapacit.

Druhá, častější varianta je outsourcing vývoje softwaru pro nový produkt za předpokladu, že jiné firmě nezbývají kapacity, nebo nemá dostatečné know-how pro vlastní vývoj softwarové části zakázky. Tato varianta je v poslední době velice častá.
Poslední variantou jsou úpravy softwaru na již fungujících strojích v továrnách. Zákazníkem jsou zpravidla přímo továrny, které mají sice fungující stroje, ale nedostačující jejich požadavkům ve výrobě, anebo by musely udělat úpravy či rozšíření pro výrobu nové varianty produktu. V takové situaci jde převážně o úpravy softwaru za pochodu dle požadavků zákazníka.

#### **2.1.2 Řízení a vývo j softwar u v průmyslov é automatizac i**

V předchozí podkapitole byly uvedeny tři typy zakázek, se kterými se firma setkává. Realizace zakázek ovšem závisí spíše na reálných variantách zakázek než na dělení projektů dle velikosti. V této podkapitole podrobněji rozebírám specifika vývoje softwaru v průmyslové automatizaci, což pomůže lépe porozumět struktuře projektového řízení a tomu, jak je ve firmě aplikováno.

V oblasti průmyslové automatizace se vývoj softwaru liší oproti jiným oblastem vývoje softwaru svou specifičností. Vybraná firma s 20 zaměstnanci se specializuje na programování *PLC* (Programmable Logic Controller), *HMI* (Human Machine Interface) a robotů, ale také na nadřazené systémy pro sledování a řízení výroby. Je proto velmi důležité sdílet, předávat a posouvat know-how mezi jednotlivými zaměstnanci. Každý programátor má jiné a často specifické znalosti, protože do sumy znalostí a schopností není zahrnuto pouze programování samotné, nýbrž i znalost všemožných periferií, jakými jsou servopohony, utahovací jednotky, pneumatické pohony, měřící přístroje, kamerové systémy a senzory, profilometry, tlakoměry a mnoho dalších přístrojů rozlišených dle povahy projektu a oblasti, v jaké je zrovna projekt realizován. Vše se ještě více komplikuje existencí desítek nebo spíše stovek různých značek těchto zařízení, přičemž každá značka PLC nebo průmyslových robotů vyžaduje jiné technické znalosti, kupříkladu znalost jiného programovacího jazyka. Firma se specializuje nejčastěji na oblast automotive, potravinářství, chemické průmyslu a dalších.

Velkou výhodou projektově řízené firmy je její velká flexibilita a možnost složení týmu programátorů, v němž má každý jiné zaměření, a tím je možné obsáhnout potřebný rozsah technických znalostí pro daný projekt - v tradičně řízené firmě by tito lidé mohli pracovat na jiných odděleních. Každý projekt je jiný a vyžaduje tým s potřebnými znalostmi a zkušenostmi. Tým musí úzce spolupracovat se zákazníky a být schopen přizpůsobit se jejich specifickým požadavkům a potřebám. Projektově řízená firma umožňuje efektivně koordinovat různé oblasti projektu, jako je vývoj softwaru, design, testování a implementace, což může být složité zejména v případě velkých firem s mnoha odděleními.

Dalšími důležitými faktory pro úspěšný vývoj softwaru v oblasti průmyslové automatizace jsou právě flexibilita a schopnost přizpůsobit se změnám zákazníka. V tomto odvětví jsou změny velmi časté a mohou být vyvolány různými faktory, například změnou požadavků zákazníka, změnou technologií, změnou výrobních procesů nebo chybným mechanickým designem, potažmo nutností předělat část softwaru. Proto je pro firmu důležité mít schopnost rychle reagovat na změny a přizpůsobit se jim.

Celkově lze říci, že projektové řízení je klíčovým faktorem pro úspěšný vývoj softwaru v oblasti průmyslové automatizace. Projektově řízená firma může úspěšně koordinovat různé týmy napříč projekty.

#### 2.1.3 Specifika v řízení projektů v IT a průmyslové automatizaci

Projektové řízení s sebou nese určitá specifika v každém oboru. V oboru průmyslové automatizace by se specifika dala definovat v těchto bodech:

- **dodávk y HW ;**
- **práce u zákazníka v provozu;**
- tlak na SOP (start of production).

**Dodávky HW** jsou obrovským problémem zejména posledních dvou let. Ještě před chipovou krizí byly dodací lhůty na HW typu měniče, PLC, motory a HMI (human machine interface) v rámci týdnů, dnes se dodací lhůty pohybují okolo několika měsíců až jednoho roku. Plánovat projekt je tedy o to náročnější v případě, že v projektu nastane nějaká změna a je nutné doobjednat další HW. Případná změna může v určitých případech zpozdit celý projekt.

**Práce u zákazníka v provozu** je typický problém při řízení projektů v automatizaci. Ve chvíli, kdy je výrobní linka u zákazníka a probíhá na ní testování nebo předsériová výroba, vzniká problém sladit odstávky linky pro ladění programu, úpravy či dodělávky s výrobou. Zákazník má často u linky operátory a odstávky, byť krátké, ho stojí peníze, zároveň potřebuje dodávat první kusy pro svého koncového zákazníka. Naproti tomu bez odstavení linky často nelze dělat úpravy programů a tím dokončit projekt a předat ho. V důsledku těchto problémů vznikají často na lince boje o čas.

Tlak na SOP. Start produkce je vždy pevně daný termín, který musí veškerý dodavatelský řetězec pro koncového zákazníka dodržet. Pokud zákazník dodává díl pro automobily do výrobního závodu, je vázán smlouvou na dodávku určitého počtu dílu jak v před sériové, tak v sériové výrobě, pokud by tyto závazky nedodržel, musí zaplatit sankce, obvykle likvidačního charakteru. Z tohoto důvodu je od zákazníka vyvíjen enormní tlak na dodavatele, aby byl projekt dodán včas. Důvody pro posun *SOP* jsou opravdu výjimečné.

# **2.2 Využívaný software pro interní potřeby**

Firma používá pro řízení projektů interní komunikaci a částečně i jako informační systém balíček Microsoft 365. Separátně však funguje účetní systém firmy, tudíž Microsoft 365 není jediným informačním systémem ve firmě. Pro pochopení fungování informačních toků ve firmě je tak nutné nejdříve popsat a vysvětlit fungování zmíněného balíku Microsoft 365.

Microsoft 365 je rozsáhlý balík desktopových, webových, ale i cloudových aplikací. Microsoft 365 vyniká jednoduchou týmovou komunikací na více úrovních od jednoduché chatování, přes komunikaci ve skupině nebo týmu až po poznámky k daným projektům, výměnu souborů, spolupráci na projektech a propojení samostatných softwarových nástrojů s cloudovými službami.

Firma využívá služeb Microsoft 365 v rámci licencí Microsoft 365 Business Premium. V kategorii firemních licencí se jedná o nejvyšší licenci, která obsahuje rozšířené možnosti bezpečnosti a maximum funkcí poskytovaných Microsoftem.

#### **2.2.1 Kancelářsk é aplikac e**

K nejznámějším aplikacím od společnosti Microsoft patří textový editor **Word**, tabulkový procesor Excel, pro tvorbu prezentací Powerpoint, méně známý Publisher pro tvorbu plakátů či **OneNote**. Poslední zmíněný program slouží jako hlavní nástroj pro vykazování práce, tvorbu dokumentace (spolu s Wordem), do jisté míry i pro plánování práce. OneNote je oproti Wordu velmi praktickým nástrojem při psaní poznámek, neboť umožňuje kromě psaného textu jednoduše přidávat a upravovat obrázky, anebo zaznamenávat zvuk. Tento nástroj je také výrazně ohebný ve smyslu snadného přizpůsobení uživateli. Jeho předností je vysoká strukturovatelnost jednotlivých poznámkových bloků a velmi rychlá synchronizace, což umožňuje snadnou spolupráci.

#### 2.2.2 Týmové aplikace

Další velkou skupinu aplikací představují skupinové aplikace. Tyto aplikace sdružují jednotlivé uživatele do skupin a umožňují úzce spolupracovat na rozličných projektech . Dvěm a nejdůležitějšími aplikacemi jsou **Team s** a **Outlook .** Pod aplikaci Teams dále spadá aplikace **Shifts**. Samostatnou aplikací je i aplikace Planner, který by se dal také zařadit pod Teams, ale funguje velmi dobře i samostatně.

Teams poskytují trvalou komunikační metodu založenou na chatu, která umožňuje oddělit konverzaci založenou na tématech *podle týmu* a komunikačního kanálu (dále jen kanálu) v daném týmu. Každý kanál má pak své oddělené komunikační chaty, poznámky a soubory. Teams jsou skvělé pro projektový tým, který má otevřenou diskusi a bylo by pomalé, nepřehledné a časově náročnější komunikovat pomocí emailu. Teams také podporují audio a video konference. Ve firmě jsou Teams alfou a omegou všeho díky jejich možnostem přizpůsobení. Skrze tento program se řídí projekty a samozřejmě týmy, Teams chat plně dostačuje pro veškerou interní komunikaci, dále je v něm přístup ke sdíleným dokumentům na cloudu, jejichž úprava se projevuje ostatním uživatelům v příslušném dokumentu v reálném čase (Jacobsen, 2019)

**Outlook** je sice emailový klient, ale obsahuje také kalendáře, jež fungují ve spojení s kalendářem v Teams. Ve firmě je využíván pouze pro komunikaci externí – díky chatu v Teams není třeba si interně posílat e-maily. Dále je ve firmě využíván kalendář se schůzkami (Microsoft, @2019).

Planner slouží k plánování úkolů pro více lidí ve stylu kanban. Je součástí balíčku aplikací Microsoft Teams. V Planneru je možné plány a úkoly strukturovat do hloubky tří úrovní. Nejvyšší rozdělení je kontejner, ve kterém jsou jednotlivé *úkoly* (tasky), což je prostřední úroveň. Nejnižší úroveň tvoří podúkoly v jednotlivých úkolech (Wade, 2017). Každý úkol má několik parametrů . Ke každém u úkolu je možn é přiřadit *prioritu*  a *rozpracovanost* (nezahájeno/probíhá/dokončeno), *datum zahájenia termín splnění,*  doplnit úkol poznámkami a uživatelskými komentáři. Ke každému tasku (úloze) lze ještě přidat přílohu formou *libovolného dokumentu* či obrázku.

**Shifts (směny)** je rozšiřující funkce pro Microsoft Teams, která se používá pro organizaci zaměstnanců. Ve směnách může manažer vypisovat volné směny a uživatelé se o ně mohou hlásit. Zápis směn funguje také opačně; uživatelé mohou o směny žádat, čehož lze využívat například při žádosti o dovolenou. Každá směna, ať už inicializovaná manažerem, nebo běžným uživatelem, má dané parametry: *počáteční čas* a *datum, koncový čas* a *datum, důvod* (nebo druh směny ) a *poznámku.*  Směny je možné nabízet ostatním uživatelům nebo si je prohazovat.

#### **2.2.3 Aplikac e pr o sdílení soubor ů**

Důležitou součástí Microsoft 365 jsou aplikace pro sdílení a synchronizaci souborů. Bez těchto aplikací by nebylo jednoduché kooperovat jednak na rozpracovaných dokumentech, tabulkách, jednak v již zmíněné aplikaci OneNote.

**OneDrive pro firmy** slouží nejen jako osobní úložiště pro uživatele – každý má k dispozici určitý prostor, který může být využit nejen pro zálohování – nýbrž i jako trvalé úložiště. Výhodou dat či dokumentů uložených na OneDrive (nebo obecně na kterémkoli cloudovém úložišti) je aktuálnost a jistota, že při selhání počítače o tyto data nepřijdete, jelikož synchronizace je v podstatě okamžitá. K datům uloženým na OneDrive lze přistupovat přes webový prohlížeč i přes adresář ve Windows.

**Sharepoint Online** slouží podobně jako OneDrive ke sdílení a ukládání dat. Na první pohled nemusí být jasný rozdíl mezi Sharepoint a OneDrive. Stěžejním rozdílem obou programů je, že Sharepoint slouží hlavně ke kooperaci mezi týmy. Ke každému týmu v Teams totiž připadá složka na Sharepointu. V této složce lze ukládat a sdílet vše, co je potřeba, a zároveň kooperovat se zbytkem týmu. Funkcionalitu tohoto úložiště lze značně rozšiřovat ve webovém prohlížeči, kde je možné ke každému týmu vytvořit vnořenou webovou stránku reprezentující data a soubory uložené na daném místě.

# **2.3 Popis struktury informačních toků**

Základem řízení projektů a informačních toků ve firmě je zmiňovaná aplikace Microsoft Teams. Teams není software určený přímo pro projektové řízení, nicméně je možné ho přizpůsobit potřebám firmy.

#### **2.3.1 Struktur a informačníc h tok ů v Team s**

Struktura je následující. Za každý tým jsou označeny projekty z jednoho roku a interní záležitosti (Projects 2017, Projects 2018, Projects 2019 a Internal). Tým pod sebou může mít libovolné množství kanálů. Kanály jsou reprezentovány konkrétními názvy projektů, v případě týmu Internal jsou kanály tematicky pojmenované (Obecné, Thesis, Software). Toto rozdělení je patrné na následujícím obrázku. Vlákno Obecné obvykle obsahuje menší projekty a servisní činnosti (definice menší/větší projekt viz podkapitol u *2.4 Rozdělení projektů dle velikosti).* 

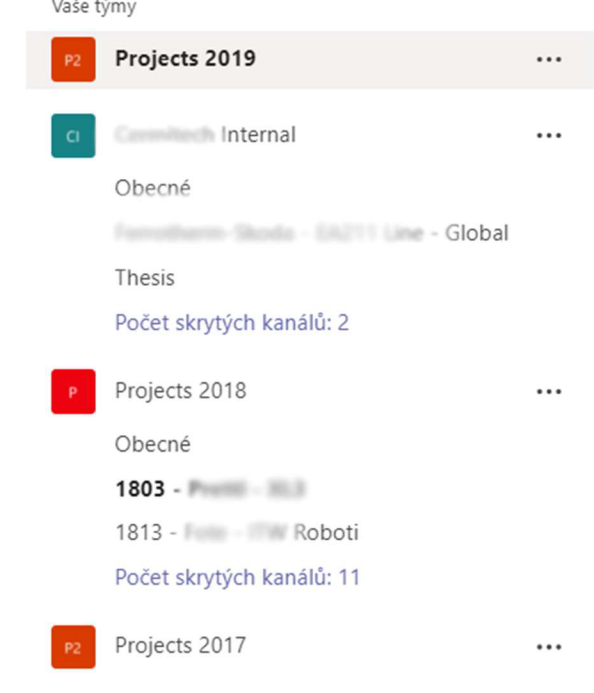

*Obrázek 4: Týmy a kanály v Teams*  Zdroj: vlastní zpracování

Každý projekt má buď standardní vlákno, nebo vlákna Actual status, v nichž se krátce reportují nejdůležitější změny, události apod. Na Obrázku 5 je ukázána standardní struktura na jednom z projektů. Pokud pod projekt spadají menší, samostatné subprojekty, jako k tomu dochází v tomto případě, může být vláken Actual status více (viz *Obrázek 5: Projektová vlákna v Teams).* 

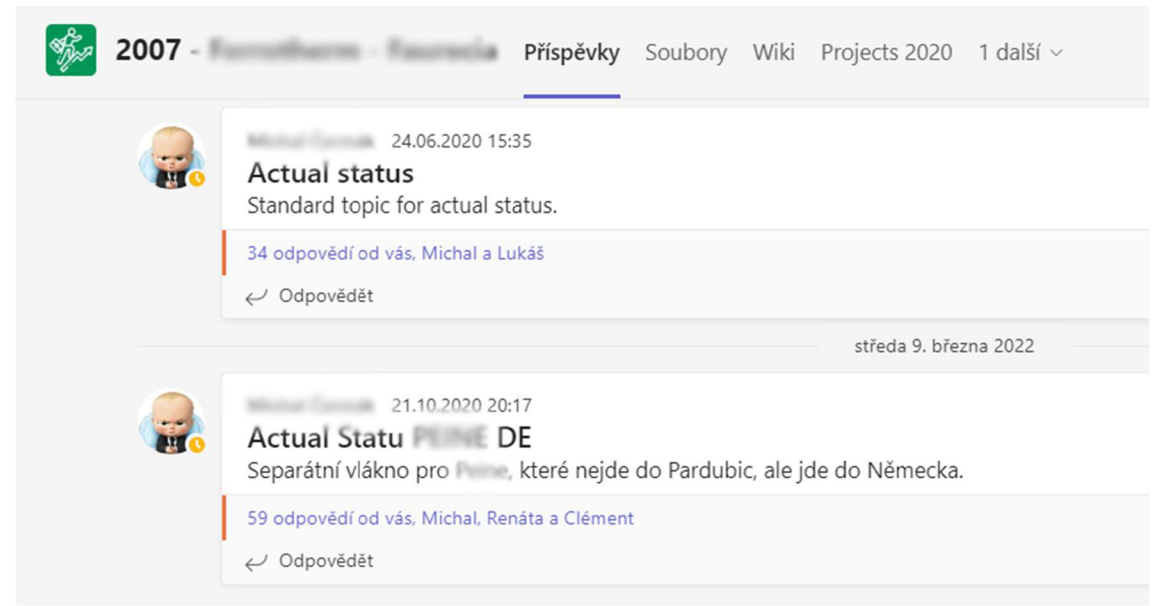

*Obrázek 5: Projektová vlákna v Teams*  Zdroj: vlastní zpracování

#### **2.3. 2 Struktur a informačníc h tok ů v Planner u**

Každý tým v Teams má vytvořený projektový plán v Planneru. V Planneru existují různé kontejnery dle typu práce (viz Obrázek 6: Struktura v Planneru). Kontejner úkoly obsahuje obecné typy úkolů k různým projektům. Kontejner Development obsahuje úkoly týkající se vývoje softwaru u různých projektů. **Kontejner Services** je používán pro účely úkolů servisního typu.

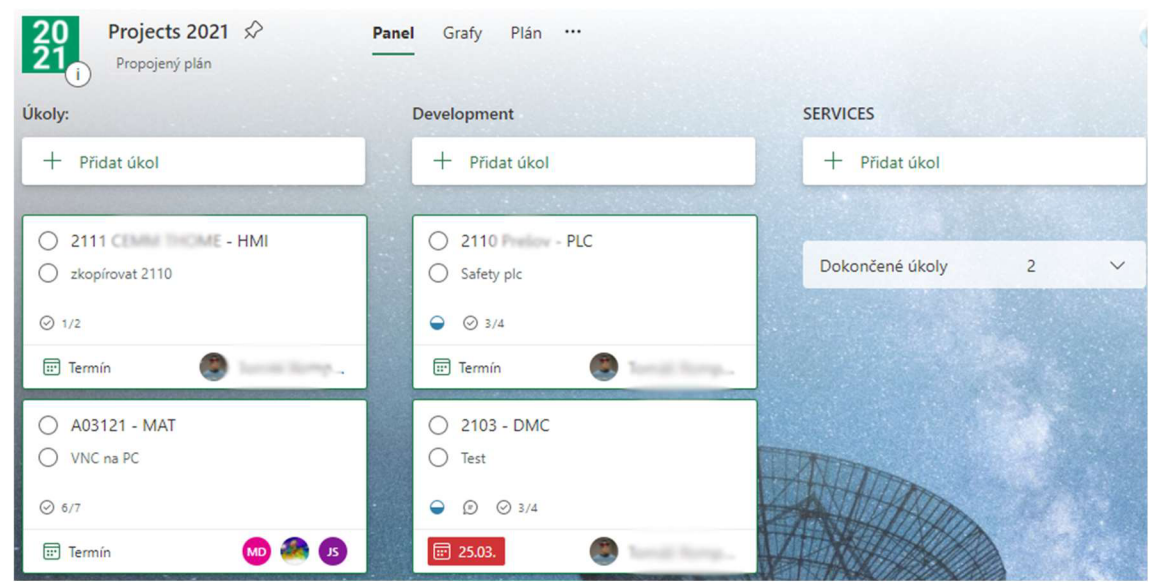

*Obrázek 6: Struktura v Planneru*  Zdroj: vlastní zpracovaní

#### **2.3. 3 Struktur a informačníc h tok ů v e OneNot e**

Ke každému týmu existuje blok ve zmiňovaném OneNote. Každý blok obsahuje sekce zastupující jednotlivé projekty podle struktury v Teams. Jak můžeme vidět na Obrázku 7, sekce obsahuje dvě stránky Daily notes, rozšíření vlákna Actual status v Teams. Do Daily notes se píší podrobné poznámky ke každému projektu, přičemž poznámky by měly být zaznamenány ke každému dni práce na projektu v dostačujícím rozsahu. Druhá stránka je Access notes. Tato stránka obsahuje tabulku se síťovými informacemi: IP adresy, VPN, RDP a podobně.

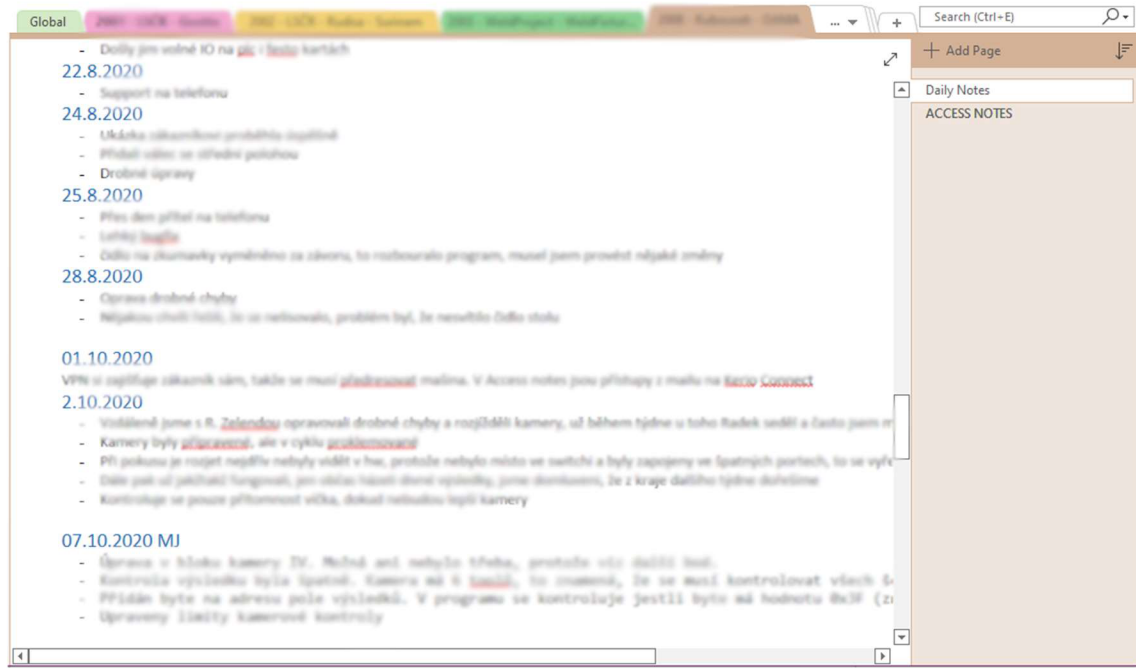

*Obrázek 7: OneNote struktura*  Zdroj: vlastní zpracování

#### **2.3. 4 Struktur a informačníc h tok ů a slože k projekt u na Sharepoin t**

S vytvořením teamu vznikne na SharePointu složka dokumentů. Obsahem takové složky je kořenový adresář s názvem projektu dle názvu v Teams. Kořenový adresář obsahuje veškerá data týkající se daného projektu. Struktura adresáře je určována potřebami projektu, avšak základ je zpravidla stejný. Na Obrázku 8 je ukázána struktura adresářů na jednom z projektů.

| $Documents > 2008 -$ |                 |                    |                             |
|----------------------|-----------------|--------------------|-----------------------------|
| Name $\vee$          | Modified $\vee$ | Modified By $\vee$ | File Size $\downarrow \vee$ |
| SwBackup             | July 1, 2020    | Michal Inniskie    | 5 items                     |
| OriginalData         | July 1, 2020    | Michalamin         | 14 items                    |
| PhotoVideo           | July 8, 2020    | Michalas           | 15 items                    |
| _Management          | October 3, 2021 | Michal (mhkkkk     | 0 items                     |

*Obrázek 8: Struktura projektových dat na SharePoint*  Zdroj: vlastní zpracování

#### **2.3. 5 Team s aplikac e Shift s**

K řízení kapacit a lidských zdrojů projektů se využívá služba **Shifts**, jedna z aplikací Microsoft Teams. Shifts jsou určeny k rozdělování směn. Manažer vypíše směny a zaměstnanci si o ně žádají. Ve výsledku by žádná směna neměla zbýt. Ve firmě jsou Shifts využívány jako plánovač a sledovač činnosti. Směn je vypsané velké množství na různé projekty a zaměstnanci si je volí, případně je manažer přiděluje dle plánovaných výjezdů nebo činností či projektů, přičemž může mít jeden zaměstnanec i více než jednu směnu na jeden den. Následně si manažer otevře celkový přehled všech zaměstnanců a vidí, kdo má následující dny volno, kdo je na výjezdu u zákazníka, kdo má přidělenou činnost v kanceláři na projektu a podobně. Ve firmě platí v podstatě pravidlo, že ne každá směna musí mít přiděleného zaměstnance, ale *každý zaměstnanec by měl mít přidělenou směnu, i když je pouze v kanceláři.* Díky tomuto pravidlu je jednodušší plánovat kapacity, případně zpětně dohledat činnost zaměstnanců .

| Tomes #1 hour.                   | 4.<br>0 hot<br>66<br>Corsi.                 | 5.<br><b>ALC</b>                     | 6.<br><b>International</b><br>at.<br><b>Block</b> | 7.<br>$_{\rm{B}}$<br>in. | 8.<br>44<br>III Rasal<br><b>PARTIES</b> IN | Il had.                            |
|----------------------------------|---------------------------------------------|--------------------------------------|---------------------------------------------------|--------------------------|--------------------------------------------|------------------------------------|
| Denny popisieray<br>- 40 hod.    |                                             |                                      |                                                   |                          |                                            |                                    |
| Ofeviena una<br>Richel sindex 20 | <b>MARKER</b><br>Sared projects for MA MAIL | AMARES<br>Rami prilea ta Mi MYE      | AALANUM<br>Raini piskoa na MA MYR                 | <b>MIARCH</b>            | <b>LAUMER</b><br>Kausi project in MEARER   | Sami project no MEMSE              |
|                                  | <b>RUEAZH.</b><br>Rami amica 64211          | <b>RALLATE</b><br>Rami andria 64,711 | <b>Radium</b><br>Racini amdota 14.211.            | <b>RELAIN</b>            | Rami andra EU11.                           | <b>RUBATH.</b><br>Rami andra EL213 |
|                                  | 2004/019<br>Culturated amana DCHT           | OBSATE!<br>Odpoledal prodosa EX211   | <b>DULLA21E</b><br>Odpoladal online EA211         | <b>CHILAZON</b>          | Columnial available EAPTE                  | CURLER<br>Courseau unitia EA211    |
|                                  | NIGKON<br><b>Rider on TAZTI</b>             | NIBEAZTI<br>Nervol on EA211          | <b>NUMBER</b><br>National ave EA211               | NUMBER                   | <b>Nebulas EA211</b>                       |                                    |

*Obrázek 9: Shifts*  Zdroj: vlastní zpracování

Mimo jiné Shifts též poskytují funkci *žádosti*. Tato funkce je ve firmě využívána pro žádosti o homeoffice, dovolenou, volno kvůli lékaři a jiné. Na následujícím obrázku je

zobrazena celá funkce požadavků. Uvolnění lze žádat buď na vymezený čas, nebo na celý den. Funkce žádosti tak velmi zjednodušuje plánování kapacit, protože daný požadavek se ukáže v celkovém přehledu směn u daného zaměstnance a manažer ihned vidí, že má zaměstnanec plánované a schválené volno.

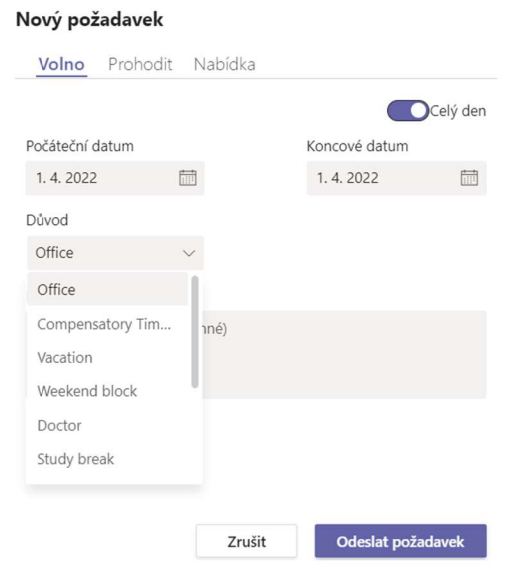

*Obrázek 10: Shifts požadavky*  Zdroj: vlastní zpracování

# **2.4 Rozdělení projektů dle velikosti**

Výše v práci bylo zmíněno rozdělení na větší projekt a menší projekt/servisní činnost. Ve firmě je zavedeno toto rozdělení z důvodu vnitřního fungování fakturace a vykazování činnosti. Dalším neméně důležitým důvodem je větší přehlednost.

Větším projektem je myšlen projekt, který je dlouhodobý, a to jak z hlediska příprav plánování, tak z hlediska realizace a dobíhání projektu. Spolupracuje na něm více lidí a fakturace je závislá na plnění milníků.

**Menším projektem** nebo servisní činností se myslí malé projekty, obvykle krátkodobé, často jednorázové; rozsahem nejsou delší než 100 až 200 hodin. Tyto projekty jsou v drtivé většině případů pouze o programovací činnosti, často uvolnění kapacity programátora pro spolupracující firmu, tudíž v těchto projektech není potřeba velké plánování a zakládání všech výše zmiňovaných struktur v plném rozsahu by bylo zbytečné. Z tohoto důvodu se tyto projekty seskupují pod strukturu

Obecné (General). V této struktuře jsou zahrnuty projekty ve všech využívaných aplikacích a strukturách.

# **2.5 Docházkový systém**

Docházka zaměstnanců je řešená excelovými dokumenty. Excelové dokumenty obsahují nejen záznam činností jednotlivých zaměstnanců, ale zároveň i přehled odpracovaných hodin na projektech. Každý zaměstnanec má svůj vlastní excelový dokument, který odkazuje na jeden hlavní, tzv. konfigurační dokument, obsahující názvy a čísla veškerých projektů. Tyto projekty se musí do seznamu při založení nového projektu ručně doplňovat a následně synchronizovat s navázanými dokumenty. Zároveň existuje dokument, který si stahuje data ze všech jednolitých docházkových dokumentů informace dle čísla projektu a ukazuje přehled rozpracovanosti projektu či vykázaných odpracovaných hodin napříč projekty.

# **2.6 Podněty pro zlepšení a automatizaci procesů v projektovém řízení firmy**

V dnešní době jsou automatizace procesů a projektové řízení nezbytné pro úspěšné fungování firmy a úsporu nákladů. V článku Report: the state of workplace automation na webu [Amonday.com](http://Amonday.com) (A [monday.co](http://monday.com)m report: the state of workplace automation, 2019) autoři tvrdí, že dle statistiky zaměstnanci tráví 5 hodin týdně vykonáváním rutinní práce, která by mohla být prováděna automatizovaně. I přestože má firma vybraná pro diplomovou práci zavedený systém pro řízení portfolia projektů, přesněji zavedené procesy v jednoduchém informačním systému, stále existují mezery a nedostatky. Tato podkapitola si klade za cíl identifikovat problémy a úzká místa v informačních tocích a procesech. Při konzultaci s projektovými manažery ve firmě jsme se snažili najít tato úzká místa a zamyslet se, zda by se dala vyřešit. Prvním procesem navrženým pro možnou automatizaci je založení projektu v informačním systému. Druhým slabým místem projektového řízení firmy je oddělenost směn v Shifts od kalendáře v Outlooku, v důsledku čehož vzniká informační šum.

#### **2.6.1 Proces y a informačn í tok y při vznik u projekt u**

Prvním podnětem ke zlepšení či automatizaci je proces zakládání nových projektů, kdy musí manažer projít řadu rutinních činností, aby v informačním systému firmy vytvořil nový projekt.

Obrázek 11 představuje mapu informačních toků, procesů a činností, které musí manažer při vzniku nového projektu vykonat. Tato mapa se týká vzniku většího projektu se samostatným kanálem v Teams. Při vzniku menšího projektu je proces kratší. Hranatá bublina reprezentuje začátek projektu. Následně manažer ručně vykonává sérii činností. V prvé řadě založí kanál v aplikaci Teams a ten pojmenuje dle roku a pořadového čísla (pro rok 2022 a 12. projekt bude číslo projektu "2212") a klíčového slova. V tomto komunikačním kanálu manažer založí standardní vlákno Actual status, kam přidá potřebné informace.

Po těchto úkonech manažer založí ve OneNote v poznámkovém bloku sekci se stejným názvem jako je název kanálu v Teams. Do této sekce jsou přidány stránky Daily notes, Access notes a na stránce Access notes je přidána tabulka s přístupy a základními informacemi.

Dalším krokem je založení adresáře na SharePoint. Název adresáře opět vychází ze vzoru v Teams. V tomto adresáři jsou vytvořeny další adresáře dle standardní struktury – SwBackup a Documentation. Manažer do těchto adresářů rovnou rozřadí již existující data. V Planneru manažer vytvoří task/tasky dle potřeby. Minimálně jeden task představuje projekt, jeho začátek, předpokládaný konec, přidělené kapacity a dílčí milníky. V docházce manažer přidá záznam s číslem a názvem projektu.

Nakonec musí být přidána karta s danou sekcí ve OneNote a s Plannerem do kanálu projektu v Teams (vysvětlení pojmu kanál viz podkapitolu 2.2.2 Týmové aplikace), což výrazně ulehčuje přístup k těmto službám, zejména z mobilního telefonu.

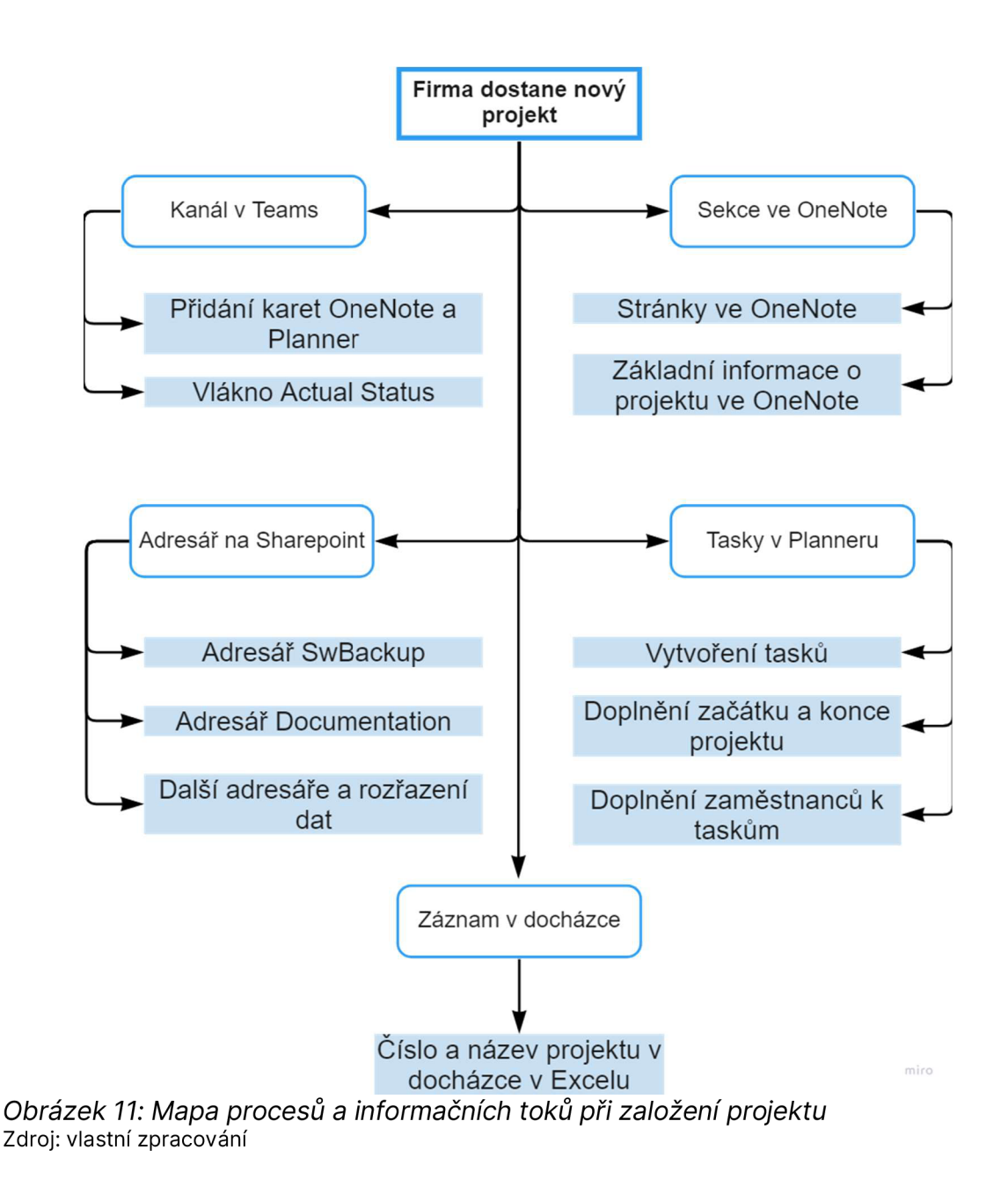

# **2.6. 2 Zobrazen í přidělenýc h smě n v kalendáři**

Druhým podnětem ke zlepšení je propojení kalendáře Outlook a Shifts, dvou nepropojených systémů pro sledování času a plánování.

V podkapitole 2.2.2 Týmové aplikace bylo popsáno, jakým způsobem je ve firmě využívána aplikace Microsoft Shifts. Tento užitečný nástroj pro plánování kapacit má však jednu nevýhodu, a to oddělenost od kalendáře v Outlooku. Kalendář v Outlooku používá každý zaměstnanec nejen pro osobní plánování, ale i pro plánování pracovních schůzek. Na pracovní schůzky v Teams jsou totiž zaměstnanci zváni přes email, přičemž dojde k automatickému přidání schůzky do kalendáře po jejím přijetí. Ve chvíli, kdy musí zaměstnanec sledovat dva různé kalendáře (respektive přehledy směn), vznikají chyby. K tomu přepínání mezi dvěma systémy pro plánování zbytečně zabírá čas. Například plánované dovolené mají zaměstnanci ve směnách, a pokud si je nedají do kalendáře v Outlooku, mohou na ně snadno zapomenout a naplánovat si nevědomě schůzku přes Outlook.

#### **2.6. 3 Sjednocen í a definic e standard u v procesec h řízen í firm y**

Za třetí podnět ke zlepšení projektového řízení v informačním systému firmy považuji nejednotnost v názvosloví, ve struktuře a formátu informací používaných v různých částech projektů. Tento problém může vést k nedorozuměním, zmatkům a ztrátě času při dohledávání informací.

Konkrétním příkladem nejednotnosti jsou složky projektu na Sharepoint, které na některých projektech chybí, nebo je jich vytvořena jen část. Dodatečné vytváření složek pak vede k nejednotnosti názvů a tato nejednotnost dělá projektová data nepřehledná. Tentýž problém s nejednotností a zmatkem se vyskytuje u poznámkových bloků. Mezerami se vyznačuje i názvosloví a struktura informací v Teams .

# **3 Softwarové produkty v oblasti projektového řízení**

V následující kapitole jsou ve věští míře zmíněny pouze softwarové produkty relevantní vzhledem k zadání diplomové práce a potřebám analyzované firmy, ve které se užívá software z rodiny Microsoft 365. Může být však neméně užitečné zvážit více možností a vyzkoušet je pomocí zkušebních verzí, aby bylo možné porovnat jejich možnosti, výhody a nevýhody a vybrat nejvhodnější řešení, popřípadě se alespoň inspirovat jejich funkcemi pro vlastní řešení.

# **3.1 MS Project**

Mezi nejznámější software pro řízení projektů jednoznačně patří Microsoft Project. Jelikož je ve firmě nasazen Microsoft 365, je Microsoft Project logicky prvním uvažovaným softwarem na podporu projektového řízení.

#### **3.1.1 Popis funkcionalit MS Project**

Existují dvě velmi odlišné verze Projectu. První verze je původní desktopová aplikace, založená na stylu Office 365. Tuto verzi charakterizuje velmi pokročilé funkce pro plánování projektů a vzhledově se velmi podobá Excelu.

Druhá varianta je moderně a jednoduše vypadající online aplikace, na první pohled velmi odlehčená varianta desktopové aplikace. V této variantě lze snadno vytvořit nový projekt či přidávat milníky (viz Obrázek 12: MS Project – rozpad projektu). Každý milník může mít několik vnořených milníků pod sebou, k čemuž se váže přiřazená osoba, doba trvání, začátek a konec. Velmi funkčně jsou v popisované variantě udělané závislosti jednotlivých milníků.

| 扭            | Project                                   |                                 |               |               |                         |           |           |
|--------------|-------------------------------------------|---------------------------------|---------------|---------------|-------------------------|-----------|-----------|
| $\equiv$     | Mřížka<br>Panel<br>Taconova<br>Časová osa |                                 |               |               |                         |           |           |
| 奋            | 9.7.2021 - 10.2.2022<br>____              |                                 |               |               |                         |           |           |
| $\checkmark$ | Název V<br>Rychlý náhl V                  | Přiřazeno komu V                | Doba trvání V | % dokončení V | Závisí na V             | Začátek V | Konec V   |
|              | Návrh<br>×.<br>అ                          | DM <sub></sub><br>Danda, Michal | 25 d.         | 100%          |                         | 9.7.2021  | 12.8.2021 |
|              | $\bullet$<br>$>$ HW<br>$\mathbf{2}$       |                                 | 40 d.         | 100%          | $\uparrow$              | 13.8.2021 | 7.10.2021 |
|              | $\odot$<br>5<br>÷<br>> SW                 |                                 | 88 d.         | 25%           | $\mathbf{1}=\mathbf{2}$ | 8.10.2021 | 8.2.2022  |
|              | 31<br>> Předpřejímka                      |                                 | 1 den         | 0%            | $\sqrt{5}$ – $11$       | 9.2.2022  | 9.2.2022  |
|              | 34<br>Přejímka<br>C                       | DM<br>Danda, Michal             | 1 den         | 0%            | $_{\rm 31}$             | 10.2.2022 | 10.2.2022 |
|              | Přidat nový úkol<br>÷.                    |                                 |               |               |                         |           |           |

*Obrázek 12: MS Project - rozpad projektu*  Zdroj: vlastní zpracování

Druhá možnost zobrazení je nápadně podobná aplikaci Planner. Stejně jako v Planneru jsou zde oddělené kontejnery, každý kontejner obsahuje tasky (úlohy) a každý task disponuje mnoha možnostmi nastavení, přidělení a funkcí subtasků (podúloh).

| Project                                 |                                  |
|-----------------------------------------|----------------------------------|
| <b>Taconova</b><br>9.7.2021 - 10.2.2022 | Mřížka Panel Časová osa          |
| <b>Bucket 1</b>                         | Todo<br>Přidat kontejner         |
| + Přidat úkol                           | $+$ Přidat úkol                  |
| ○ Celý automat<br>5 d.                  |                                  |
| <b>m</b> 16.11.                         | DM                               |
| ○ Celý automat<br>5 d.                  |                                  |
| 107.12                                  | $\mathcal{A}_+$                  |
| ○ Celý automat<br>5 d.                  |                                  |
| <b>III</b> 28.12.                       | $\beta_{\!\scriptscriptstyle +}$ |
| ○ Celý automat<br>5 d.                  |                                  |
| <b>而 18.01.2022</b>                     | $\mathcal{P}_+$                  |
| $O$ Vibrák<br>5 d.                      |                                  |
| 园 09.11.                                | DM                               |
| $O$ Vibrák<br>5 d.                      |                                  |
| <b>同 30.11.</b>                         | $\beta_{\scriptscriptstyle +}$   |
| O Vibrák<br>5 d.                        |                                  |
| ■ 21.12.                                | $\mathsf{A}_\downarrow$          |

*Obrázek 13: MS Project - Kanban panel*  Zdroj: vlastní zpracování

Třetí pohled na projektové řízení v MS Projectu představuje grafické zobrazení přes Ganttův diagram. V tomto zobrazení jsou zjevné závislosti jednotlivých milníků, k tomu je možné velmi snadno graficky manipulovat s daty začátků, konce a se zmíněnými závislostmi.

| 田                             | Project                                                                                                    |                     |           |                                     |                                                                    |                                                   | $\circ$<br>$\circ$<br>- 2                                              |  |
|-------------------------------|----------------------------------------------------------------------------------------------------|---------------------|-----------|-------------------------------------|--------------------------------------------------------------------|---------------------------------------------------|------------------------------------------------------------------------|--|
| $\equiv$<br>ä<br>$\checkmark$ | Taconova<br>Mřížka Panel Časová osa<br>9.7.2021 - 10.2.2022<br>$be$                                                                                                    | sep                 | $\vec{w}$ | 荷                                   | $\sqrt{ }$ Filtry (0)<br>13 17 21 25 29<br>27.28<br>$\overline{9}$ | Lupa O-<br>the control of the<br>60<br>×<br>11 15 | Prejit na datum p. Členové skupiny<br>lod<br>12 16 19<br>19 23 27 31 4 |  |
|                               | ø<br>Navrh<br>$\bigcirc$ > HW<br>$\mathbf{2}$<br>$\sim$ sw<br>$\circ$<br>$5 -$<br>$\circ$<br>10<br>-6<br>$\circ$<br>> Manuální pohyby<br>$0$ :<br>$\circ$<br>41.<br>> Automaty<br>Ö<br>> Traceabilita<br>28.<br>○ > Předpřejímka<br>$31$<br>Ö<br>Přejímka<br>341<br>÷<br>Pridat nový úkol | ۵<br>۵<br>$\bullet$ |           | $\rightarrow$ 29<br>$\rightarrow$ 8 | $\rightarrow$ 12 16 20 24                                          |                                                   |                                                                        |  |

*Obrázek 14: MS Project - Gantt zobrazení*  Zdroj: vlastní zpracování

#### **3.1.2 Popis funkcionalit v aplikaci Roadmap**

Velmi užitečným nástrojem je podružná aplikace **Roadmap**, jež umí spojit jednotlivé projekty v Projectu do jednoho velkého Ganttova diagramu. V aplikaci Roadmap jsou zobrazené jednotlivé projekty, jejich rozpracovanost a plánování, velké milníky a přiřazené osoby (viz Obrázek 15: MS Project - Roadmap).

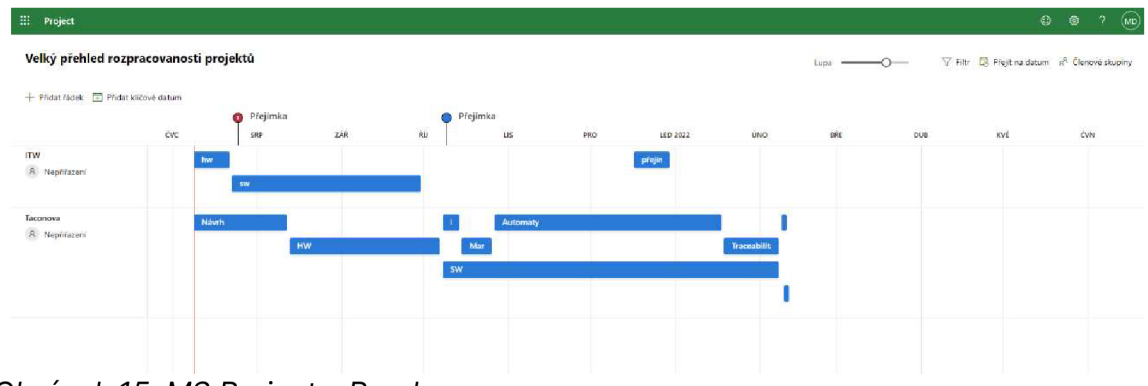

*Obrázek 15: MS Project - Roadmap*  Zdroj: vlastní zpracování

#### **3.1.3 Zhodnocen í využit í M S Projec t v e firm ě**

Jakožto nástroj pro řízení prací a plánování postupu na velkých projektech se online verze Projectu jeví velmi slibně. Velkou výhodou je možnost přidání Projectu jako karty do aplikace Teams, stejně tak lze přidat do Teams aplikaci Roadmap pro přehled všech projektů.

Nicméně využitelnosti MS Projectu spolu s menšími projekty už tak dobrá není. Velkou nevýhodou MS Projectu je jeho oddělenost od zbytku rodiny Microsoft 365. Již zmíněné prostředí kontejnerů, velmi podobné aplikaci Planner, nelze s aplikací Planner propojit. Další obrovskou nevýhodou je nemožnost propojení MS Projectu se Sharepoint weby a bloky OneNote, což jsou pro analyzovanou firmu nezbytné aplikace a implementované funkce.

Licencování aplikace funguje na principu osoba/měsíc. Jedna licence na měsíc stojí dle plánu od 8,40€ za nejnižší verzi až do 46€ za verzi nejvyšší.

# **3.2 Softwarový nástroj Monday**

Článek Best Project Management Software Of 2023 (Rudder, 2022) na webu Forbes považuje **software Monday** pro projektové řízení za nejlepší nástroj dostupný na trhu. Toto hodnocení je samozřejmě subjektivní a každé firmě nebo manažerovi může vyhovovat jiný software.

Software Monday byl v rámci diplomové práce testován prostřednictvím použití ve webovém prohlížeči. Po přihlášení projde uživatel krátkým dotazníkem zaměřeným způsob využití tohoto softwaru. V případě volby "studijní účely" lze aplikaci po dobu 14 dnů využívat ve verzi PRO.

## **3.2.1 Popis funkcionalit aplikace Monday**

Celé prostředí aplikace působí flexibilně a na první pohled nabízí velké množství funkcí. V prvním kroku uživatel vytvoří karty projektů (viz Obrázek 16: Monday přehled projektů). Po vytvoření tohoto základního přehledu již lze vytvářet jednotlivé projekty, ty se sdružují na hlavní kartě "Main table".

Podobně jako je tomu u Microsoft Projectu, má i v tomto prostředí každý projekt své milníky, lépe řečeno *hlavní úkoly*. Označení milník se v tomto případě úplně nehodí, protože každý hlavní úkol lze jako milník označit a dále s ním takto pracovat. Jak z Obrázku 16 vyplývá, hlavní úkol se je možné rozložit na podúkoly, nicméně tento stupeň je maximum. Ke každému úkolu se dají přiřadit osoby, status (barevná pole typu "Working on it", "Done", "Stuck"), datum splnění, časový rozsah a tak podobně. Se všemi zmíněnými atributy je možné libovolně manipulovat: lze přidávat další atributy dle potřeby. Nicméně přidání dalších atributů, či dokonce vytváření vlastních atributů v *"low-code"* prostředí je zcela variabilní.

Hlavní obrazovka umožňuje i různá filtrování, třídění, vyhledávání. Tato aplikace je de facto extrémně flexibilní a každý si ji může upravit přesně podle svých potřeb.

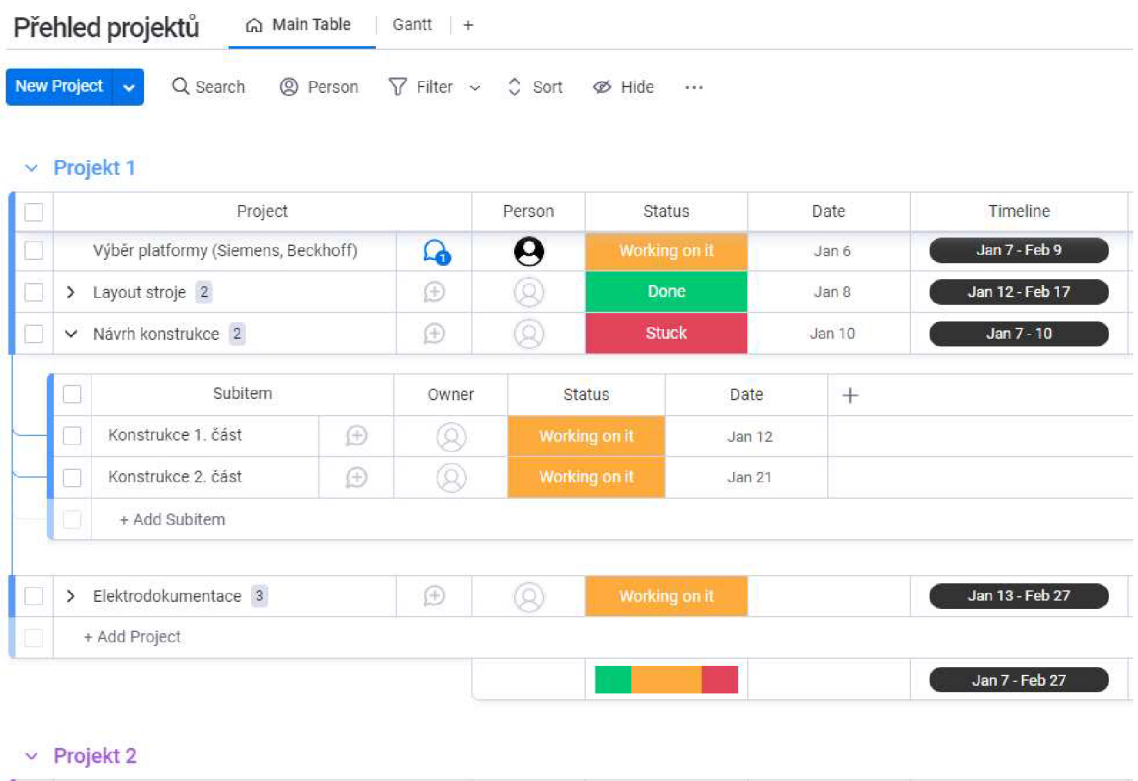

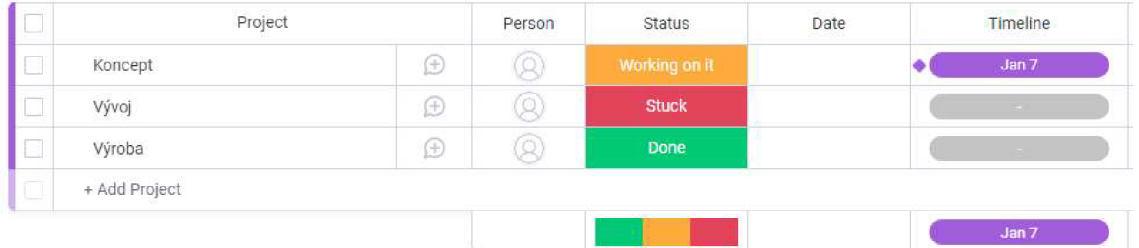

*Obrázek 16: Monday - Přehled projektu*  Zdroj: vlastní zpracování

Jestliže úkoly obsahují údaje v atributu *"Timeline",* aplikace je použije pro zobrazení v Ganttově diagramu na kartě "Gantt" (viz Obrázek 17: Monday – Gantt zobrazení). Opět je vhodné vyzdvihnout vysokou úroveň flexibility. Každý jednotlivý úkol na časové ose lze totiž snadno upravit metodou "Drag & drop".

| Gantt   Kanban   +<br>Co Main Table           |                                 | ☆ Integrate ● ÷ M<br>Automate        |                   |            |                                     |             |               |
|-----------------------------------------------|---------------------------------|--------------------------------------|-------------------|------------|-------------------------------------|-------------|---------------|
| + Add widget<br><b>New Project</b>            | <sup>②</sup> Person<br>Q Search | $\nabla$ Filter $\sim$               |                   |            |                                     |             |               |
| Gantt $\nabla$                                |                                 |                                      | <b>吕</b> Baseline | 日 Auto Fit | Months<br>$\vee$                    | *<br>$\sim$ | B<br>         |
|                                               | $\infty$                        |                                      |                   | Q1 2023    |                                     |             |               |
|                                               |                                 | January                              |                   | February   |                                     |             |               |
| Projekt 1                                     |                                 | Projekt 1 @ Jan 7 - Feb 27 @ 52 days |                   |            |                                     |             |               |
| Výběr platformy (Siemens, Bec., Jan 7 - Feb 9 |                                 |                                      |                   |            | Výběr platformy (Siemens, Beckhoff) |             |               |
| Návrh konstrukce                              | Jan 7 - 10                      | Návrh konstrukce                     |                   |            |                                     |             |               |
| Layout stroje                                 | Jan 12 - Feb 17                 |                                      |                   |            | Layout stroje                       |             |               |
| Elektrodokumentace                            | Jan 13 - Feb 27                 |                                      |                   |            |                                     |             | Elektrodokume |
| Projekt 2                                     |                                 | Projekt 2 · Jan 1 - Feb 26 · 57 days |                   |            |                                     |             |               |
| Wvoi                                          | Jan 1 - Feb 26                  |                                      |                   |            |                                     |             | Vývoj         |
| Výroba                                        | Jan 1 - Feb 23                  |                                      |                   |            |                                     | Výroba      |               |
| Koncept                                       | Jan 7 - Feb 25                  |                                      |                   |            |                                     | Koncept     |               |

*Obrázek 17: Monday - Gantt zobrazení*  Zdroj: vlastní zpracování

Nechybí ani zobrazení ve stylu Kanban, používané i MS Projectem. Flexibilita prostředí dopomáhá k celkové vysoké úrovni flexibility programu. V rámci základní rozdělení při vytvoření se úkoly dělí podle stavu projektu, avšak pomocí široké škály uživatelsky přívětívých nastavení a parametrů lze základní rozdělení úkolů přetvořit k potřebě manažera.

| C Main Table<br><b>New Project</b>     | Gantt<br>Kanb<br>Q Search | $+$<br>$\nabla$ Filter $\nabla$ $\circ$ Sort<br>2 Person |               |                     |                |
|----------------------------------------|---------------------------|----------------------------------------------------------|---------------|---------------------|----------------|
| Working on it / 3                      |                           | Stuck / 2                                                |               |                     | Done / 2       |
| Výběr platformy (Siemens,<br>Beckhoff) |                           | Návrh konstrukce                                         | $\oplus$<br>  | Výroba              | Ŧ<br>1.11      |
| @ Person                               | Θ                         | <b>② Person</b>                                          | 6             | @ Person            | А              |
| <b>LE Subitems</b>                     | te                        | let Subitems                                             | ▶ 122         | In: Subitems        | ▶ 181          |
|                                        | ⊕<br>                     | Vývoj                                                    | Ð<br>$\cdots$ | Layout stroje       | Œ<br>$\cdots$  |
| Koncept<br>2 Person                    |                           | @ Person                                                 | (Q)           | <sup>②</sup> Person | $\circledcirc$ |
| <b>上 Subitems</b>                      | (O)<br>19                 | E Subitems                                               | tg            | t을 Subitems         | ▶ 193          |
| Elektrodokumentace                     | ⊕<br>                     | + Add project                                            |               | + Add project       |                |
| (2) Person                             | Θ                         |                                                          |               |                     |                |
| LE Subitems                            | $E_{3}$                   |                                                          |               |                     |                |

*Obrázek 18: Monday - Kanban přehled*  Zdroj: vlastní zpracování

Jedna z věcí, která Monday software odlišuje od MS Project, je absolutní variabilita v přidávání různých zobrazení dostupných dat. Na kartu lze přidávat dashboardy, listy, grafy; zkrátka vše, co má podobu tabulky v Excelu.

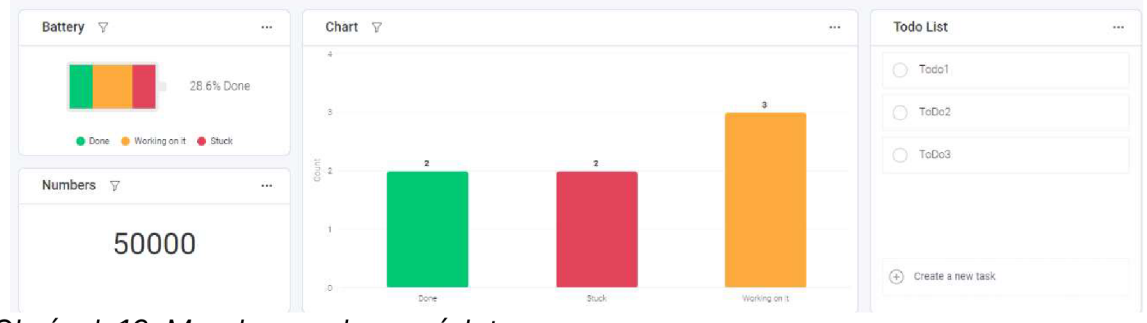

*Obrázek 19: Monday - zobrazení dat*  Zdroj: vlastní zpracování

## **3.2.2 Integrac e d o dalšíc h softwar ů**

Monday má velmi rozsáhlé možnosti integrace a propojení s různými řešeními třetích strach. Podpora a možnosti integrace se u různých aplikací liší, avšak alespoň základní funkce integrace jsou nabízeny pro desítky aplikací různého typu, například

pro Gmail, Jira, DropBox, Facebook, Linkedln, i pro aplikace z rodiny Microsoft OneDrive, Outlook, Teams. Níže uvádím příklad možností integrace:

# **•** Outlook / Gmail (příklady rutin):

- o každé časové období při změně statusu zašle email někomu;
- o když je obdržen email, vytvoří se položka ve skupině;
- o když se vytvoří nová položka, zašle email někomu.

# *<u>OneDrive / Google Drive / Dropbox:*</u>

o umožňuje propojit data s úložištěm a napřímo s nimi pracovat z připojeného úložiště.

# **Feams (příklady rutin):**

- o po přidání položky projektu upozorní tým v kanálu v Teams;
- o když se změní datum nebo čas projektu, do kanálu v Teams přijde upozornění.

# **• dalš í příklady :**

- o v případě vytvoření určitého úkolu vytvoří událost v Google Kalendáři / Outlook Kalendáři a aktualizuje ji dle stavu;
- o umí pracovat a propojovat úkoly s dalšími aplikacemi pro řízení projektů typu Jira;

# **3.2. 3 Automatizac e činnost í**

S řízením projektů pomáhá rovněž možnost automatizace určitých činností. Automatizací se jednak šetří čas manažera, jednak se může zajistit větší spolehlivost. Na Obrázku 20 je příklad tří dostupných automatizačních šablon v softwaru Monday, ačkoliv šablon má ve skutečnosti software připravených několik desítek. Šablony na obrázku vykonávají rutinní činnost: "Když se status úkolu změní na něco, tak vytvoř *položku v přehledu." I "Když nastane určité datum, tak vytvoř položku v přehledu." I "V určitý opakující se okamžik vytvoří položku".* 

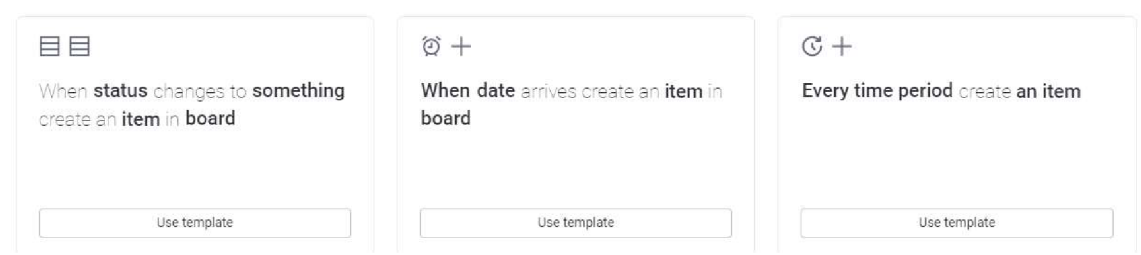

*Obrázek 20: Monday - šablony pro automatizaci*  Zdroj: vlastní zpracování

Kromě připravených šablon je možné vytvořit si i vlastní automatizaci v jednoduchém editoru. V editoru se jednoduše vybere podmínka, případně se přidá další podmínka a vybere akce. Veškeré položky se jednoduše přiřazují z menu. Menu se zobrazí po kliknutí na danou proměnnou.

*Obrázek 21* zachycuje ukázku jednoduché rutiny, kdy dojde jeden den před daným datem k zaslání emailu do Outlooku uživatele Michal Danda, a to pouze za podmínky, je-li číslo větší než 5.

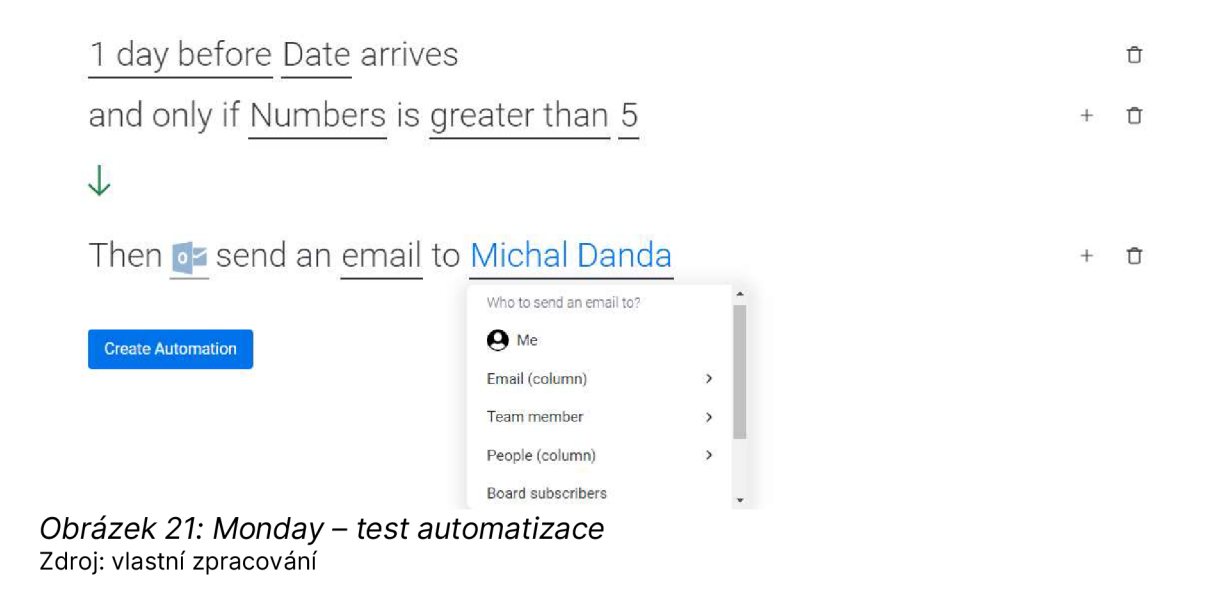

## **3.2. 4 Zhodnocen í využit í Monda y v e firm ě**

Aplikace Monday má celou řadu funkcí, které dělají z aplikace pro řízení projektů komplexní nástroj pro správu celé firmy. Jedna z výhod je například možnost přidání této aplikace ve formě karty do aplikace Teams.

Podobně jako u MS Project je využitelnost pro velké projekty nesporná. Co se týče menších projektů, je software této velikosti spíše na škodu a práci by v provozu pouze přidělával. I když je možné Monday použít jako kartu v Teams a částečně ho integrovat do Outlooku, popřípadě používat ho společně s OneDrive, zůstává stále velká nevýhoda softwaru v nemožnosti propojit jej se Sharepoint weby a bloky OneNote. Veškerá data používaná v Monday by se musela duplikovat a muselo by se s nimi pracovat na dvou místech. Za další nevýhodu můžeme považovat i oddělenou autentifikaci, zvláště uvážíme-li, že MS Project oddělenou autentifikaci nemá. Vše v rodině Microsoft 365 totiž pracuje s jedním účtem a emailem, kdežto pro Monday by musel každý zaměstnanec dostat další přihlašovací údaje.

Licencování aplikace funguje na principu osoba/měsíc. Cena jedné licence na měsíc se dle licenčního plánu pohybuje mezi 8 € za nejnižší verzi a 16 € za nejvyšší verzi. Nejnižší licence neobsahuje přístup k automatizacím a integracím, což znamená, že nejnižší vyšší licence, která by pro firmu mohla připadat v úvahu, je licence s cenou 10 € za měsíc za jednoho uživatele. V této licenci jsou již obsaženy integrace, a tak by bylo možné částečně využívat již integrovaný Microsoft 365.

# **3.3 Zhodnocení nasazení testovaných SW řešení**

V našem případě by tedy nedávalo smysl nasazovat ve firmě úplně jiný software než software z rodiny Microsoft 365. Pro úplný náhled do problematiky projektového řízení tak v textu uvádíme neznámější alternativy a hotová řešení pro projektové řízení.

# **3.4 Power Automate**

Power Automate, jedna z low-code platforem, sice nepatří přímo do kategorie softwaru pro projektové řízení, nicméně jeho podstatou je automatizace procesů, a mohl by proto být ve firmě využit. Software pochází z rodiny Microsoft. Dříve byl Power Automate známý jako Flow (v překladu tok). Tok je v Power Automate mimo jiné název pro službou vytvořený algoritmus. Existují desítky či stovky různých šablon toků, kromě toho lze navrhnout vlastní toky. Tok se skládá z triggeru, podmínky a akce či více akcí.

#### **3.4.1 Typ y informačníc h tok ů v Powe r Automat e**

Existují tři způsoby spuštění nového toku. První z nich je **automatizovaný cloudový tok**, který je založený na nastavení podmínky na začátku. Pokud je podmínka splněna, tok se spustí a běží na pozadí platformy a sám si hlídá splnění podmínky, aby mohl zahájit spuštění celého toku. Tento tok může být spuštěn například přidáním nové položky do seznamu, zmíněním klíčového slova v chatu nebo obdržením emailu od určitého uživatele. Druhá možnost je **okamžitý cloudový tok**, který se spouští na žádost uživatele a vykoná nastavené činnosti, třeba stisknutí tlačítka v aplikaci. Třetí volbou je **plánovaný cloudový tok**, ten spouští procesy v nastavených časových intervalech (může být například spuštěn v první den v měsíci v určitém čase nebo každou hodinu). Mezi činnostmi toků mohou patřit akce, jakými jsou vytvoření složky na SharePoint, napsání zprávy v chatu, přidání příspěvku v kanálu v Teams, vytvoření nového úkolu v Planneru či automatické odesílání emailů zákazníkům (Get started with Power Automate, 2023).

#### **3.4. 2 Struktur a tok u událost í**

**Trigger** označuje nějakou událost, například obdržení e-mailu nebo kliknutí na trigger tlačítko, spouštějící tok. V Power Automate navíc existuje možnost propojení se softwarem třetích stran, jako Gmailu, YouTube, Dropboxu. Kromě aplikací třetích stran tento software poskytuje výběr ze stovek různých dalších aplikací, ať už z rodiny Microsoft, nebo cizích. Příklady triggerů:

- když je vytvořen soubor (Sharepoint, OneDrive...);
- **při úpravě souboru (Sharepoint, OneDrive...);**
- **•** při přijetí nového e-mailu (Outlook, Gmail...);
- **kdy ž nahraj i vide o (YouTube) ;**
- **manuální trigger po stisku tlačítka.**

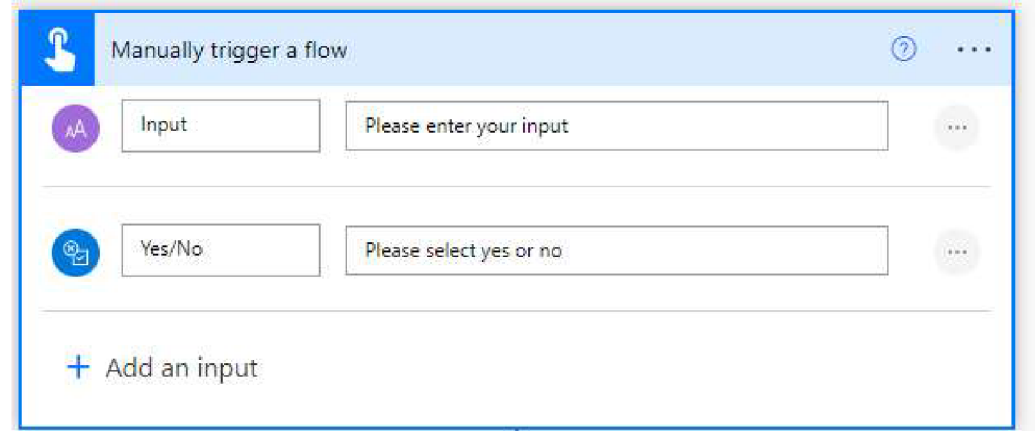

*Obrázek 22: Power automate - manuální trigger*  Zdroj: vlastní zpracování

Na Obrázku 22 je startovací blok toku v Power Automate tzv. manuální trigger. Do startovacího bloku je možné při startu přidat vstupy, ovšem možností je více. Pro ilustraci je přidán do startovacího bloku textový vstup a otázka Ano/Ne (viz Obrázek *22: Power automate - manuální trigger).* 

**Podmínky, cykly** fungují v Power Automate jako v klasickém programování. Na výběr je z několika variant:

- **Condition** klasická if podmínka;
- **Apply to each** variace for cyklu, provede blok akcí pro každou položku ve vstupním poli;
- Do until provede blok akcí, dokud se zadaná podmínka nevyhodnotí jako true;
- **Switch** klasický switch, známý z programování;
- **Scope** zapouzdří blok akcí a zdědí poslední koncový stav (uspěl, neuspěl, zrušen) akcí uvnitř;
- **Terminate** ukončení provádění běhu.

| ← Search connectors and actions    |                |
|------------------------------------|----------------|
| Actions<br>Triggers                | See more       |
| Condition<br>Control               | ⊕              |
| Apply to each<br>口<br>Control      | $\ddot{\circ}$ |
| Do until<br>珊<br>Control           | $^{\circ}$     |
| Scope<br>▣<br>Control              | $^\circledR$   |
| Switch<br><b>Distri</b><br>Control | $\odot$        |
| Terminate<br>閆<br>Control          | $\odot$        |

*Obrázek 23: Power automate - akce*  Zdroj: vlastní zpracování

Akce označuje něco, co se má stát, když je splněna podmínka. Příklady akcí:

- **•** poslat mobilní notifikaci;
- **schvalování ;**
- **kopírovat soubor** (SharePoint, OneDrive);
- **•** přeposlat e-mail (Outlook).

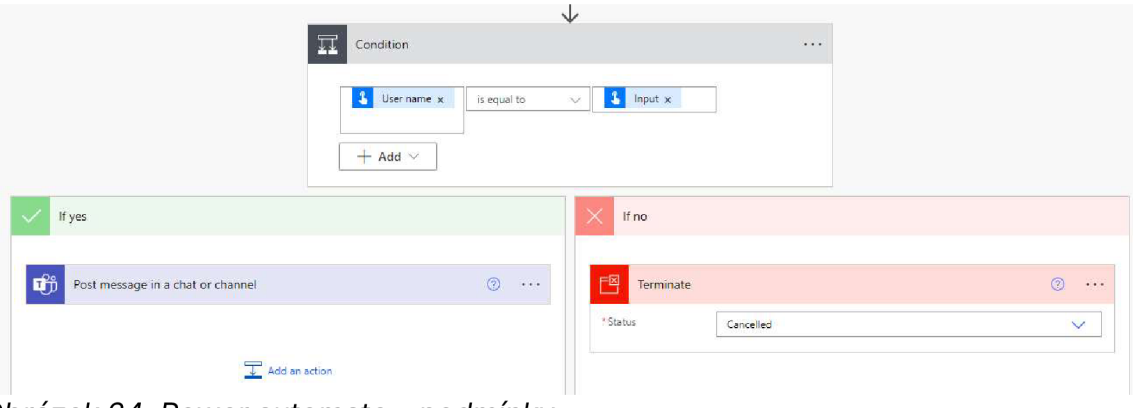

*Obrázek 24: Power automate - podmínky*  Zdroj: vlastní zpracování

Na Obrázku 24 můžeme vidět podmínku a následně dvě akce za (1) splněné podmínky a (2) nesplněné podmínky. Za splněné podmínky se provede akce zaslání zprávy do chatu v Teams a v případě, že se podmínka nesplnění, dojde k ukončení toku. Pomocí těchto jednoduchých řídících prvků lze vystavět i složité struktury a algoritmy jako v klasickém programování.

Jak již bylo zmíněno, existuje velké množství rozličných šablon toků. Každou šablonu lze samozřejmě upravovat. Šablony, které stojí za zmínku:

- **při přidání nové položky zahájit schvalování** (Sharepoint, OneDrive);
- **uložení příloh e-mailů Office 365** (Sharepoint, OneDrive);
- **nabízené upozornění, když obdržíte e-mail od nadřízeného;**
- **vytvořen í úkol ů To-D o list u pr o označen é e-maily .**

## **3.4. 3 Webov é rozhran í Grap h API**

Power Automate umožňuje propojit různé služby Microsoft 365 pomocí Graph API, webového rozhraní umožňujícího změnit data, k nimž by jinak nebylo možné se dostat, a získat je. Výsledky jsou obvykle ve formátu JSON a Power Automate umožňuje uložit tyto akce do vlastních konektorů pro rozšíření funkčnosti (Overview of Microsoft Graph, 2023).

## **3.4. 4 Licenčn í podmínk y**

V rámci aktuálního licenčního plánu Microsoft 365, který má firma z případové studie zakoupený, může být Power Automate využíván v rozsahu jeho základních funkcí a konektorů. Pokročilé funkce lze získat pouze v rámci příplatkových plánů či individuálních licencí. Rozdělení licencí je shrnuto v následující tabulce:

| <b>Licence</b>                                              | .<br>Základní funkce | <b>Premium funkce</b> | Cena                           |
|-------------------------------------------------------------|----------------------|-----------------------|--------------------------------|
| MS Office 365                                               | Ano                  | <b>Ne</b>             | V rámci licence                |
| Flow plán                                                   | Ano                  | Ano                   | 5 flow / měsíc / 500€          |
| Za uživatele                                                | Ano                  | Ano                   | 15€ / uživatel / měsíc         |
| Další licence v rámci<br>různých MS plánu<br>(Dynamics 365) | Ano                  | Jen v rámci aplikace  | V rámci licence dané<br>služby |

*Tabulka 1: Power automate - typy licencí* 

Zdroj: vlastní zpracování podle (Get started with Power Automate, 2023)

Placené prémiové funkce jsou spojeny s propojením Microsoft 365 s nějakou specializovanou externí službou, a to jak s různými nástroji pro projektové řízení, tak https požadavky, které se dají využít i pro pokročilejší ovládání Planneru. Podstatou je tedy propojení s konektory nezávislých vydavatelů. Za zmínku stojí tyto prémiové konektory:

- $\bullet$  konektor pro získání kurzů kryptoměn z burzy Coinbase;
- $\bullet$  konektor pro získání knihoven, alb nebo skladeb ze Spotify;
- **konektor pro přístup k Amazon S3 (služba pro ukládání dat).**

Uvedené konektory sice nemají velkou spojitost s cílem této práce, přesto mohou velmi hezky ilustrovat, jak široký záběr Power Automate poskytuje.

# **4 Praktický návrh automatizace procesů a zakládání projektů**

Tato kapitola se zabývá praktickou automatizací procesů v projektovém řízení zvolené firmy pro diplomovou práci. Praktická část vychází z podnětů týkajících se zlepšení projektového řízení firmy definovaných v kapitole 2 Analýza firmy. Cílem praktické části není pouze automatizovat procesy či je zlepšit, ale zároveň zahrnout i ekonomickou stránku úprav v řízení projektů. Zahrnutí ekonomické stránky úprav znamená především maximalizaci využití stávajícího softwaru, vybudovaného informačního systém u a využití stávajících licencí *Microsoft 365 Business Premium.* 

Z kapitoly 3 Softwarové produkty v oblasti projektového řízení vyplývá, že nasazení kompletně nového softwaru pro řízení firmy a projektů nedává smysl, neboť bylo vyžadované vyhnout se nasazení úplně nového softwaru. Software použitý pro realizaci potřeb zlepšení a automatizace procesů v projektovém řízení byl zvolen poměrně jednoznačně. Power automate je přímo navržený pro automatizaci, a to i v prostředí Microsoft 365. Funkcionality Power automate byly popsány v samostatné podkapitole (viz podkapitolu 3.4 Power automate). Je vhodné zmínit, že se tato kapitola soustředí na maximální možné využití neprémiových funkcí platformy Power automate kvůli finanční úspoře.

Prvním podnětem ke zlepšení je automatizace zakládání projektů (viz podkapitolu 3.6). Automatizace zakládání projektů může ušetřit čas projektového manažera a zároveň minimalizovat chyby, jež při této rutinní činnosti mohou vzniknout. Druhým podnětem identifikovaným při konzultaci s manažery ve firmě je oddělenost **plánování směn a kalendáře v Outlooku**, čímž vznikají komunikační šumy a zbytečně se plýtvá s časem. Třetí podnět ke zlepšení je nejednotnost struktury skrze celý informační systém firmy, tj. **chybějící standard**.

V úvodu kapitoly je popsán testovací sandbox. Sandbox slouží k vývoji a testům funkcionality toků v prostředí Microsoft 365. V další části kapitoly je definována standardní struktura projektu a vybrána vhodná varianta pro uložení projektových dat. Následně je popsán proces automatického vytvoření standardního týmu pro každý rok. Následuje popis *automatizace přidání nového projektu do struktury informačního*  systému, včetně standardního vlákna v kanálu Teams, standardních stránek v poznámkovém bloku a standardní struktury složek projektu na SharePoint. Poslední část kapitoly se věnuje automatizaci synchronizace směn a diáře se zaměřením na úsporu financí. Tato kapitola tak poskytuje ucelený pohled na realizaci navržených proces ů a na nástroje, jejichž cílem je zjednodušit a zefektivnit práci s informačním systémem.

# **4.1 Úvod a testovací sandbox**

Pro testování toků a tvorbu dat není vhodné pracovat na "ostrém" účtu, aby nedošlo k nechtěným změnám nebo ztrátě dat.

Pro účely této diplomové práce je žádoucí využít testovací doménu **Developer Program**, poskytovanou přímo službou Microsoft 365. Tento program slouží pro vývoj, testování a školení uživatelů. Program je plně zdarma, obsahujíce 25 uživatelských licencí MS 365 E5 pro vývojové účely (Microsoft 365 Developer Program, 2023).

Mezi výhody tohoto programu patří například plně načtená vzorová data s 16 vzorovými uživateli, uživatelskými daty a obsahem, který v případě potřeby dokáže nasimulovat reálné potřeby. Licence plátí po dobu 90 dnů s tím, že v případě aktivního využívání se automaticky obnovuje (Microsoft 365 Developer Program, 2023).

Mimo jiné lze na této platformě vyzkoušet služby Power BI, sloužící pro pokročilou analytiku a dashboardy, **Enterprise Mobility + Security** (EMS) pro rozšíření bezpečnosti a pro shodu s předpisy na ochranu informací, potažmo službu Office 365 Advanced Threat Protection pro pokročilou ochranu před hrozbami či pro simulaci bezpečnostních rizik (Microsoft 365 Developer Program, 2023).

# **4.2 Definice standardní struktury při založení nového projektu v informačním systému firmy**

Momentálně není projekt veden jinak než jako název kanálu v Teams, případně v podružných aplikacích. Proto v podstatě neexistuje kořen projektu, který by byl někde uložený ve formě dat a v němž by byl projekt definován se základní strukturou. V případě manuálního vytváření celé struktury nebylo něco takového potřeba, avšak v případě automatického vytváření celé struktury by bylo potřeba nejprve na začátku definovat několik základních atributů. Tyto atributy budou tvořit základ každého nově vytvořeného projektu:

- **náze v projektu ;**
- **ID projektu ;**
- typ projektu;
- **popis ;**
- **začátek projektu;**
- **•** konec projektu.

Základní atributy je nezbytné rozšířit o další volitelné atributy, protože každý projekt musí mít určitě zodpovědného projektového manažera, a tudíž je žádoucí definovat ho, je-li znám již při vytvoření projektu. Atribut manažera umožní třídit projekty dle projektového manažera a dále s nimi pracovat. Užitečným atributem je atribut zákazník. Tento atribut je v podstatě vedený v názvu projektu, ovšem stejně jako v předchozím případě může být vhodné mít zákazníka vedeného samostatně.

Při startu projektu není vždy daný rozpočet hodin, ale je-li tento atribut známý, bylo by vhodné ho definovat odděleně pomocí funkce Hodiny onsite a Hodiny offsite. Projekt může být doplněn i atributem Stav (běžící / dokončený) k označení dokončených projektů a atributem Poznámka pro ukládání dalších důležitých informací týkajících se projektu. V konečném součtu jsme tedy definovali následující volitelné atributy:

- **•** projektový manažer;
- **zákazník ;**
- **hodin y onsite ;**
- **hodin y o f f site ;**
- **stav ;**
- **poznámka .**

V souvislosti se zadáváním projektu se objevuje otázka, jakým způsobem a kde je možné vytvořit výše zmíněnou definici projektu, respektive jeho strukturu atributů. Nabízí se více variant:

# **1)** Databáze

Běžně by se pro takovou strukturu dala použít databáze, se kterou umí Power Automate pracovat. Power Automate má pro tento účel připravené veškeré potřebné funkce, a to jak pro práci s databází z "rodiny" Microsoft **Azure SQL**, tak s dalšími externími databázovými systémy (viz Obrázek 25: Funkce v PA pro práci s databázemi). Je taktéž možné v rámci práce s databází nadefinovat si vlastní funkce, i když musíme počítat s tím, že většina funkcí souvisejících s databází je placená a pro použití tímto způsobem až příliš komplexní, složitá a poměrně drahá (při sečtení nákladů na prémiové funkce v Power Automate a na databázi v Azure). Samozřejmě lze použít jednoduchou databáze typu MySQL. Z použití této databáze ale plyne spousta nevýhod.

| Execute a SQL query PREMIUM<br><b>SECTION</b><br>Azure SQL Data Warehouse | $\circledcirc$ |
|---------------------------------------------------------------------------|----------------|
| Execute a SQL query (V2)<br><b>PREMIUM</b><br>501<br>SOL Server           | Œ              |
| Execute a SQL query (V2)   PREMIUM<br>旺县<br>Azure SQL Data Warehouse      |                |
| <b>PREMIUM</b><br>Get rows (V2)<br>501<br>SQL Server                      | Œ              |

*Obrázek 25: Funkce v PA pro práci s databázemi*  Zdroj: vlastní zpracování

# **2) CSV / Excelová tabulka**

Další možností je využít buď úplně obyčejný, anebo o excelovou tabulku vylepšený **CSV soubor.** Tato možnost je jednoduchá nejen z pohledu vytvoření, nýbrž i z pohledu správy a přidávání projektů. V Teams lze pro Excel přidat kartu v kanálu, a tudíž by nebylo nutné Excel vždy otevírat. Výhodami jsou i relativní bezúdržbovost oproti databázi a zanedbatelnost nákladů na provoz, jelikož Power Automate umí s Excelem pracovat bez prémiových funkcí (viz Obrázek 26: Funkce v Power Automate pro práci s Excelem). Nevýhody plynou z nutnosti parsování a další práce s daty v řádcích.

| Add a row into a table<br>Excel Online (Business)       | Œ       |
|---------------------------------------------------------|---------|
| Delete a row<br>Excel Online (OneDrive)                 | $\odot$ |
| Get worksheets<br>Excel Online (OneDrive)               | $\odot$ |
| Get a row<br>Excel Online (OneDrive)                    | O       |
| List rows present in a table<br>Excel Online (OneDrive) | O       |
| Update a row<br>Excel Online (OneDrive)                 | m       |

*Obrázek 26: Funkce v Power Automate pro práci s Excelem*  Zdroj: vlastní zpracování

# **3** Microsoft Lists

SharePoint umožňuje přidání seznamu, který vychází z aplikace Microsoft Lists. Tato aplikace je v podstatě uživatelsky velmi přívětivá napodobenina excelové tabulky, nad kterou funguje nová vrstva, tzv. interface. Obrázek 27 obsahuje okno pro vytvoření nového prázdného seznamu. Seznam lze však vytvořit i na základě CSV souboru nebo excelové tabulky.

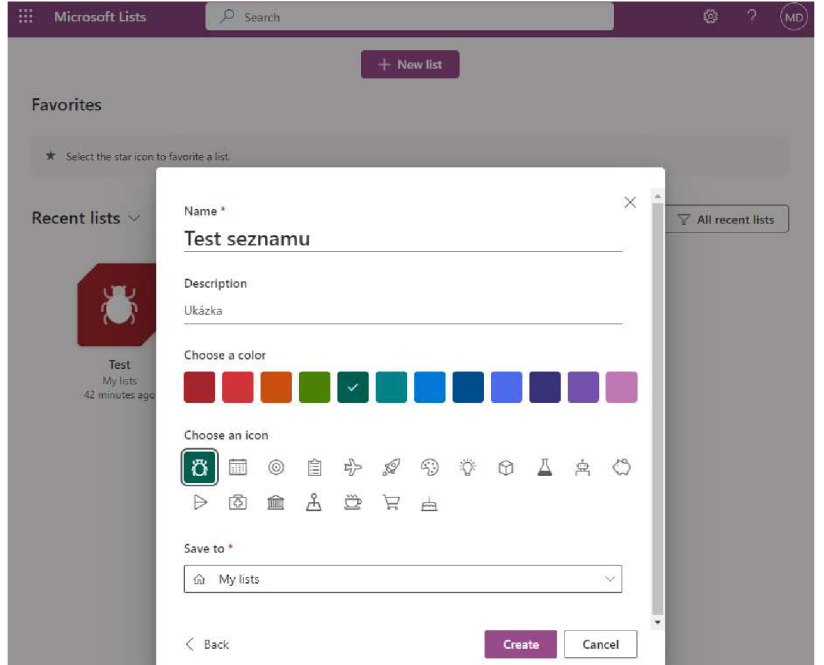

*Obrázek 27: Založení seznamu v MS Lists*  Zdroj: vlastní zpracování

Na Obrázku 28 je již patrné, že seznamy aplikace Microsoft Lists jsou opravdu "ohnuté" pro jednoduché použití a práci v Teamsu a dalších aplikacích Microsoft 365. Do seznamu lze přidat i sloupec zaměstnanec, v němž se po zvolení atributu Person *or Group* vybírají uživatelé či skupiny z domény firmy. Podobných příkladů by se našla celá řada.

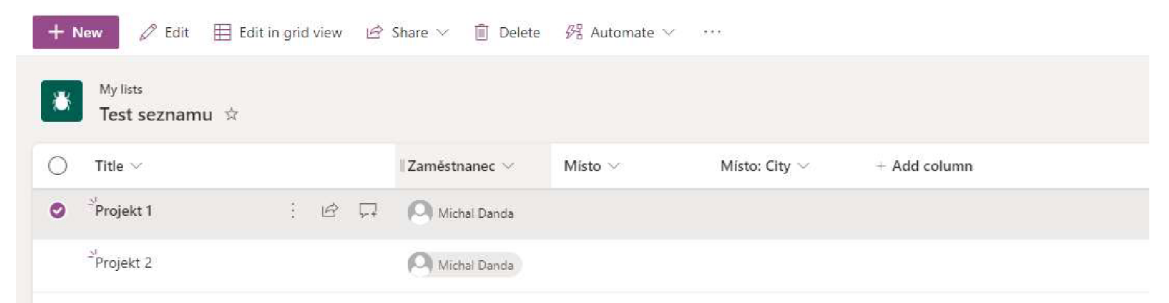

*Obrázek 28: Úprava seznamu MS Lists* Zdroj: vlastní zpracování

Obecně Lists umí definovat různé typy sloupců, vytvářet podmíněné vzorce pro sloupce, propojovat sloupce mezi sebou, získávat data z externích zdrojů a připravovat vlastního formuláře pro zadávání dat.

Za hlavní výhodu ale lze považovat propojení s konkrétním týmem v Teams, tudíž zadávat nové projekty a získávat o nich přehled je možné přímo v aplikaci Teams
(podobně jako v případě varianty číslo 2 s excelovou tabulkou, viz výše), stejně tak můžeme snadno získávat data vytvářených projektů v Power Automate. Jako nesporná výhoda vystupuje kompletní podpora MS List v rámci již zakoupené licence.

#### **Výbě r variant y**

Z výše popsaných tři variant můžeme pracovat s každou z nich. Nicméně v závislosti na požadavcích firmy a jejím softwaru je nutné vycházet z možností aktuálně využívaných licencí, a proto varianta číslo 1 nevyhovuje. Ze zbylých dvou velmi podobných variant nejlépe vychází varianta se seznamy Microsoft Lists, neboť se s ní podstatně jednodušeji pracuje a disponuje zmiňovanou "vrstvou" navíc oproti excelové tabulce. Byla tedy zvolena varianta 3: Microsoft Lists.

### **4.3 Vytvoření struktury seznamu v Lists**

V předchozí podkapitole jsme se rozhodli využít Microsoft Lists pro správu struktury projektů. Stejně jako u databáze, je možné i při vytváření sloupců nastavit jejich datový typ, maximální délku textového řetězce v poli nebo formát pro zapisování čísel. Microsoft Lists umožňují použít též matematické, podmíněné vzorce k výpočtu hodnot v jednotlivých sloupcích na základě informací získaných z ostatních sloupců. U sloupců lze navíc nastavit podmínky pro formát hodnot a formátování, kdy se při zadaných hodnotách políčko ve sloupci naformátuje podle zvoleného způsobu. Záznamy v seznamu lze filtrovat podle hodnot v určitých sloupcích. Pro vytvoření nového projektu je vygenerován formulář s políčky podle vytvořených sloupců. Formulář lze opět upravit pomocí podmínek, aby byly zobrazovány pouze sloupce, které si nepočítají hodnotu či nezískávají data z externích zdrojů, anebo pomocí podmínek zobrazit pouze sloupce pro zadávání informací podle typu vybraného projektu.

V podkapitole 2.4 Rozdělení projektů podle velikosti byla vysvětlena typologie projektů podle velikosti, ve které se pod malým projektem sdružuje i servisní činnost. Vzhledem k novým okolnostem a možnosti založit projekt automaticky se nabízí rozdělit malý projekt na dva typy, a to malý projekt a servisní zakázku. Servisní zakázka je typ projektu, který se buď váže ke starším, již uzavřeným projektům, nebo

se jedná o samostatný projekt s drobnými zásahy, rozšířeními či ad-hod výjezdy. Oproti malému projektu, například programování jednoúčelového stroje, tvorbě elektro dokumentace a předávací dokumentace, je servisní zakázka násobně menší, někdy i jednodenní záležitostí. Přidání nového typu projektu s sebou nese tu výhodu, že dříve by některé servisní akce nebyly projektově zaznamenány a v případě, že by se na ně později navázalo, nemusela by se uchovat data z předchozího zásahu. V důsledku těchto okolností není pro projektového manažera atraktivní trávit čas vytvářením všeho, co s novým projektem souvisí, a proto je žádoucí mít tuto rutinní činnost automatizovanou.

#### **Definic e atribut ů projekt u a jejic h nastavení :**

**ProjectType - Velký projekt / malý projekt / servisní zásah je atribut typu choice. Ve** vstupním formuláři se na prvním místě rozhodne o typu projektu, de facto o výběru mezi velkým/malým projektem a novým servisním zásahem. Dle výběru typu projektu se formulář upraví. V rámci malého projektu nejsou některé atributy požadovány.

**ProjectID** je pořadové číslo projektu, neboť každý projekt musí mít své unikátní číslo. Velký projekt má rok + pořadové číslo (například 2201), malý projekt má C + rok + *měsíc + pořadové číslo* (například C20220101) a servisní zakázka pouze S + rok + *měsíc* + den (například S2022-01-01). Tento atribut je nastaven jako povinný a unikátní.

ProjectName je celý název projektu. Má strukturu textového řetězce ve formátu zákazník + název projektu/linky/stroje a tak podobně. Atribut je povinný, s maximální délkou 20 znaků.

**Description** (popis) je nepovinný atribut ve formě textového řetězce.

**StartDate** označuje začátek projektu. Automaticky je nabízen jako začátek projektu den založení, je však možné vybrat i jiné datum. Atribut není povinný, zobrazí se pouze u velkého projektu.

**EndDate** označuje předpokládaný konec projektu. Atribut není povinný, zobrazí se pouze u velkého projektu.

Atribut Team se vztahuje k lidem přiděleným k projektu. Pomocí tohoto atributu je možné přidat jednoho i více zaměstnanců s tím, že je zachována možnost nechat pole prázdné, pokud ještě není jasné, kdo bude na projektu pracovat. Přiřazení lidé dostanou automaticky upozornění.

Manager, tj. odpovědný projektový vedoucí, je podobný předchozímu atributu s tím rozdílem, že lze vybrat pouze jednu osobu ve funkci odpovědného manažera. Atribut může být ponechán prázdný, pokud ještě není o manažerovi rozhodnuto.

**Customer** je zákaznický garant projektu ve formě textového řetězce se jménem zodpovědné osoby ze strany zákazníka. Atribut je omezen na 30 znaků.

HoursOnsite představuje rozpočet hodin pro realizaci u zákazníka. Atribut není povinný údaj, zobrazí pouze u velkého projektu.

HoursOffsite představuje rozpočet hodin pro offline přípravu v kanceláři. Atribut není povinný údaj, zobrazí se pouze u velkého projektu.

Notes, tzn. dodatečné poznámky, slouží pro detailnější poznámky k projektu. Notes se zobrazí ve vytvořeném vlákně Actual Status. Dovoluje formátování textu, odkazy, označování lidí a tak podobně. Atribut není povinný.

ProjectFinished označuje stav projektu s možností výběru Ano/Ne. Defaultně je ve výběru nastavena možnost NE, dodatečně ji lze změnit.

#### **Volba Velký projekt**

Na Obrázku 29 je příklad vyplněného formuláře vytvořeného pomocí předchozí definice. V prvním kroku byla zvolena možnost Velký projekt, na jejímž základě se následně zobrazily požadované atributy.

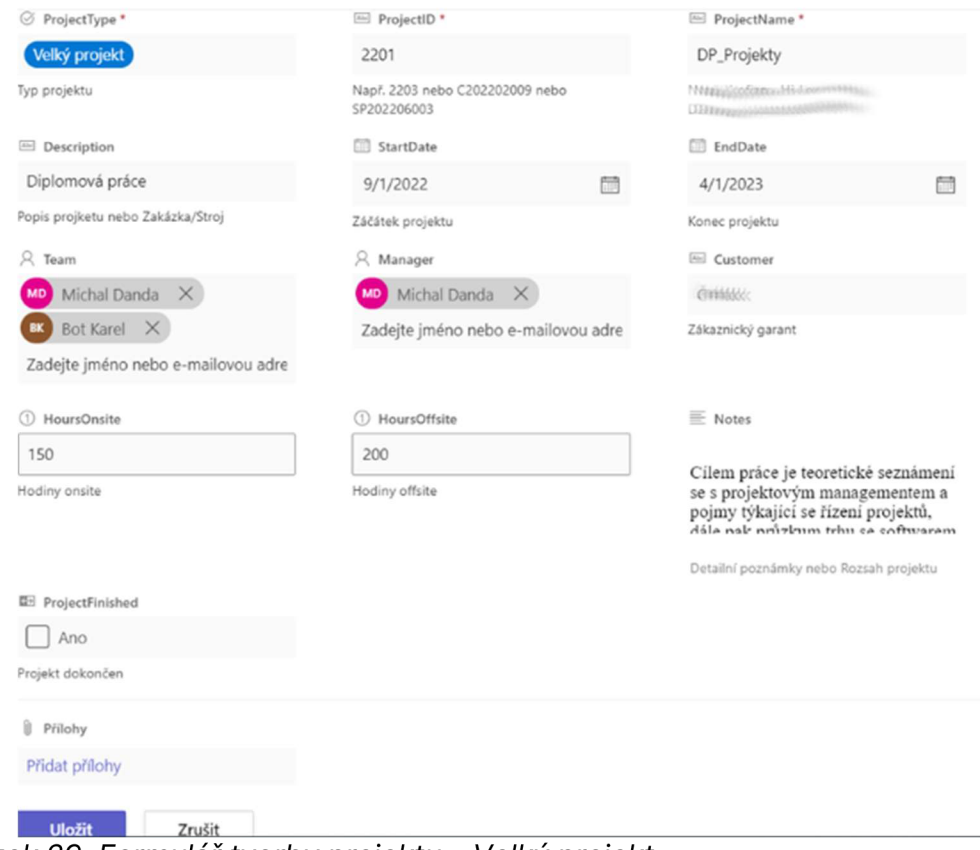

*Obrázek 29: Formulář tvorby projektu - Velký projekt*  Zdroj: vlastní zpracování

#### **Volb a Mal ý projek t**

Na Obrázku 30 je zjednodušený formulář pro malý projekt. Pokud by byl některý z nezobrazených údajů relevantní, lze ho dopsat do poznámky.

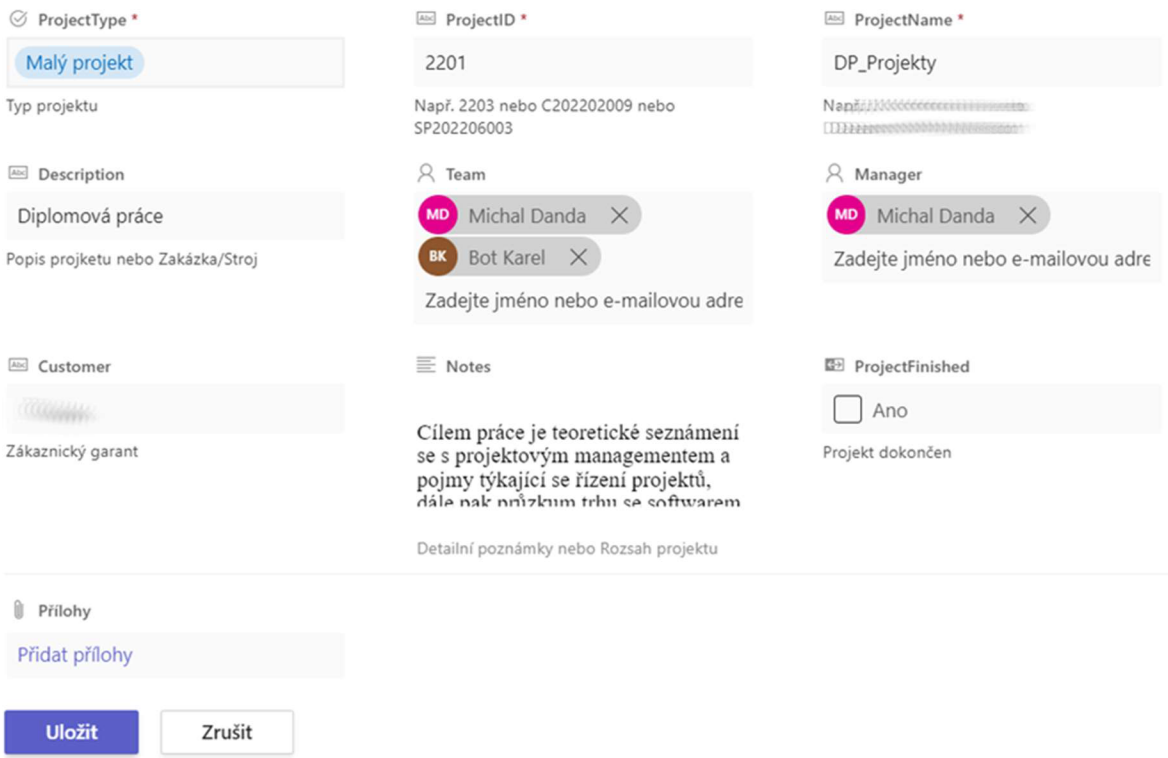

*Obrázek 30: Formulář tvorby projektu - Malý projekt*  Zdroj: vlastní zpracování

#### **Volb a Servisn í zakázk a**

Na Obrázku 31 je zřejmé, jak výrazně je formulář servisní činnosti zjednodušený a obsahuje minimum údajů.

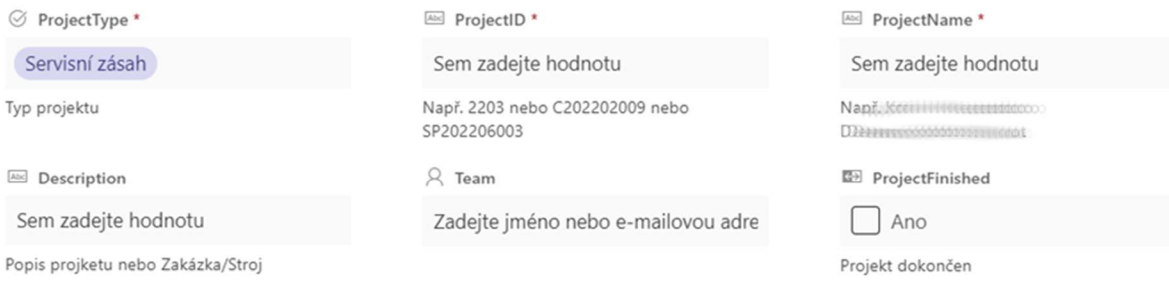

*Obrázek 31: Formulář tvorby projektu - Servisní zásah*  Zdroj: vlastní zpracování

## **4.4 Automatické vytvoření týmu a příprava seznamu**

Po sérii výše popsaných úkonů máme připravenou šablonu seznamu projektů, máme formulář a testovací data. Prvním krokem automatizace je odstranění nutnosti každoročně ručně vytvářet nový tým v MS Teams, jehož účelem je přidávání nových projektů pro daný rok. S ohledem na informace uvedené výše standardně takový tým nese název "Projects" doplněný o rok vytvoření (Projects 2022, Projects 2023, a tak dále). Do týmu bylo dříve potřeba ručně přidat členy společnosti a nastavit ty, kteří jsou vlastníky týmu, a mohou tak přidávat nové projekty, řídit je a celkově spravovat tým. Následně se musely vytvořit složky na webu SharePoint pro ukládání dat a bylo nutné jednak připravit nový plán pro daný rok v aplikaci Planner, jednak vytvořit stránky a oddíly v poznámkovém bloku ve OneNote. Tyto činnosti sice nezaberou velké množství času, ale s ohledem na novou potřebu přidávat šablonu seznamu projektů je praktické schovat všechny tyto činnosti pod jedno tlačítko.

#### **4.4.1 Informačn í to k pr o vytvořen í novéh o tým u v nové m kalendářní m roc e**

První část toku slouží pro vytvoření proměnných s názvem týmu, zadaným při spuštění toku (viz Obrázek 32: Tok vytvoření v týmu - část 1). Následně je vytvořen tým se zadaným názvem z předchozího kroku. Tento tým však nemá ani práva, ani členy. V dalším kroku proběhne inicializace proměnné, ta uloží členy kořenového týmu *Internal*, který můžeme považovat za vzor. Tým Intermal obsahuje všechny zaměstnance. V dalším kroku jsou přiřazeni do nově vytvořeného týmu všichni členové získaní v předešlém kroku. V následujícím kroku jsou do nově vytvořeného týmu přidání vlastníci, tedy skupina uživatelů s právy provádět změny v týmu.

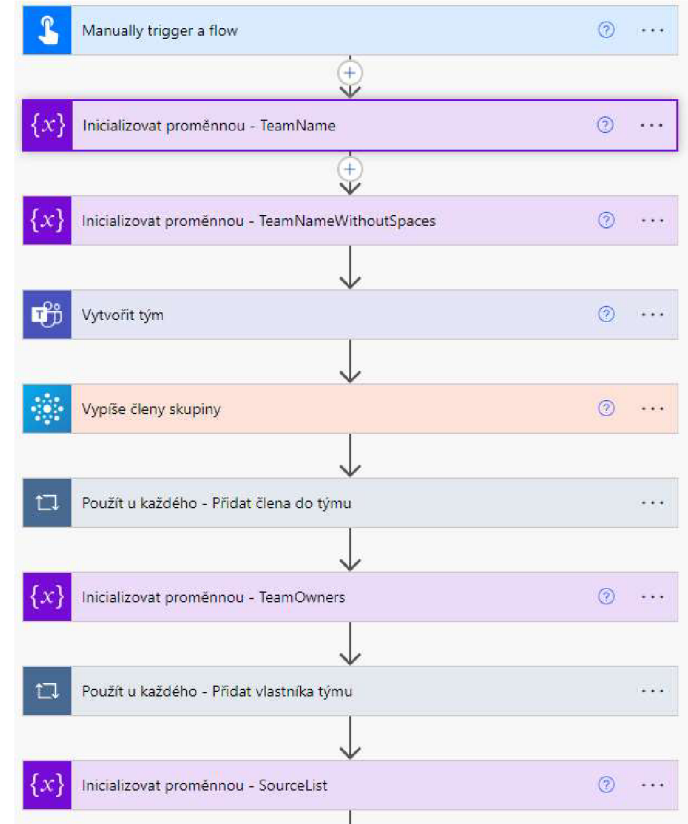

*Obrázek 32: Tok vytvoření týmu - část 1*  Zdroj: vlastní zpracování

Tok pokračuje získáním všech informací o zdrojovém seznamu projektů z webu Internal dle definovaného názvu (viz Obrázek 33: Tok vytvoření týmu – část 2).

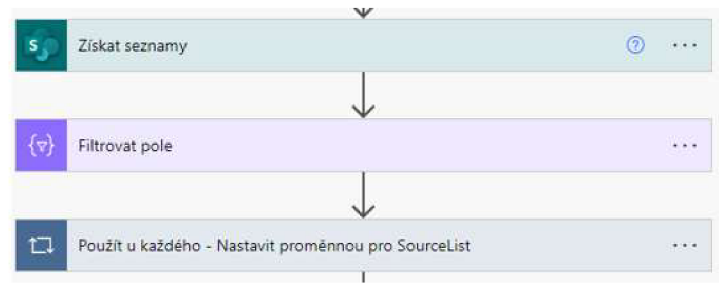

*Obrázek 33: Tok vytvoření týmu - část 2*  Zdroj: vlastní zpracování

*Obrázek 34* znázorňuje implementaci tří bloků za účelem vytvoření nového seznamu projektů se strukturou získanou ze šablony na SharePoint webu Internal ve formátu JSON. Při ručním procesu přidávání nového seznamu z existující šablony jsou při otevření konzole v prohlížeči zřejmé dvě volání API zodpovědná za vytvoření seznamu. První požadavek "GetSiteScriptFromList()" získá veškeré informace o zdrojovém seznamu a druhý požadavek "ExecuteTemplateScript()". Následně používá získané informace k vytvoření nového seznamu. Pokud se tato volání replikují do toku v Power Automate, nový seznam se vytvoří automaticky. První blok získá strukturu konkrétního seznamu na SharePoint webu Internal a jeho výstupem je schéma JSON zdrojového seznamu, které je obtížně čitelné. Proto se použije druhý blok pro "parsing" formátu JSON podle vloženého schématu, což vygeneruje stejné JSON schéma, jen ve srozumitelnější formě. Třetí blok poté na zvolené adrese vytvoří nový seznam pomocí URI (URI se získá při ručním vytvoření nového seznamu v prohlížeči). V žádosti se použijí pouze nezbytné informace z původního výstupu ve formátu JSON, jež jsou uložené v objektu "*actions"*. Funkce v těle žádosti tak filtruje pouze potřebná data pro vytvoření seznamu a přepíše název získaného seznamu v JSON schématu na nový název. Nový název se uloží v proměnné "TeamName". Tento název se skládá z ID a názvu projektu zadaného do formuláře při vytváření projektu.

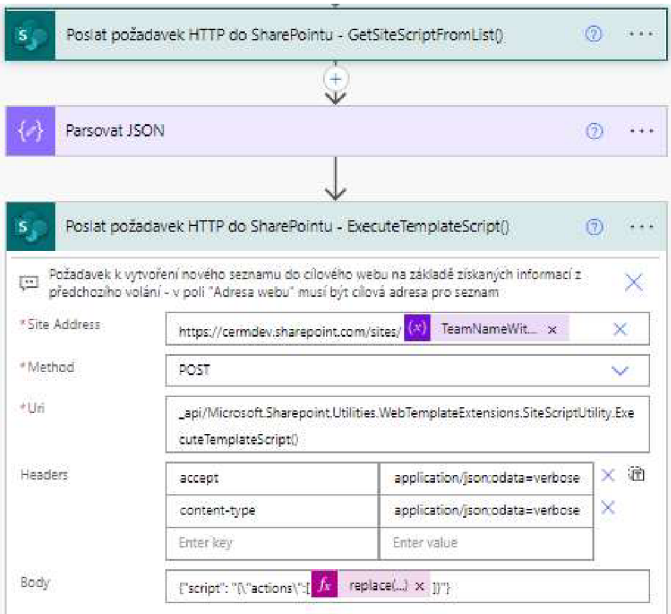

*Obrázek 34: Tok vytvoření týmu - část 3*  Zdroj: vlastní zpracování

Tělo žádosti reprezentuje kód v Tabulce 2.

*Tabulka 2: Tok založení týmu - tělo HTTP požadavku*  **{"script": "{\"actions\":[@{replace(replace(string(setProperty(body('Parsovat\_JSON')**  {[actions][0], ilstName", variables(") eamName"))), '\', '\\'),""', '\")}]}'

Zdroj: vlatní zpracování

Výše popsaný postup ilustruje variabilní, na druhou stranu relativně složitou možnost použití bloku "Poslat požadavek HTTP do SharePoint" platformy Power Automate.

Poslední část toku pro počáteční vytvoření týmu zachycuje Obrázek 35. V kroku "Vytvořit novou složku a nastavit oprávnění" nejprve vezmu získané seznamy z předchozí kroku a následně v kořenové složce SharePoint webu pro nově vytvořený tým vytvořím složku "*General*". V dalším kroku se pomocí nových HTTP požadavků nejprve přeruší dědění oprávnění (příkaz "BreakRolelnheritance(true)()", protože při přidání uživatelů do týmu mají všichni přidaní uživatelé práva měnit tým. V předposlední fázi se zděděná práva odeberou a na konci procesu vytváření týmu se členům bez práva měnit tým přidají práva pro čtení.

Na Obrázku 35 je rovněž možné povšimnout si, že v podmínce týkající se nastavení oprávnění pro seznam projektů je využita pouze varianta TRUE, což znamená, že jakmile nastane nějaká chyba a podmínka vyjde FALSE, tok skončí v chybě. Bylo by samozřejmě možné dodělat výjimky, ty ovšem nejsou pro testování v tuto chvíli potřeba.

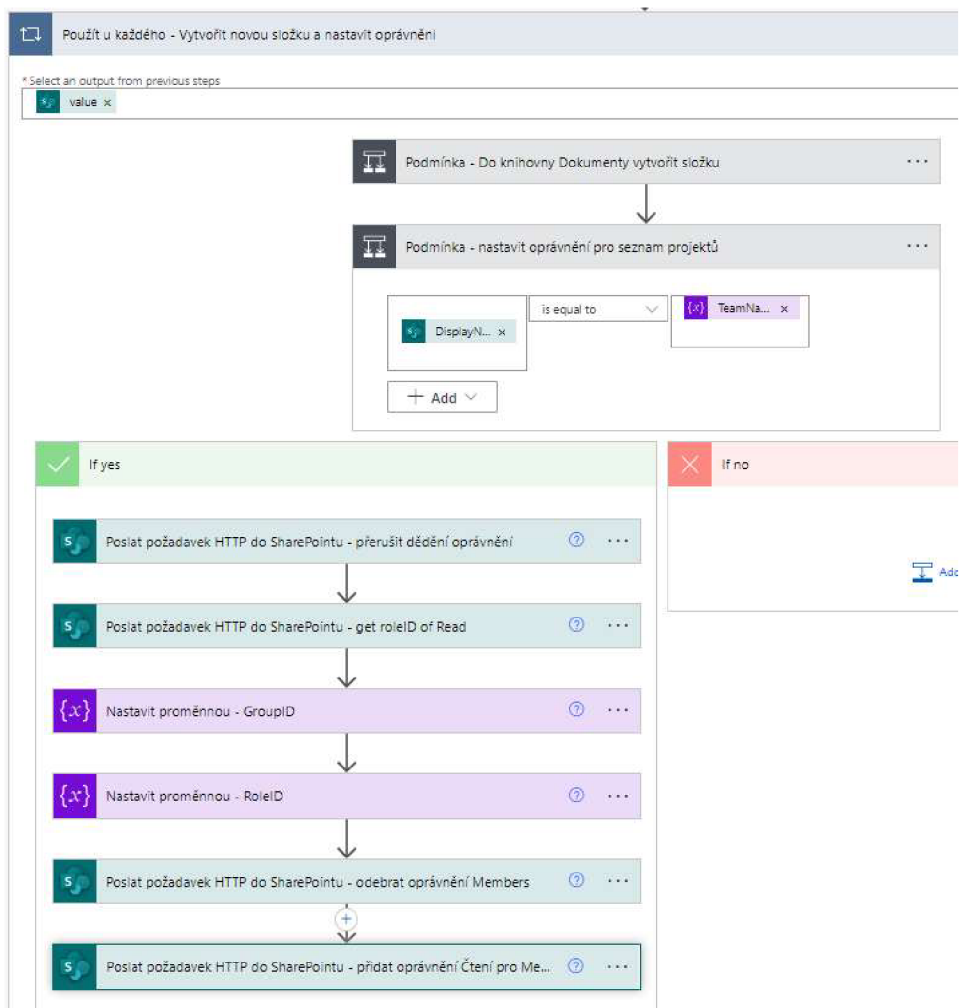

*Obrázek 35: Tok založení týmu - část 4*  Zdroj: vlastní zpracování

#### **4.4. 2 Souhr n výsledk ů automatizac e vytvořen í tým u**

Po těchto nezbytných krocích byl Power Automate použit pro automatické vytvoření týmu v Teams a prostředí, jež slouží jako podklad pro přidávání nových projektů. Zatímco dříve bylo nutné tyto záležitosti vytvářet ručně, nyní se po zadání názvu nového týmu a kliknutí na tlačítko "Spustit okamžitý cloudový tok" automaticky vytvoří:

**• nový soukromý tým v Teams se zadaným názvem** – do tohoto týmu se automaticky přidají všechny členové hlavního týmu s názvem Internal, vybraným členům se automaticky nastaví oprávnění vlastníci týmu pro řízení týmu;

- **web na SharePoint** nese název týmu a slouží pro ukládání veškerých dat k projektům v části "Dokumenty" s automaticky vytvořenou složkou "General" a *"Services".*
- **šablona seznamu projektů pro daný rok** přidá se na web SharePoint do části "Obsah webu" podle šablony připravené na SharePoint webu Internal. Seznam se zobrazí i v části "Navigace webu" a změní se mu oprávnění pro přidávání, úpravu a odstranění položek pouze pro vlastníky týmu. Seznam se přidá i jako stránka "Tab" do nově vytvořeného týmu v Teams;
- **poznámkový blok ve OneNote** nese název týmu a přidání oddílu "*Global"*;
- **hový plán v Planneru připravený pomocí Graph API** přiřadí si k sobě nově vytvořený tým a přidá kontejnery na rozlišení různých typů úkolů.

# **4.5 Automatizované přidání projektu do struktury informačního systému**

V předchozích kapitolách byl vytvořen základ pro automatické zakládání projektů a došlo k přesunu celého procesu do aplikace Teams, čehož se dosáhlo přidáním seznamu projektů, jako je stránka "*Tab*" (tab je záložka v kanálu Teams), do nového týmu projektů vytvořeného pro daný rok. Po přidání nového projektu do tohoto seznamu se zobrazí formulář. Do formuláře se vyplní všechny potřebné informace k danému projektu, případně se formulář doplní o další informace a přidá se do seznamu.

Před popsanou automatizací bylo nutné veškeré složky na SharePoint webu, stránky na poznámky do OneNote, úkoly do Planneru i příspěvky o novém projektu v kanálu v Teams přidávat ručně, avšak v souvislosti s navrhovanou automatizací byl vytvořen další automatizovaný cloudový tok v Power Automate. Tento tok pracuje na pozadí a čeká, až bude přidána nová položka do seznamu. Jakmile se přidá nová položka do seznamu, automaticky se spustí celý proces k vytvoření všech potřebných náležitosti k projektu podle zvoleného typu projektu (Velký projekt, Malý projekt, Servisní zásah) a podle informací uvedených ve formuláři. Přehled činností, který tok podle typu projektu vykoná, je zobrazen v Tabulce 3.

*Tabulka 3: Rozdělení typů projektů* 

| <b>Typ projektu</b>                                                           | Velký projekt                                                        | Malý projekt                                                                     | Servisní zásah                                          |
|-------------------------------------------------------------------------------|----------------------------------------------------------------------|----------------------------------------------------------------------------------|---------------------------------------------------------|
| <b>Kanál v Teams s</b><br>názvem projektu                                     | <b>ANO</b>                                                           | <b>NE</b>                                                                        | <b>NE</b>                                               |
| Standardní vlákno v<br>kanálu "Actual<br>status"                              | ANO – příspěvek v<br>kanálu s názvem<br>projektu                     | ANO – příspěvek v<br>kanálu Obecné                                               | ANO – příspěvek v<br>kanálu Obecné                      |
| Složka s názvem<br>projektu nebo<br>servisního zásahu na<br><b>SharePoint</b> | ANO – v části<br>"Dokumenty" i s<br>přidáním potřebných<br>podsložek | ANO – v části<br>"Dokumenty" ve<br>složce General                                | ANO – v části<br>"Dokumenty" ve<br>složce Service       |
| Oddíly a stránky v<br>poznámkovém boku<br><b>OneNote</b>                      | ANO – oddíl s názvem<br>projektu a potřebné<br>stránky v oddílu      | ANO – stránka v<br>Global s názvem<br>projektu a potřebné<br>podstránky v oddílu | ANO – stránka v<br>Global s názvem<br>servisního zásahu |
| Úkol v Planneru s<br>názvem projektu                                          | <b>ANO</b>                                                           | <b>NE</b>                                                                        | <b>NE</b>                                               |

Zdroj: vlastní zpracování

#### **4.5.1 Definován í standardníh o vlákn a v kanál u Team s**

Jak již bylo několikrát zmíněno, při vytváření projektu vzniká také nové vlákno v kanálu, a to buď přímo v separátním kanálu, nebo ve vlákně General pro malé projekty. Toto vlákno nemá definovanou strukturu - při vytváření do něj manažer napíše jemu známé informace. Problematické je, že informace zapsané manažerem jsou bez jasně dané struktury či bez označení týmu vyhrazeného pro projekt.

*Obrázek 36* obsahuje nově definované standardní vlákno k velkému projektu. Z tohoto důvodu je vlákno pojmenováno jako Actual status; jednalo-li by se o malý projekt, byl by místo výrazu Actual status uveden název projektu. Vlákno rovněž obsahuje popis, odkaz na poznámkový blok, data na SharePoint, projektového manažera a tým. Do popisu vlákna je možné přidat harmonogram a jiné relevantní informace .

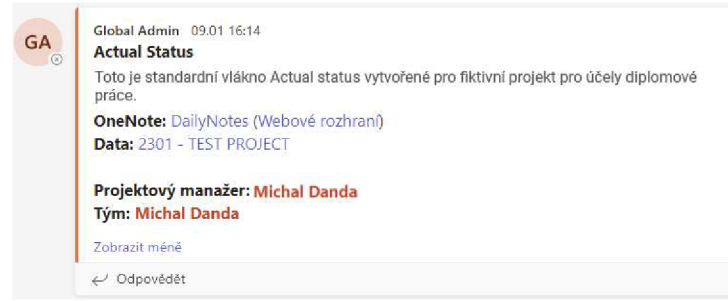

*Obrázek 36: Definice standardního vlákna Teams*  Zdroj: vlastní zpracování

#### **4.5. 2 Definován í standardníc h stráne k v poznámkové m blok u**

Do této chvíle se při vytvoření poznámkové bloku, respektive jeho oddílu, pro nový projekt, případně v oddílu General pouze stánky, vytvářela stránka "Daily notes" a "Access notes". U větších či rozsáhlejších projektů se dá stránka Daily notes považovat za nepřehlednou a nedostatečnou. Je pravdou, že pokud to bylo potřeba, vznikali další stránky, ovšem s nepravidelnou strukturou a bez jasně daných pravidel. Z toho vznikaly zmatky, kdy někdo psal stále vše do hlavní stránky Daily notes a někdo do jiným podružných stránek.

Z výše popsaných důvodů je žádoucí definovat jasnou a přehlednou strukturu stránek, jež bude po zavedení zjednodušovat řízení projektů a zvyšovat přehlednost informací. Daily notes a Access notes v tomto ohledu dávají smysl a bezpochyby zůstanou zachovány. Nyní představím návrhy nových stránek.

**Organization** je stránka obsahující kontakty na různé lidi ze strany zákazníka (údržba, elektrikáři, konstrukce, elektro projekce, mechanika, projektový vedoucí) "rozházené" na stránce Daily notes. Stránka šetří čas s hledáním případných kontaktů a zvýší jejich přehlednost.

Cílem stránky **Project Specification** je zvýšit přehlednost a udržet původní specifikaci "na očích", neboť vlivem práce na projektu se může oddíl s projektem zvětšit o desítky stran, čímž dojde ke ztrátě původní specifikace. Nový člen projektového týmu tak ihned získá základní přehled o zadání a cílech projektu.

**Meeting Minutes** lze charakterizovat jako stránku určená pro schůzky se zákazníkem. Schůzky byly zpravidla zapisovány do Daily notes, což s sebou přinášelo tu nevýhodu, že projektový manažer musel vždy před nebo během schůzky složitě

ര

hledat, co bylo předmětem schůzky předešlé. Výhoda nového oddílu tkví v seřazení všech poznámek ze schůze v jediném oddílu za sebou a v možnosti rychle dohledat cokoli z předchozích schůzek.

ToDo je stránka obsahující drobné úkoly typu "opravit překlep v popisku tlačítka", "upravit barvu vstupního políčka na hlavní obrazovce" a tak podobně. Díky této stránce se šetří čas, který by zabralo otevřít programu Planner a zapsat úkol do něj. Dříve bylo zvykem vše psát do Daily notes, a tak tento krok opět pomůže zvýšit celkovou přehlednost projektové dokumentace.

**Extra Works** představuje stránku související s výkaznictvím. Na projektech v praxi vznikají oproti zákaznické specifikaci vícepráce. Při jejich hromadění mohou být vícepráce ve výsledku důležitým faktorem vytvářejícím rozdíl mezi ziskových a prodělečným projektem. Jejich důsledné evidování je velmi důležitou součástí práce jak projektového manažera, tak programátora, jelikož i za programátorem chodí zákazník se svými požadavky. Stanovení jednotného způsobu v rámci dříve rozličné evidence víceprací bude krokem k zefektivnění jejich vykazování.

Výrazem Variabilní bloky jsou označovány potenciální nové oddíly, které mohou vznikat dle potřeby. Vznik dalších oddílů bude záviset projektovém manažerovi daného projektu a jeho potřebách.

#### **4.5. 3 Definován í standardn í struktur y slože k projekt u na SharePoin t**

Kapitola 4 obsahuje i ukázku struktury složek projektu, která se tvoří společně s novým projektem na SharePointu. Podobně jako je tomu v podkapitole o poznámkových blocích (viz kapitolu 3 Softwarové produkty v oblasti projektového řízení), se v tomto případě ukázala být nutnost jasně definovat strukturu složek nezbytným standardem pro práci na projektu. Změnou stávajícího stavu, kdy složka projektu obvykle obsahovala klidně 10 standardních podsložek, dojde k tomu, že opakující se složky dostanou číselné označení. Číselné označení se ukazuje jako výhodné proto, že zefektivňuje práci nejen projektového manažera, ale i programátora, neboť vlivem přibývajících složek může dojít k tomu, že se změní jejich pořadí, a struktura tak přestává být bez číselného označování přehledná. Pro zvýšení efektivity práce je tudíž nezbytné, aby standardně vytvořené složky dostaly před

název vlastní unikátní číselné označení a tím bude zajištěno, že při každém dalším otevření složky s daty k projektu bude původní struktura stejná a naprosto přehledná. Struktura, která bude tvořena se vznikem projektu, je následující:

- **01\_OriginalData ;**
- **02\_Mechanics ;**
- **03\_Pneu ;**
- **04\_Electro ;**
- **05\_SwBackup ;**
- **06\_UserManual ;**
- **07\_MikrotikBackup ;**
- **08\_Datasheet ;**
- **09\_PhotoVideo .**

#### **4.5. 4 To k pr o zaveden í novéh o projekt u - příprav a**

Tok pro zavedení nového projektu funguje automaticky a reaguje na nově přidanou položku v seznamu projektů. Automatickým fungováním se liší od předchozího toku, jenž je spuštěn pomocí tlačítka manuálně a funguje vlastně jako "okamžitý cloudový tok". Tok pro zavedení nového projektu reaguje na vyplnění formuláře připraveného v předchozích podkapitolách. Na Obrázku 37 je zobrazeno, že tuto funkci vykonává první blok, jehož vstupy představují cesta k seznamu a název seznamu. V dalších krocích jsou buď inicializovány, anebo vytvořeny proměnné pro další použití. Mezi tyto proměnné patří ID plánu, název týmu vytvořeného předchozím tokem či proměnná Team.

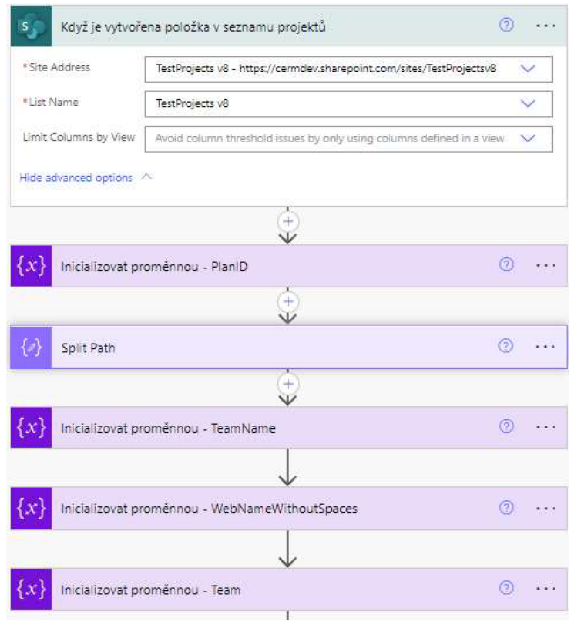

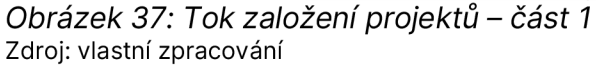

V dalších krocích je realizována příprava pro *tag uživatele* (zmínění či označení uživatele) (viz Obrázek 38: Tok založení projektu - část 2). Funkce vytvoří token, jejž lze vložit do zprávy nebo do nového vlákna pro @zmínku o uživateli.

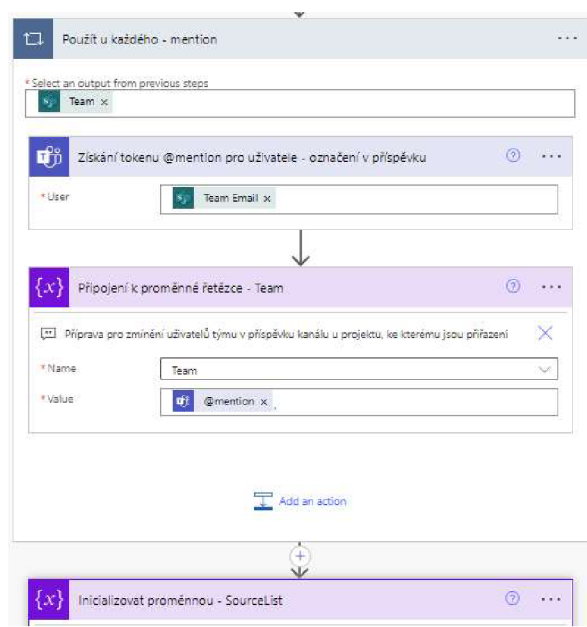

*Obrázek 38: Tok založení projektu - část 2*  Zdroj: vlastní zpracování

Tok pokračuje dále inicializací dalších proměnných pro potřeby v dalších krocích (viz Obrázek 39: Tok založení projektu - část 3). V rámci předchozích podkapitol byly definovány standardní struktury jak pro složku s projektovými daty, tak pro poznámkový blok projektu ve OneNote. V blocích na Obrázku 39 jsou tyto struktury inicializovány do pole v souladu s definicí výše Je důležité zmínit, že definice složky projektu bude použitá pouze pro velký projekt, nikoli pro servisní činnost.

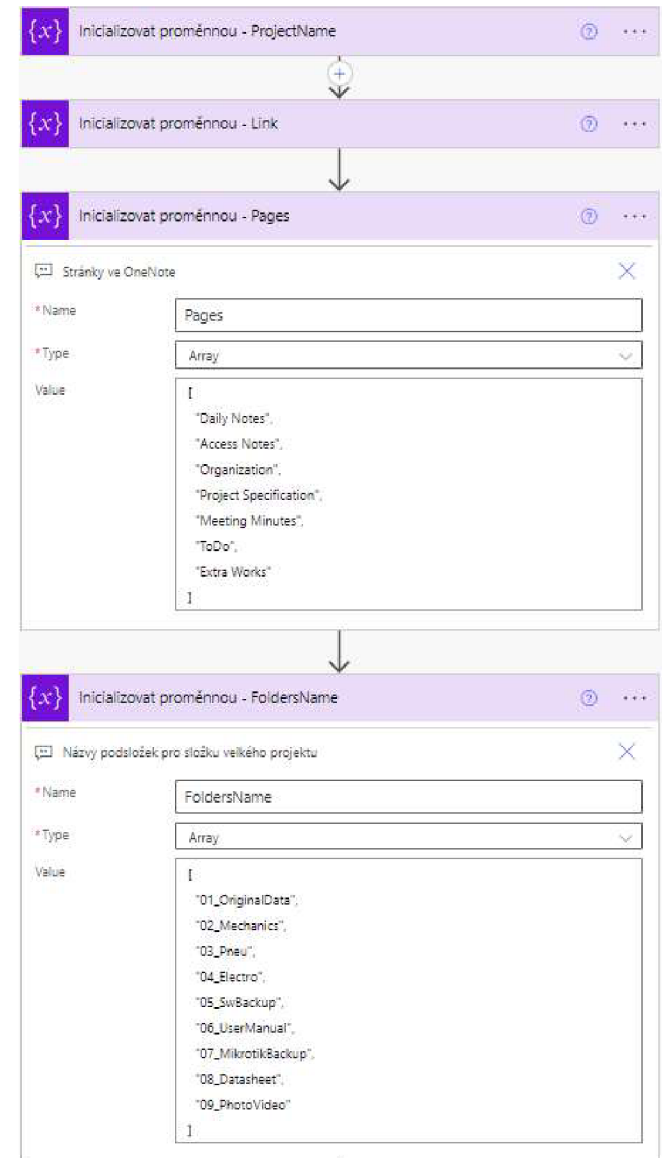

*Obrázek 39: Tok založení projektu - část 3*  Zdroj: vlastní zpracování

Kroky na Obrázku 40 obsahují opět přípravu proměnných pro další použití. Nejprve je vytvořena proměnná Documents a do ní je uložen název, respektive cesta k vytvořené složce týmu na SharePointu. Následně jsou vytvořeny proměnné pro ID týmu a pro ID kanálu, protože pro práci s pokročilejšími funkcemi často nestačí mít pouze název, ale je nutné zadávat unikátní ID. Poslední krok představuje nastavení funkce pro získání seznamu týmů.

| Inicializovat proměnnou - Documents       | $\odot$ | 0.976    |
|-------------------------------------------|---------|----------|
| Použít u každého - získat název Dokumenty |         | $1 + 1$  |
|                                           |         |          |
| Inicializovat proměnnou - TeamID          | Œ       | 1.1.1    |
| Inicializovat proměnnou - ChannellD       |         | $-11$    |
| Vypíše týmy                               |         | $\cdots$ |

*Obrázek 40: Tok založení projektu - část 4*  Zdroj: vlastní zpracování

Následují rutinní kroky pro získání a přiřazení **ID kanálu a ID týmu** do proměnných připravených v krocích výše. Z předchozí funkce pro vypsaní všech týmů si nejprve funkce vezme list a v následující podmínce je vyhledán správný tým podle názvu, jenž byl do proměnné přiřazen v jednom z kroků z počátku zadávání toku (viz Obrázek 41: *Tok založení projektu – část 5*). Jestliže název souhlasí, k připravené proměnné je přiřazeno ID. V navazujícím kroku se celý cyklus opakuje s tím rozdílem, že hledáme kanál. Tento krok je již na Obrázku 41 skryt, protože funguje stejně jako krok vyhledání ID týmu.

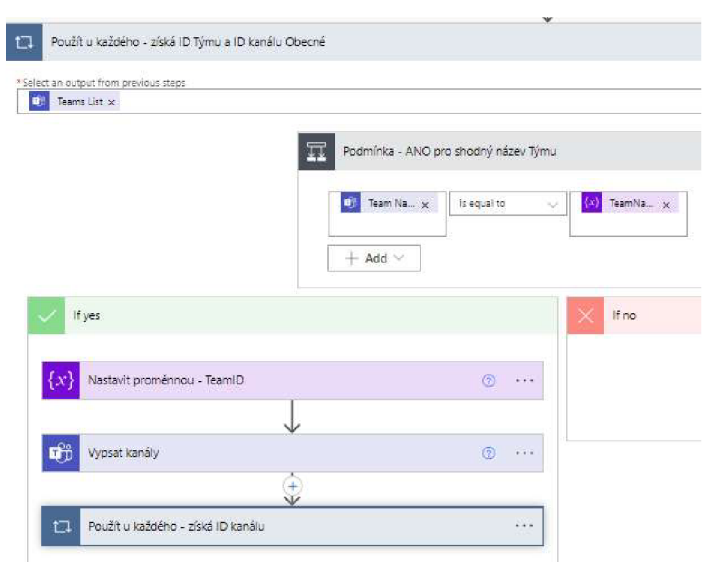

*Obrázek 41: Tok založení projektu - část 5*  Zdroj: vlastní zpracování

V poslední části přípravy proměnných v toku zbývá připravit **ID poznámkového bloku** a **oddílů .** Pod bloke m *"Použít u každého - získat KeylD poznámkového bloku"* se skrývá tatáž rutina, která byla potřebná už pro získání ID týmu a ID kanálu. V následujících krocích jsou inicializovány proměnné k dalšímu použítí v toku, zejména vymezení oprávnění. V této části není nutné uvedené proměnné blíže popisovat.

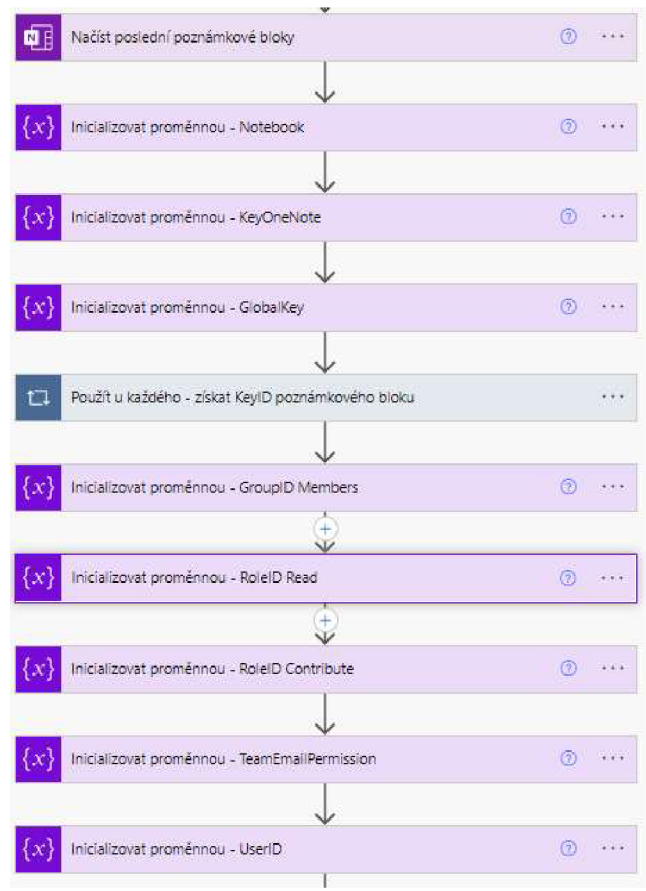

*Obrázek 42: Tok založení projektu - část 6*  Zdroj: vlastní zpracování

Desítky přípravných kroků popsaných výše směřovaly k vytvoření podmínky, jejímž prostřednictvím se vytváří samotná struktura projektu v toku. Vlivem této podmínky se strom toku rozdělí na dvě části (viz Obrázek 43: Tok založení projektu - část 7). Je-li nově přidaný projekt v seznamu projektů typu "Servisní zásah", pokračuje projekt **v pravé větvi toku**. Pokud je typ projektu čímkoliv jiným, ať "Malým projektem", nebo "Velkým projektem", přemístí se **do levé části toku**. Za předpokladu, že máme projektů více, je možné využít podmínku typu switch.

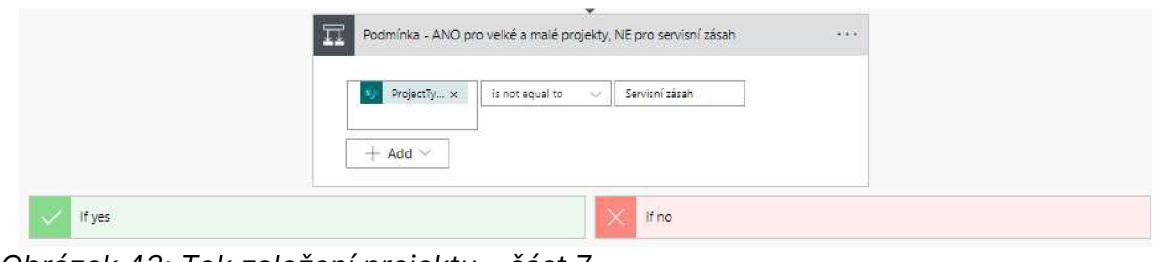

*Obrázek 43: Tok založení projektu - část 7*  Zdroj: vlastní zpracování

#### **4.5. 5 To k pr o vytvořen í novéh o projekt u - Servisn í zása h**

Kroky v této části toku tvoří samotný projekt (srov. Obrázek 44: Tok založení projektu - servisní zásah - část 1). Na začátek jsou připraveny dvě proměnné, konkrétně ProjectName a link na složku. Tato složka bude vytvořena ve složce Service na SharePointu. Složku vytváří blok, který na obrázku následuje. V dalším kroku jsou vytvořeny oddíly v poznámkovém bloku a zároveň je nově vytvořeným oddílům pomocí HTML kódu dosazena standardní hlavička se jménem, časem vytvoření a popisem zadaným ve formuláři při založení projektu. Jak bylo uvedeno výše, servisní zásah má při založení pouze jednu stránku v oddílu "General (viz podkapitolu 2.4 *Rozdělení projektů dle velikosti).* 

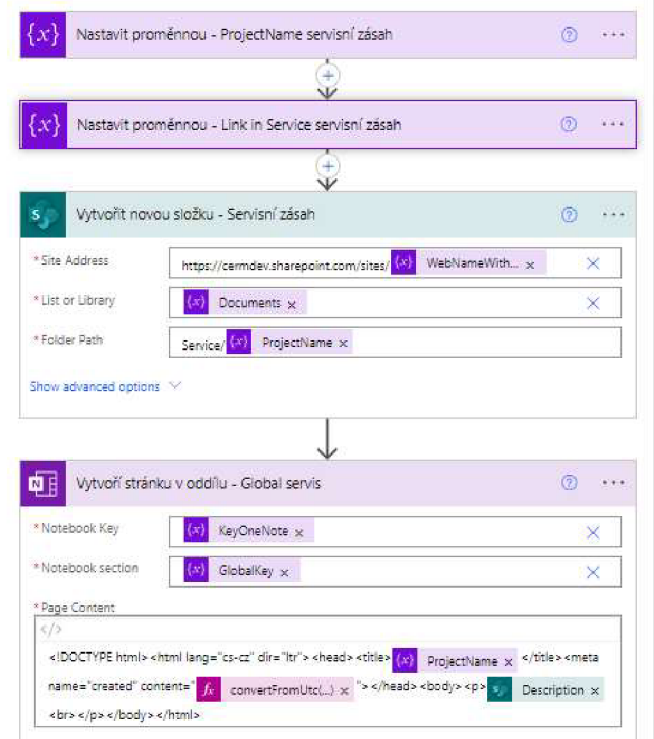

*Obrázek 44: Tok založení projektu - Servisní zásah - část 1*  Zdroj: vlastní zpracování

V posledním kroku této větve toku dojde k vytvoření vlákna v kanálu General. Z *Obrázku 45* vyplývá , že kanál a tý m jsou dosazen y právě těm i proměnnými , které byly připraveny v první části toku.

Zpráva je, stejně jako v předchozím případě, tvořena HTML kódem a má přesně definovanou strukturu: název, popis, odkaz na OneNote stránku vytvořenou v předchozím kroku, odkaz na nově vytvořenou složku a tým přiřazený při vytvoření projektu.

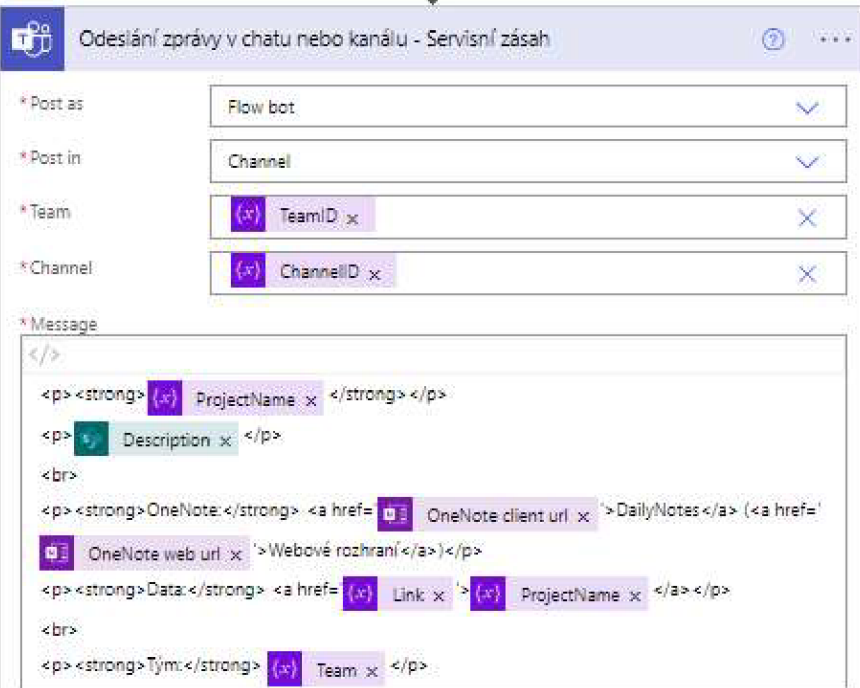

*Obrázek 45: Tok založení projektu - Servisní zásah - část 2*  Zdroj: vlastní zpracování

#### **4.5. 6 To k pr o vytvořen í novéh o projekt u - Mal ý projek t**

Větev toku pro Malý projekt je velmi podobná větvi pro Servisní zásah. Rozdíl mezi oběma větvemi činí vytvoření struktury oddílů ve OneNote při pokračování ve větvi toku Malý projekt. K vytvoření struktury oddílů je použita proměnná Pages, která byla definována již v první části toku a obsahuje seznam standardních stránek ve OneNote. Kromě tohoto rozdílu je ve větvi Malého projektu odlišné i umístění projektové složky.

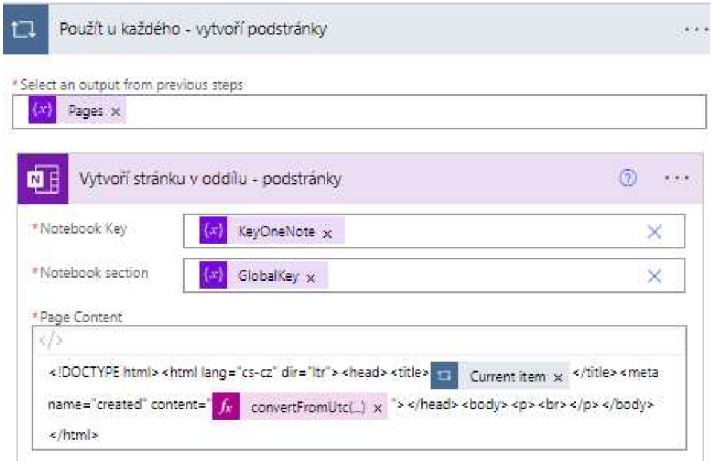

*Obrázek 46: Tok založení projektu - malý projekt*  Zdroj: vlastní zpracování

#### **4.5. 7 To k pr o vytvořen í novéh o projekt u - Velk ý projek t**

První část větve toku pro založení velkého projektu funguje na stejné principu jako pro založení malého projektu. Místo vytvoření stránky ve OneNote je ovšem využito funkce pro vytvoření celého oddílu, jak je u velkého projektu standardem. Dále jsou pomocí následujícího kroku vytvořeny standardní podstránky (viz též podkapitolu *4.5.6 Tok pro vytvoření nového projektu - Malý projekt).* 

Dále se pomocí příslušné funkce vytvoří nový kanál. V tomto kanálu je následně vytvořeno nové standardní vlákno Actual status s rozšířenými informacemi o projektu.

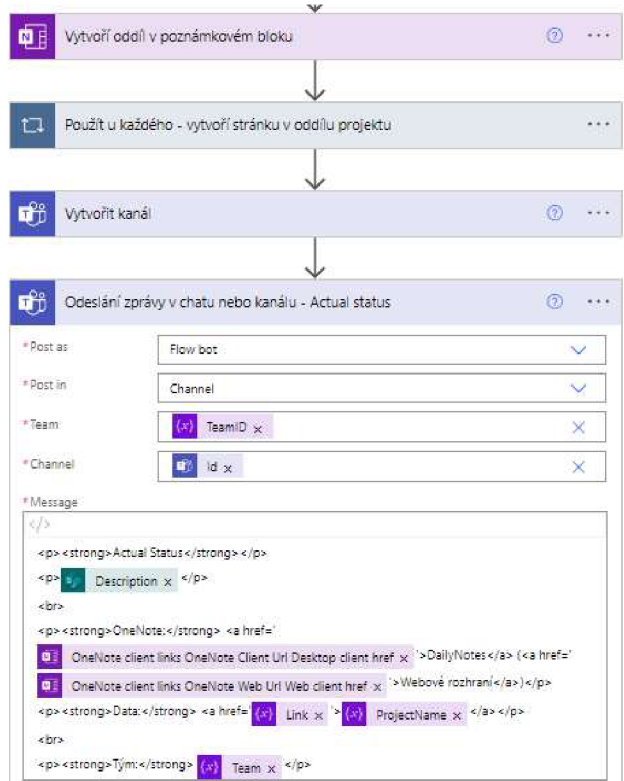

*Obrázek 47: Tok založení projektu - Velký projekt*  Zdroj: vlastní zpracování

Další kroky se zabývají oprávněními pro nově vzniklý kanál. Postup nastavení oprávnění je ukázán v podkapitole zabývající se vytvářím celého týmu (viz podkapitol u *4.4 Automatické vytvoření týmu a příprava seznamu).* 

Posledních krocích zbývá vytvořit task v Planneru s datem začátku a konce projektu (pokud již bylo nastaveno) a přiřadit lidi k týmu.

#### **4.5. 8 Souhr n výsledk ů automatizac e založen í projekt u**

Na rozdíl od předchozí praxe, kdy musel manažer zdlouhavě vytvářet struktury pro projekt v prostředí Microsoft 365 ručně, se po vyplnění formuláře v tabu v Teams vytvoří kompletní struktura automaticky.

## **4.6 Automatická synchronizace směn a diáře**

V jedné z předchozích podkapitol bylo popsáno, jakým způsobem je ve firmě využívána aplikace Microsoft Shifts (viz podkapitolu 2.3.5 Teams aplikace Shifts). Tento užitečný nástroj pro plánování kapacit má však jednu slabinu a tou je oddělenost od kalendáře v Outlooku, používaného zaměstnanci pro osobní plánování a plánování pracovních schůzek. Jakmile musí zaměstnanec sledovat dva různé kalendáře, respektive přehledy směn, vznikají chyby. Například plánované dovolené mají zaměstnanci ve směnách a pokud si je nedají do kalendáře v Outlooku, tak na ně mohou snadno zapomenout. Takových příkladů by se dalo najít nespočet.

Pro tuto překážku nabízí Microsoft vlastní řešení v Power Automate. Power Automate totiž umí přeposílat směny do kalendáře. Ani toto řešení však není zcela bez problémů, neboť Power Automate využívá pouze premium konektory a šablony.

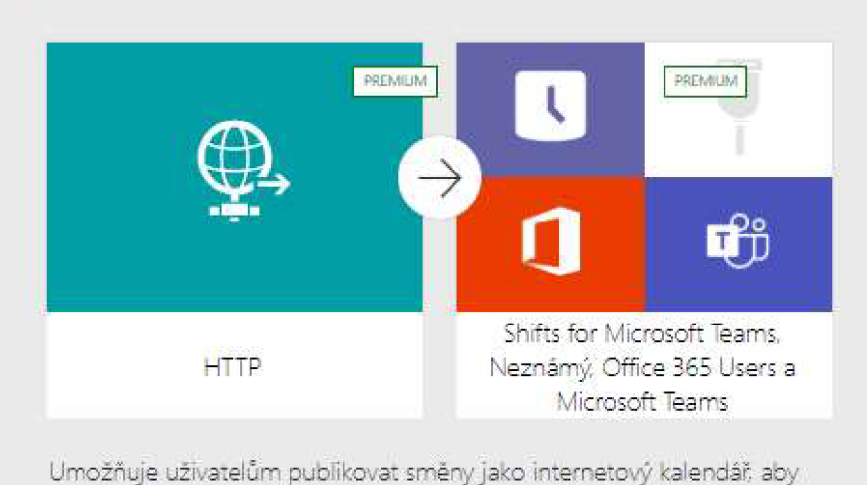

# Pfeposlat plán mých směn do mého kalendáře

Co se týče zmíněné prémiové šablony Power Automate, funguje, domnívám se, velmi jednoduše. Dle ID uživatele projde směny, dynamicky sestaví z veškerých informací ve směně textový řetězec a ten pomocí premium konektoru HTTP Response odešle do kalendáře v Outlooku. V Outlooku je z něho vytvořena událost.

mofiľ zobrazit **SVJ <sup>J</sup>** plán srněn v kalenoánch mooihicn za<sup>f</sup> ízerí.

*Obrázek 48: Synchronizace směn - prémium šablona*  Zdroj: vlastní zpracování

Jak již bylo několikrát zmíněno, cílem této práce je ovšem maximalizovat využití možností aktuálních licencí Microsoft 365 Business. Ačkoliv se řešení pomocí prémiových licencí jeví být velmi sympatické, nesplňuje naše ekonomické požadavky - zakoupení prémiových licencí pro Power Automate by se firmě příliš nevyplatilo. S ohledem na tento nedostatek Power Automate jsou následují podkapitoly zaměřeny na to, jak obejít placené funkce v Power Automate a vytvořit vlastní tok pro synchronizaci směn s diářem.

#### **4.6.1 To k pr o synchronizac i smě n a kalendář e - příprav a**

Z různých možností, jak tok spouštět, byla vybrána ta nejjednodušší, a to opakování ve stanoveném čase. Tok bude spouštěn každou hodinu, jeho trvání probíhá v řádu několika minut, a proto nemůže běžet pořád. Trigger na událost rovněž není vhodným řešením, jelikož směny jsou společné pro všechny uživatele.

Sekvence bloků po startu toku pokračují rutinní inicializací proměnných, získáním kalendáře uživatele, jeho ID, obdržením informací o směnách a žádostech o volno (Time Off) (viz *Obrázek 49: Synchronizace směn - část* 7).

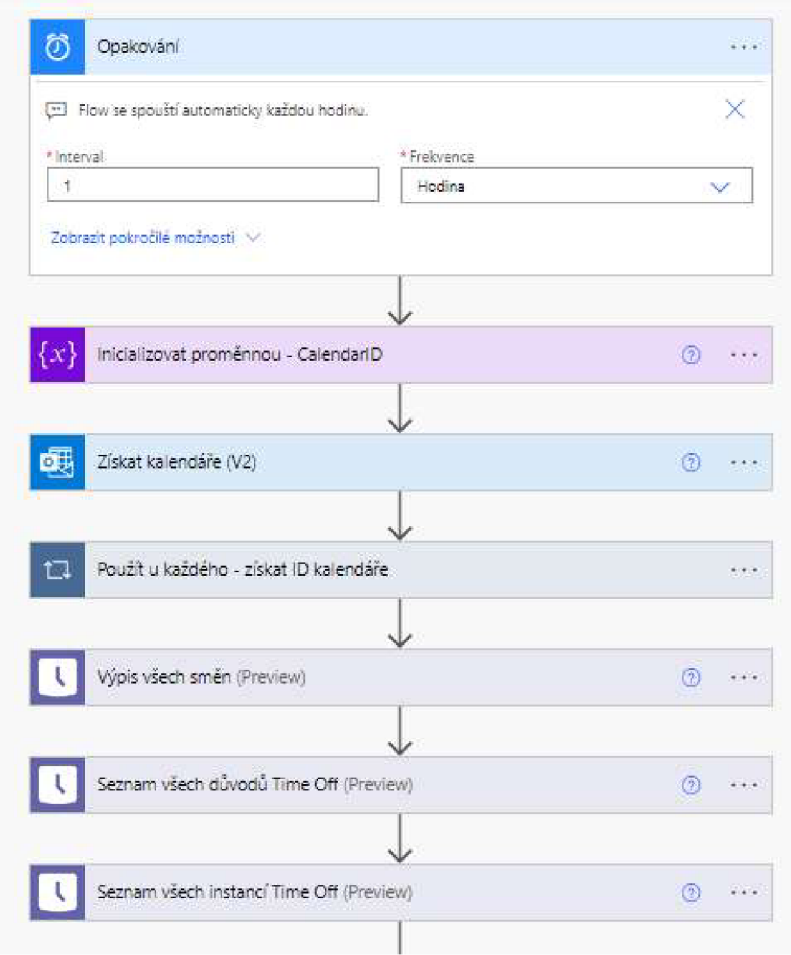

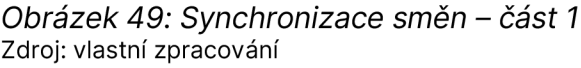

Tok dále pokračuje vytvořením všech potřebných proměnných, jakými jsou příznak, že směna není duplikovaná, název směny, žádosti o volno, začátek a konec směny a tytéž doprovodné jevy typické pro událost v Outlooku – tyto události nemá velký význam popisovat.

Tok obsahuje rozvětvení logiky pro tři případy. První případ je obyčejná směna, respektive synchronizace směny s kalendářem. Druhý případ je **žádost o volno** (Time Off). Žádost o volno je v logice fungování směny odděleno od samotných směn, a tudíž je nutné pracovat s ní odděleně. Třetí případ je zpětná **kontrola synchronizované směny v kalendáři vůči ostatním směnám** se záměrem zjistit, zda nedošlo ke změně. Může totiž dojít k situaci, kdy je směna vytvořená a přiřazená, pomocí toku dokonce dojde k vytvoření události v kalendáři pro danou směnu, avšak nakonec je směna zrušena či je změněn její datum a čas. Z tohoto důvodu je nutné směny zpětně kontrolovat a připadně je automaticky z kalendáře odstranit.

#### **4.6. 2 To k pr o synchronizac i smě n a kalendář e - směn y a voln a**

V této fázi je tok připravený pro vytvoření samotných událostí v Outlooku. Tok je při tvorbě událostí rozvětvený na dvě téměř shodně fungující větve (viz Obrázek 50: *Synchronizace směn – část 2);* první větev synchronizuje směny, druhá větev synchronizuje volna (TimeOff). Kvůli podobnosti obou větví – liší pouze seznamem a klíčovými slovy – bude popsána v této části pouze synchronizace směn.

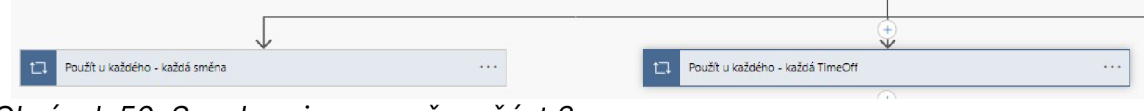

*Obrázek 50: Synchronizace směn - část 2*  Zdroj: vlastní zpracování

Větev toku na Obrázku 51 pracuje se seznamem směn získaným v předchozích krocích toku. V prvním kroku blok projde všechny směny, a jestliže splňují podmínku, že byly vytvořeny během posledních 24 hodin, kontroluje, zda skutečně směna patří uživateli, který tok spouští. Tento postup zaručuje, že jsou v celém plánu směn vyhledány pouze ty směny, se nimiž má tok dále pracovat.

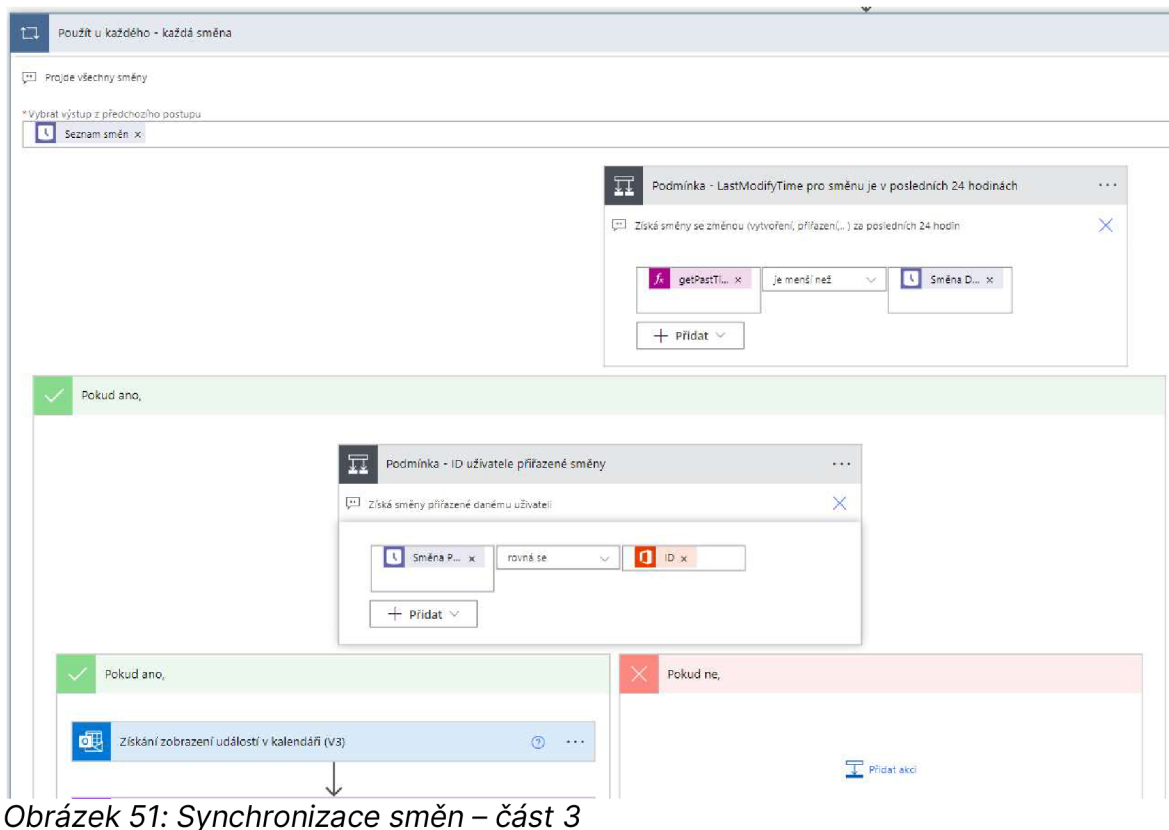

Zdroj: vlastní zpracování

Jak již bylo zmíněno, tok je spouštěný v pravidelných časových úsecích. Z tohoto principu spouštění však plyne problém možného duplikování směn, respektive duplikování událostí vytvořených na základě směny. Proto je potřeba kontrolovat, zda vyhledaná směna není v kalendáři Outlooku obsažena. Následující sekvence kroků identifikuje případné duplikáty mezi směnami (viz Obrázek 52: Synchronizace směn část 4). Každá směna vyhodnocená jako směna pro synchronizaci je totiž porovnána s případně existující událostí v kalendáři Outlook, tj. s datem začátku, konce a názvem události. Pokud je zjištěno, že je směna již v kalendáři Outlooku synchronizována, je označena jako duplikát.

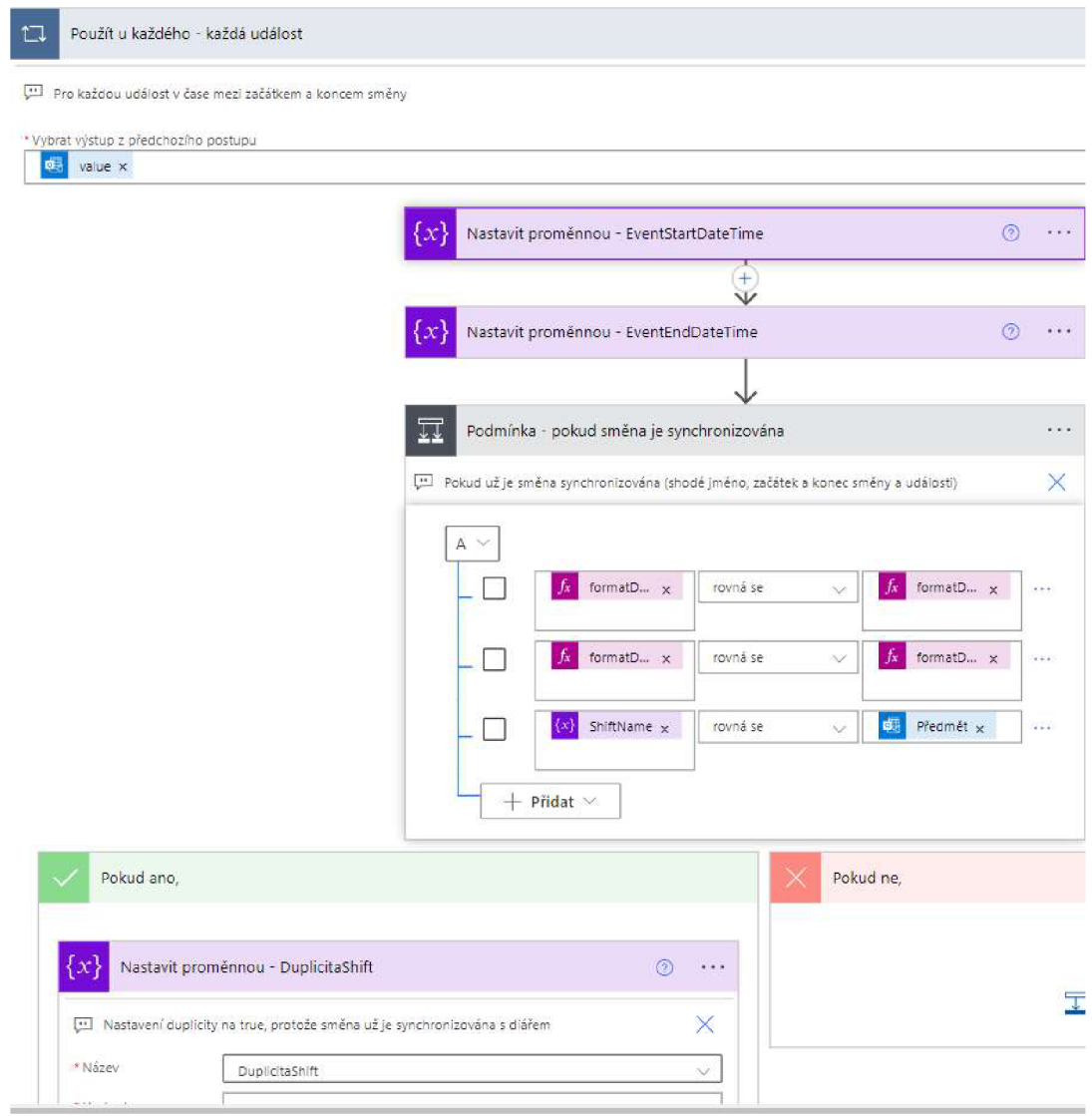

*Obrázek 52: Synchronizace směn - část 4*  Zdroj: vlastní zpracování

Obrázek 53 obsahuje poslední část toku ve větvi pro vytvoření události na základě směny. Pokud vybraná směna není duplicitní, tak se z předem připravených proměnných vytvoří událost v kalendáři. Vestavěná funkce v Power automate "Vytvoření události (V4)" dostane na vstup ID kalendáře pro správné určení kalendáře daného uživatele; název směny ve směnách, z něhož vychází název události v kalendáři (k synchronizovaným směnám je do názvu přidán klič "shift" pro rozpoznání) a začátek a konec události. Funkce dále dovoluje nastavit širokou škálu parametrů události, např. její účastníky, důležitost, text, místo, opakování a podobně. Aktuálně je z rozšířených možností parametrizace využíváno pouze vypnutí upozornění na událost, protože v opačném případě by na směny neustále přicházela připomenutí.

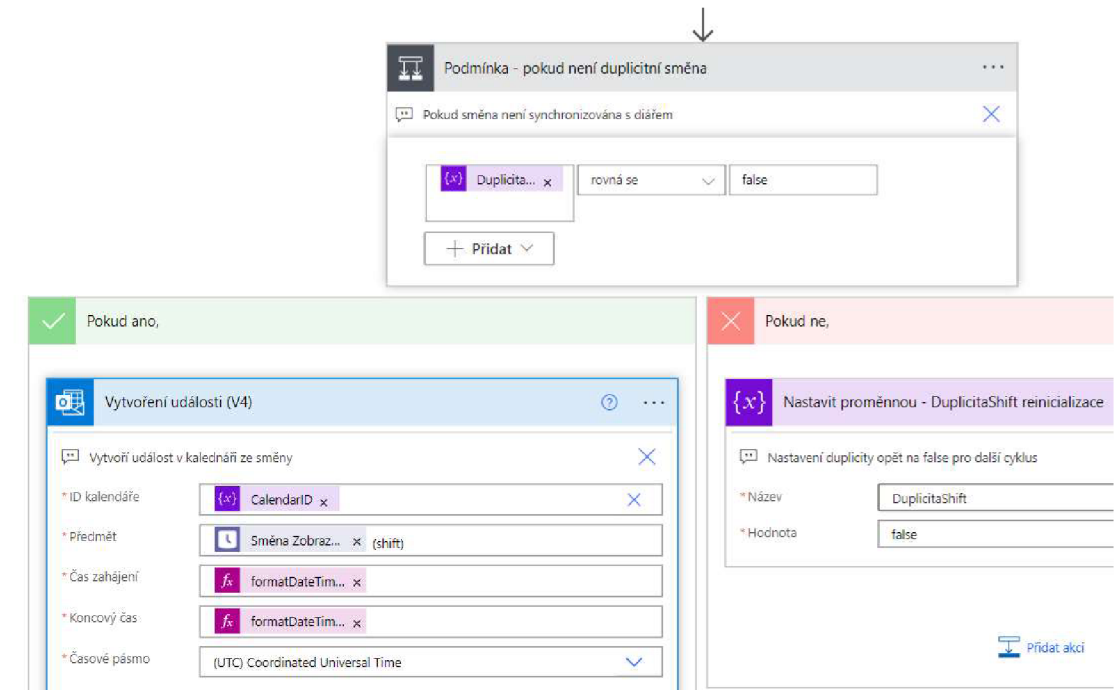

*Obrázek 53: Synchronizace směn - část 5*  Zdroj: vlastní zpracování

#### **4.6. 3 To k pr o synchronizac i smě n a kalendář e - zpětn á kontrol a**

Tato podkapitola popisuje funkci větve toku pro zpětnou kontrolu synchronizovaných směn. Jak již bylo zmíněno výše, tato funkce je důležitá pro udržení aktuálnosti synchronizovaných směn v kalendáři vůči ostatním směnám.

Větev zpětné kontroly začíná funkcí pro načtení všech událostí v kalendáři za posledních 24 hodin až 2 měsíce (viz Obrázek 54: Synchronizace směn - část 6). Následující cyklus projde seznam výše získaných událostí a vyhledá v nich směny mající v názvu klíčové slovo "shift", jež je přidáno ke každé automaticky synchronizované směně nebo volnu.

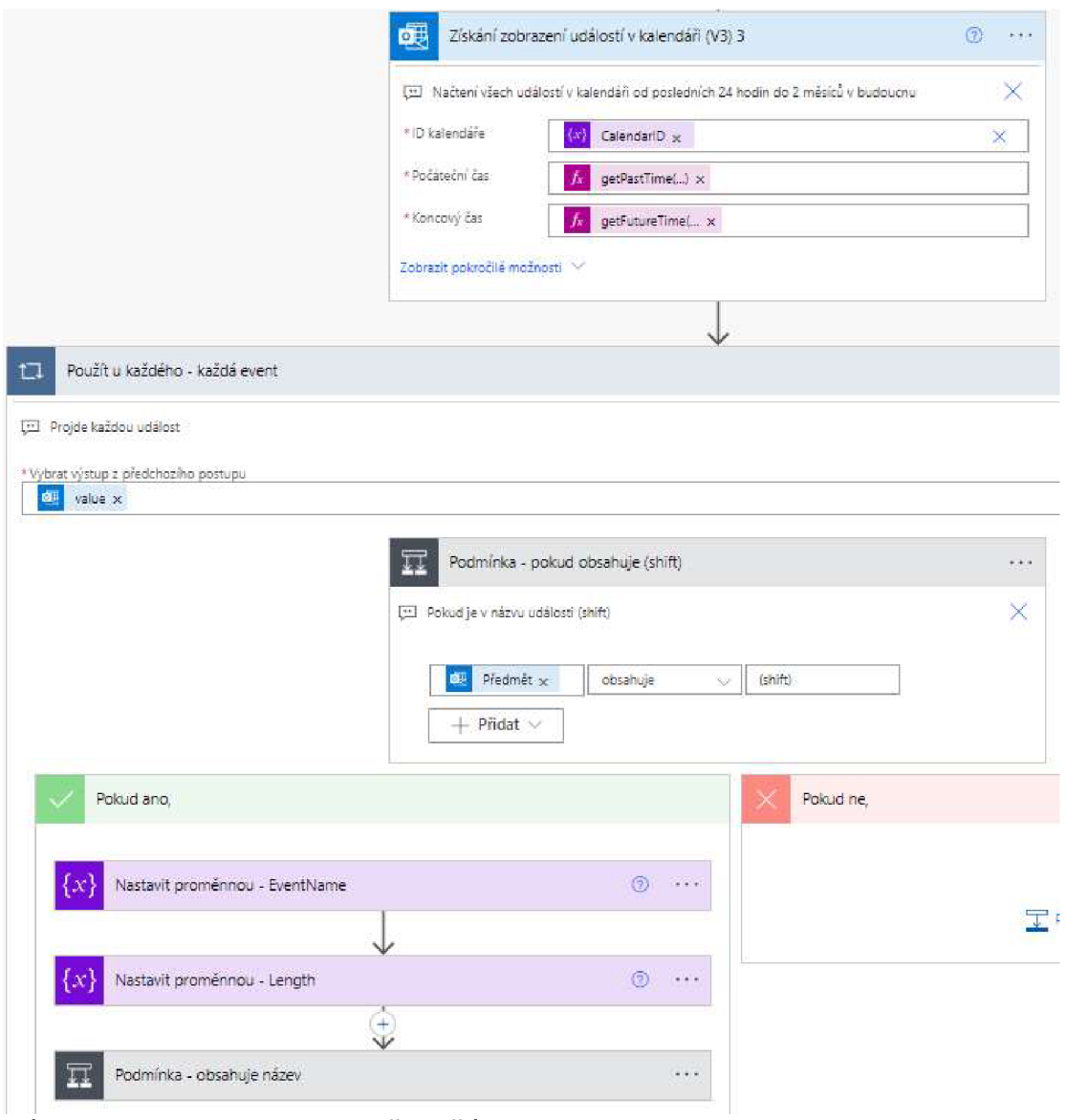

*Obrázek 54: Synchronizace směn - část 6*  Zdroj: vlastní zpracování

V dalších krocích je používána sekvence kroků již známá z větve toku, v níž byly události ze směn tvořeny. Cyklus projde všechny směny a podle ID uživatele vybere relevantní směny pro toto použití. Události vytvořené ze směn jsou tak porovnávány se směnami nalezenými pro synchronizaci. Pokud je nalezena nějaká událost

*v* Outlook kalendáři, která nemá svoje dvojče ve směnách, je daná událost označena příznakem. Totožný postup je dále zopakován pro událost volno (TimeOff).

Obrázek 55 zobrazuje poslední část větve toku pro zpětnou kontrolu aktuálnosti směn. Když cyklus nalezne událost v kalendáři bez zastoupení ve směnách, dostane ona událost příznak "DuplicitaDelete". Pomocí tohoto příznaku je událost odhalena a funkcí "Odstranit událost podle ID kalendáře a ID události" odstraněna.

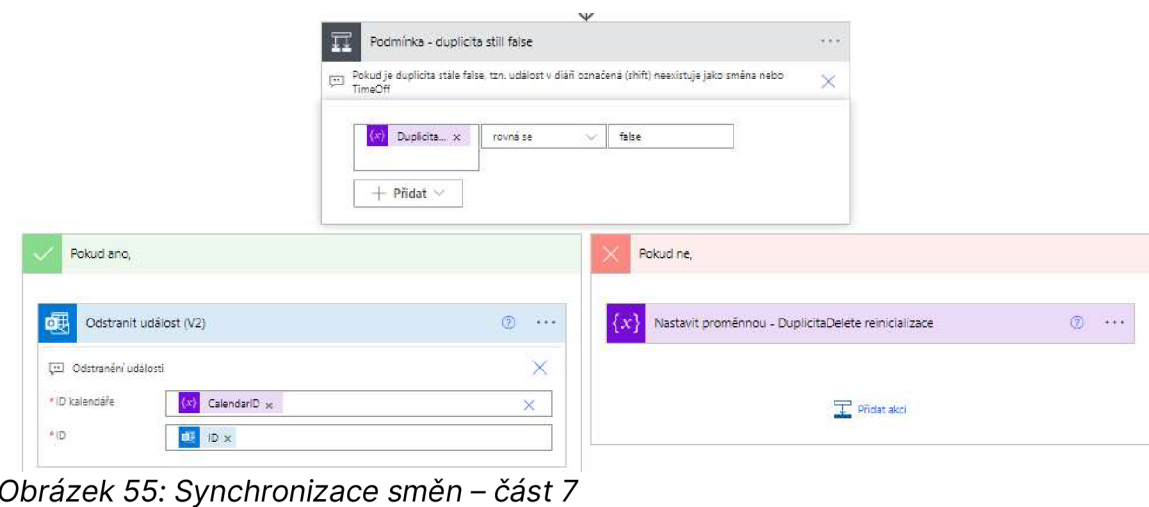

Zdroj: vlastní zpracování

#### **4.6. 4 Souhr n výsledk ů synchronizac e smě n a kalendář e**

Výše popsaný tok si každý uživatel spustí na svém účtu v Power automate. Po spuštění se pracuje s uživatelovými údaji a kalendáři. Toto řešení bylo zvoleno proto, že se při fungování toku skrze jediný globální účet násobí složitost toku a doba jeho trvání, což vede jednak k tomu, že po každém spuštění toku by museli projít cyklem všichni uživatelé a všechny jejich kalendáře, jednak k tomu, že by došlo k překročení možností licence, neboť ta dovoluje užít jen určité množství akcí a výkonu.

Jak je vidět na Obrázku 56 z kalendáře Outlooku, synchronizované směny mají označení "shift", zatímco směna typu volno (TimeOff) se v kalendáři zobrazuje dostatečně barevně odlišená. Výsledkem použití Power automate je v tomto případě maximální přehlednost a zjednodušení plánování aktivit.

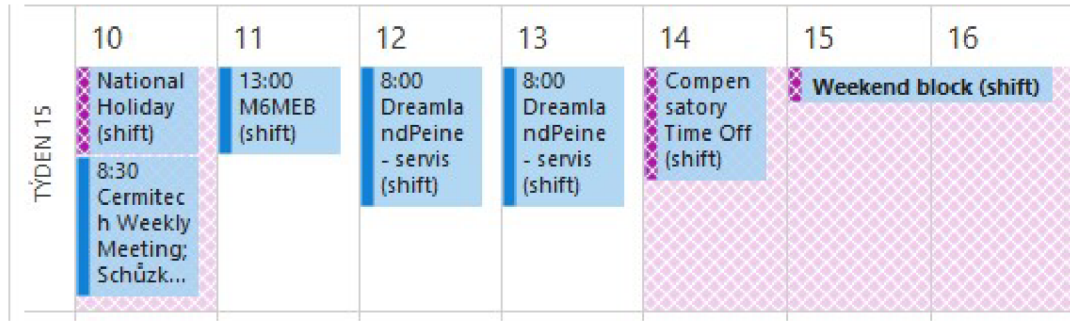

*Obrázek 56: Synchronizace směn - ukázka*  Zdroj: vlastní zpracování

# **4.7 Praktická ukázka implementace automatizace zakládání projektů (vzorový projekt)**

Obrázek 57 obsahuje přehledovou tabulku existujících projektů, které byly založeny pro demonstraci funkčnosti této diplomové práce. Tabulka oproti původnímu stavu firemního informačního systému zvyšuje a udržuje nadhled nad portfoliem projektů napříč firmou. Každý projekt má v této kořenové tabulce základní přehled informací. Přehled informací lze v případě potřeby snadno rozšiřovat i upravovat.

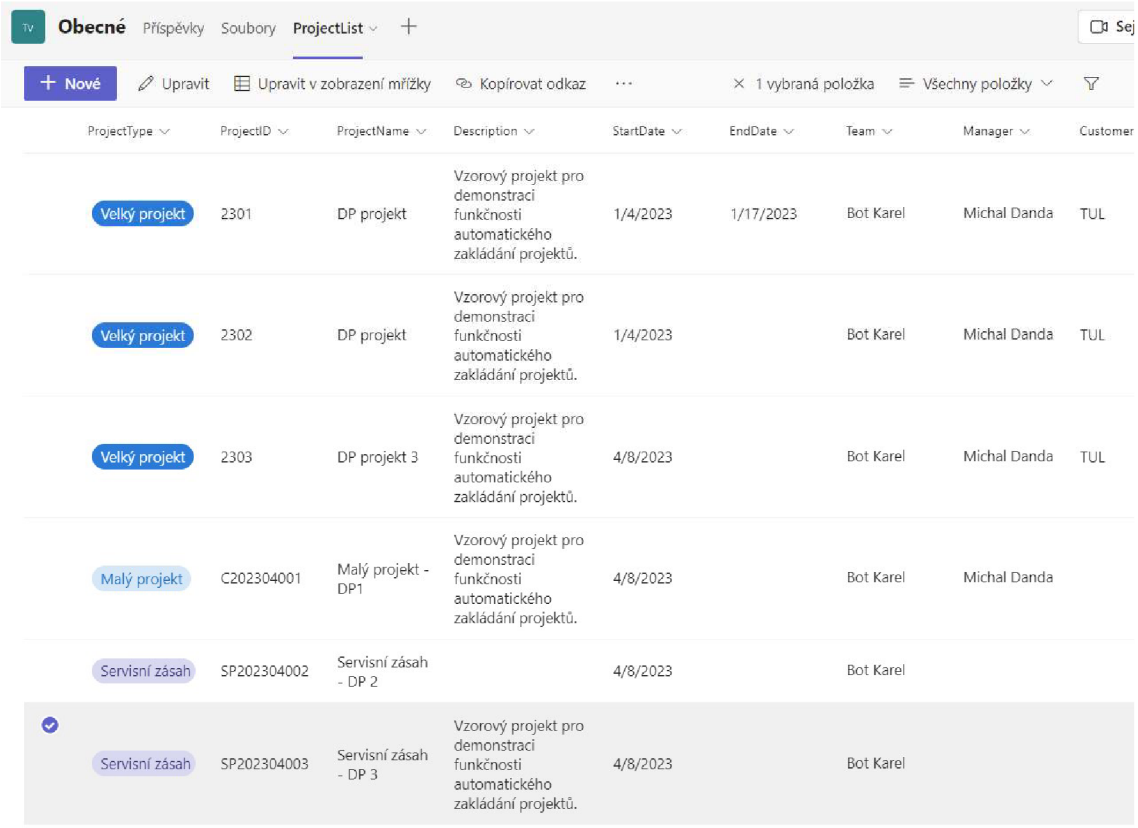

*Obrázek 57: Závěrečné zhodnocení - přehled projektů*  Zdroj: vlastní zpracování

Na Obrázku 58 zase můžeme vidět kanály značící velké projekty v nově vytvořeném vzorovém týmu.

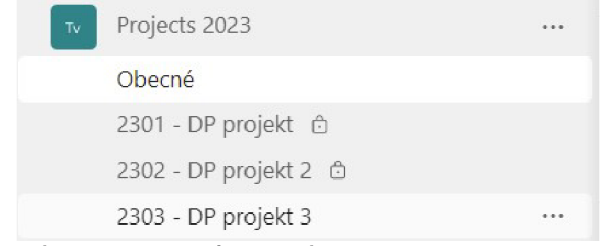

*Obrázek 58: Závěrečné zhodnocení- kanály*  Zdroj: vlastní zpracování

*Obrázek 59* představuje automatizovaně vytvořené malé projekty a servisní zakázky v kanálu Obecné. Zároveň jsou tato projektová vlákna vytvořena v nově definovaném standardu. Právě zavedení jednotného standardu nejen přispívá ke zvýšení přehlednosti, ale také plní jeden z požadavků firmy.

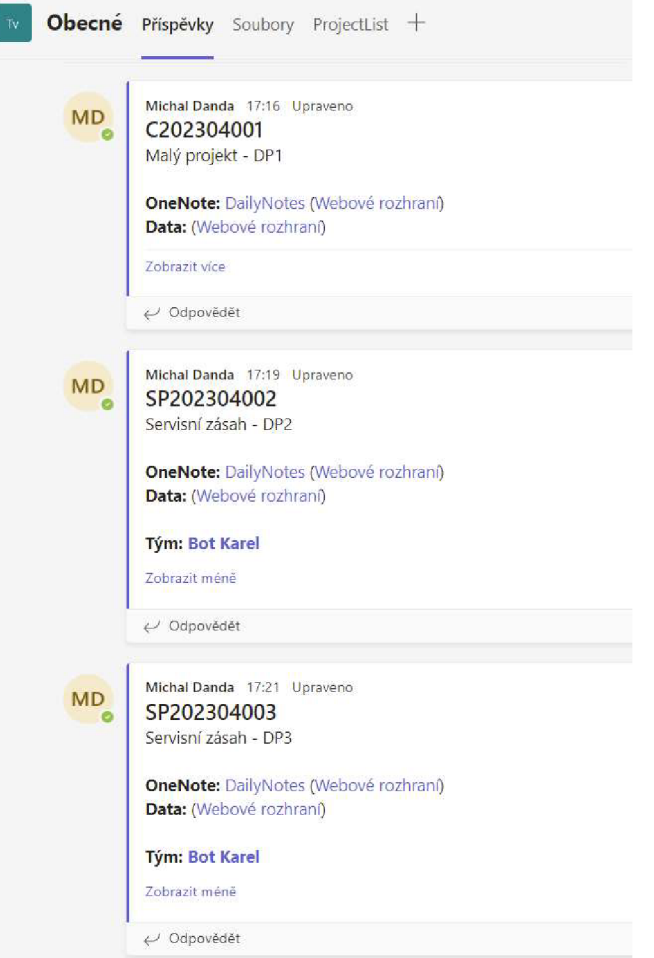

*Obrázek 59: Závěrečné zhodnocení- standardní vlákna k projektům*  Zdroj: vlastní zpracování

*Obrázek 60* zachycuje ukázku standardního, automatizovaně vytvořeného vlákna pro velký projekt v samostatném kanálu.

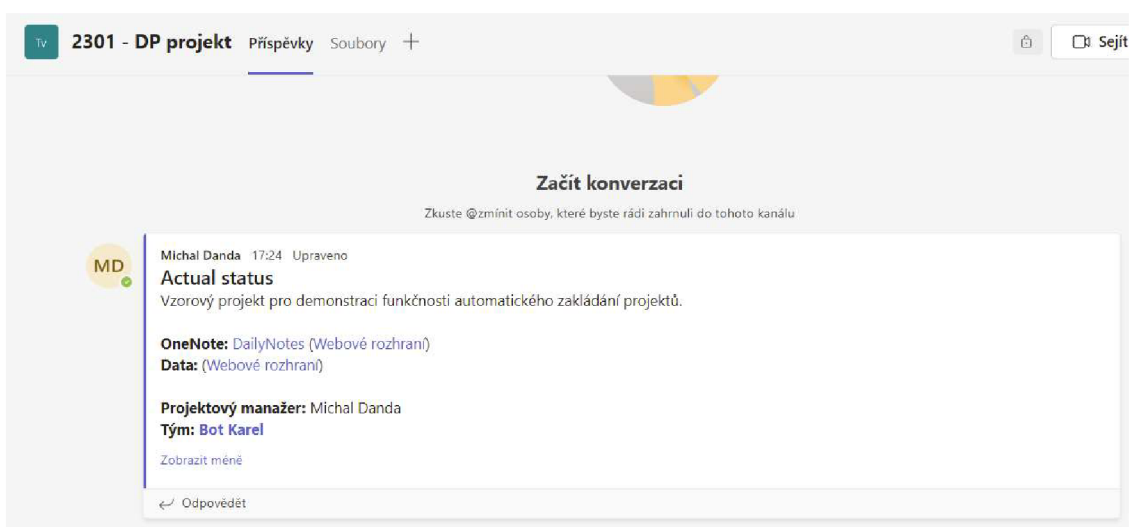

*Obrázek 60: Závěrečné zhodnocení- velký projekt*  Zdroj: vlastní zpracování

Na Obrázku 61 jsou zaznamenány automatizovaně vytvořené struktury složek na SharePointu a struktura stránek ve OneNote v nově vytvořeném standardu.

| 2301 - DP projekt Příspěvky Soubory $\sim$ +                   |                                                |                    |                       |
|----------------------------------------------------------------|------------------------------------------------|--------------------|-----------------------|
| $+$ Nové $\vee$<br>$\bar{\uparrow}$ Nahrát $\vee$<br>In Sdilet | <sup>®</sup> Kopírovat odkaz<br>Synchronizovat | $\downarrow$ Stáhn |                       |
| 2301 - DP projekt A                                            |                                                |                    |                       |
| Název V<br>۱٦                                                  | Změněno V                                      | Autor změny V      |                       |
| <sup>2</sup> 01_OriginalData                                   | Před několika seku                             | Michal Danda       |                       |
| $\frac{3}{2}$ 02 Mechanics                                     | Před několika seku                             | Michal Danda       | Daily Notes +         |
| $2^{10}$ 03_Pneu                                               | Před několika seku                             | Michal Danda       | Access Notes +        |
| $^{21}_{-04\_Electro}$                                         | Před několika seku                             | Michal Danda       | Organization          |
| <sup>2</sup> 05_SwBackup                                       | Před několika seku                             | Michal Danda       |                       |
| $206$ _UserManual                                              | Před několika seku                             | Michal Danda       | Project Specification |
| <sup>2</sup> 07_MikrotikBackup                                 | Před několika seku                             | Michal Danda       | Meeting Minutes .     |
| $2^{10}$ 08_Datasheet                                          | Před několika seku                             | Michal Danda       | ToDo .                |
| <sup>-09</sup> PhotoVideo                                      | Před několika seku                             | Michal Danda       | Extra Works           |

*Obrázek 61: Závěrečné zhodnocení- struktura SharePoint a OneNote*  Zdroj: vlastní zpracování

# **4.8 Zhodnocení výsledků a přínosů práce**

Tato podkapitola je zaměřena na zhodnocení výsledků práce, její výstupy a představení veškerých benefitů, jež firmě přinese automatizace a standardizace. Pro demonstraci vytvořené funkce automatického zakládání projektů (viz podkapitolu 4.7 Praktická implementace a automatizace zakládání projektů) byl založen nový tým v Teams a automaticky bylo vytvořeno několik vzorových projektů různého typu. V této části budou také vyhodnoceny výsledky synchronizace směn s kalendářem. Klíčovým hodnotícím faktorem jsou úspory nákladů při implementaci.

Výsledky by se daly shrnout do následujících bodů:

- **automatizace procesu založení projektů**;
- **vytvoření standardu v informačním systému firmy;**
- **zlepšen í komunikac e a informovanosti ;**
- **•** synchronizace směn a kalendáře s nulovými náklady.
### **4.8.1 Automatizac e proces u založen í projekt u**

Původně: Založení projektu provázelo manuální vytváření struktury skrze informační systémy firmy Teams, SharePoint, OneNote, Planner a docházku. Nejlépe tyto proces y ilustruje *Obrázek* 77: *Mapa procesů a informačních toků při založení projektu.*  Tento rutinní proces zabíral čas projektového manažera. Projekty navíc nebyly vedeny na jednom místě a přehledně, což bylo způsobeno složitostí a časovou náročností spojenou se všemi potřebnými, dříve popsanými úkony.

Nyní: Vyplněním formuláře v záložce v Teams se automaticky založí celá struktura projektu pro komunikaci, data, poznámky, výkazy a docházku dle zvoleného typu a velikosti. Automatizací se šetří čas a díky zobrazení veškerých projektů v jednom místě se zvyšuje jejich přehlednost. S ohledem na tyto důsledky zavedení automatizace je výsledkem tedy lepší řízení projektů.

#### **4.8. 2 Vytvořen í standard u v informační m systém u firm y**

Původně: Projekty v Teams měly různou strukturu, rozsah i názvy. Vlákno k projektu de facto neneslo žádnou informační hodnotu. Struktura dat na SharePoint nebyla přesně vymezená, ve OneNote byla data v různé míře spojená.

Nyní: Každý projekt má dle svého typu přesně stanoveno, jak má v informačním systému vypadat. V Teams má vlákno definovaný standard, který poskytuje potřebný přehled a základní informace ke každému projektu. Projektová data dostala na SharePoint a OneNote přesně definovanou strukturu, čímž se maximalizuje přehlednost a dostupnost informací o projektu.

#### **4.8. 3 Zlepšen í komunikac e a informovanost i**

Původně: Pro projektového manažera bylo často obtěžující vytvářet celou strukturu pro nový projekt, zejména u malých projektů a servisních zakázek. Bez založené struktury existoval projekt pouze v hlavách zaměstnanců, kteří na projektu pracovali. Z tohoto důvodu nebyly k dispozici ucelené informace o projektu a na projekt se obtížně po delší časové prodlevě navazovalo.

**Nyní:** V tuto chvíli je založení celé struktury projektu otázkou vyplnění jednoduchého formuláře, tudíž projektový manažer projekt založí vždy. Založení struktury projektu vede ke zlepšení komunikace a informovanosti skrze celou firmu a informační systém. Informace se již neztrácejí, protože je jasně a přesně definováno co, kde a jak má být.

## **4.8. 4 Synchronizac e smě n a kalendář e s nulovým i náklad y**

Původně: Směny v Shifts v Teams byly ve firmě používány pro plánování kapacit, avšak jejich velkou nevýhodou je oddělenost od kalendáře v Outlooku. Oddělenost směn od kalendáře způsobovala informační šum a chyby v plánování. Power Automate sice možnost synchronizace nabízí jako šablonu, ovšem samotná šablona vyžaduje Premium licenci (viz podkapitolu 3.4.4 Licenční podmínky). Premium licence pro 20 zaměstnanců by firmu stála celých 90 000 kč ročně.

Nyní: V rámci práce byl požadavek synchronizace směn s kalendářem naplněn implementací toku v Power Automate, dalším systému z rodiny Microsoft 365. Tok byl sestaven bez použití prémiových funkcí, i když absence prémiových funkcí byla pro diplomovou práci výraznou komplikací. Každopádně vyřešení problému synchronizace za minimální náklady v rámci diplomové práce představuje pro firmu výrazný benefit.

# **Závěr**

Cílem diplomové práce bylo seznámení se s problematikou projektového řízení a softwarových nástrojů v této oblasti a návrh optimalizace a automatizace procesů projektového řízení. Práce byla zároveň zaměřena na konkrétní firmu z oblasti IT a průmyslové automatizace o 20 zaměstnancích a vycházela i z jejích požadavků na zlepšení.

V první, teoretické části se práce věnovala seznámení s projektovým řízením a metodami, které se v této oblasti užívají. Byly představeny nejen tradiční metody projektového řízení, nýbrž i moderní (agilní) přístupy. Část teoretického oddílu se zabývala i možnosti automatizace procesů.

V druhé části byla analyzována konkrétní firma zvolená pro diplomovou práci. Firma byla popsána z hlediska používaných softwarových nástrojů, struktury informačních toků, rozdělení a typů realizovaných projektů. Na základě této analýzy a kooperace s projektovými manažery firmy byly navrženy konkrétní podněty na optimalizaci procesů .

V rámci třetí části práce byly prezentovány některé softwarové produkty používané v projektovém řízení. Softwarové produkty byly zhodnoceny z hlediska možností využití pro vybranou firmu. Z těchto produktů se jako ideální nástroj jevil být Power Automate, neboť je velmi dobře kompatibilní s produkty Microsoft 365 a efektivně s nimi spolupracuje. Využití společně s Microsoft 365 požadovala sama firma, protože tyto nástroje má nasazené, čímž se pro firmu snižují náklady.

Ve čtvrté části byl popsán samotný návrh optimalizace a automatizace procesů projektového řízení pro konkrétní firmu na základě předchozích analýz a podnětů na zlepšení. Automatizace procesů bylo dosaženo vytvořením modulu pro Teams k zakládání a sledování projektů v informačním systému z jednoho místa; společně s tímto řešením byly projekty rozděleny do tří typy. V rámci zlepšení projektového řízení se definovaly i nové standardy pro datovou a informační strukturu nově zavedených projektů. Poslední položku automatizace představoval proces synchronizace směn a kalendáře pomocí Power automate za velmi nízké náklady, a to bez nutnosti využít prémiové licence. Premium licence pro 20 zaměstnanců by firmu stála celých 90 000 kč ročně, což je možné považovat za velkou úsporu.

V závěrečné části byly prezentovány výsledky diplomové práce. Bylo vyhodnoceno, že navržená řešení umožňují firmě efektivněji využívat čas a minimalizovat náklady. Tento výsledek byl dosažen díky implementaci vlastního řešení pro zakládání a sledování projektů v informačním systému a využitím modulu pro aplikaci Microsoft Teams. Výstupem diplomové práce je rovněž vzorový projekt, jenž demonstruje úspěšnost implementace navrženého řešení.

Implementace tohoto řešení do informačního systému firmy přinesla omezení chybovosti, snížení nákladů na projektové řízení a zvýšení efektivity řízení projektů, což přispěje k celkovému úspěchu firmy. Celkově lze tedy konstatovat, že diplomová práce splnila své cíle a přinesla konkrétní řešení pro optimalizaci a automatizaci procesů projektového řízení s ohledem na požadavky konkrétní firmy za minimálních nákladů.

# **Seznam použité literatury**

- A [monday.co](http://monday.com)m report: the state of workplace automation. Monday blog [online]. USA: Monday, 2019. [vid. 19. 4, 2023]. Dostupné z: [https://monday.com/blog/productivity/monday-com-report-state-workplace](https://monday.com/blog/productivity/monday-com-report-state-workplace-) automation/.
- Adámek, M., Bartoš, D., Buchbauerová,, M., Doležal, J., Motal, M. (2018). Analýza a hodnocení projektového řízení v organizacích - Doporučená praxe. *Impa.cz* [online], 2018. [vid. 6. 4. 2023]. Dostupné z: [https://www.ipma.cz/doporucena](https://www.ipma.cz/doporucena-)praxe-analyza-a-hodnoceni-projektoveho-rizeni-v-organizacich/ .
- Boehm, B. A spiral model of software development and enhancement. *Computer*. 1988, roč, . 21 , č. 5, s. 61-72 .
- Carpenter, M., Bauer, T., pErdogan, B.. Principles of Management. Flat World Knowledge: USA, 2009 ISBN 978-14-53354-45-2.
- Doležal, J., Máchal , P., Lacko, B. *Projektový management podle IPMA,* Praha: Grada, 2009 . ISBN 978-80-24728-48-3 .
- Dybå, T., Dingsøyr, T., & Moe, N. B. Agile Project Management. V G. Ruhe, & C. Wohlin, *Software Project Management in a Changing World.* Berlin, Heidelberg: Springer Berlin Heidelberg, 2014. ISBN 978-3642-55035511 .
- *IEEE Transactions on Engineering Management* [vid. 6. 4. 2023]. 2021. Dostupné z: <https://ieeexplore.ieee.org/xpl/Recentlssue.jsp?punumber=17>
- Jacobsen, L. Microsoft Teams [online]. Microsoft, 2019. [vid. 11. 4.2022. Dostupné z: <https://docs.microsoft.com/en-us/microsoftteams/teams-overview>.
- Layton, M. C., Ostermiller, S. J., Kynaston, D. J. Agile Project Management For Dummies. 3. vyd. USA: John Wiley & Sons, 2020.ISBN 978-1119676997.
- Manifesto for Agile Software Development.. [Agilemanifesto.org](http://Agilemanifesto.org) [online]. 2001. [vid. 15.1. 2023]. Dostupné z: <https://agilemanifesto.org/>.
- McCormick, M. Waterfall vs. Agile Methodology. MPCS Project Management *Resources* [online]. USA: MPCS, Inc., 2012. [vid. 29. 1. 2023]. Dostupné z: [http://www.mccormickpcs.com/images/Waterfall\\_vs\\_Agile\\_Methodology.pdf](http://www.mccormickpcs.com/images/Waterfall_vs_Agile_Methodology.pdf) .
- Microsoft . *Porovnání všech produktů Microsoft Office* [online]. Microsoft, 2019.. [vid. 24.1. 2023]. Dostupné z: [https://products.office.com/cs-cz/business/compare](https://products.office.com/cs-cz/business/compare-)more-office-365-for-business-plans .
- Microsoft. Get started with Power Automate [online]. Microsoft, 2023. [vid. 6. 4. 2023. Dostupné z: [https://learn.microsoft.com/en-us/power-automate/getting](https://learn.microsoft.com/en-us/power-automate/getting-)started.
- Microsoft. Microsoft 365 Developer Program [online]. Microsoft, 2023. [vid. 30. 12. 2022]. Dostupné z: [https://developer.microsoft.com/en-us/microsoft-365/dev](https://developer.microsoft.com/en-us/microsoft-365/dev-)program.
- Microsoft. Overview of Microsoft Graph [online]. Microsoft, 2023. [vid. 6. 4. 2023] Dostupné z: <https://learn.microsoft.com/en-us/graph/overview>.
- PMI. *A guide to the project management body of knowledge: (PMBOK guide).* 4. vyd . Newton Square: Project Management Institute, 2008. ISBN 978-19-33890-51-7.
- Pries, K. H., Quigley, J. M. Scrum Project Management [online]. Boca Raton: CRC Press, 2010. ISBN 978-1439825174 .
- Rudder, A. (2022). Best Project Management Software Of 2023. Forbes [online], 2023. [vid, 7. 1. 2023]. Dostupné z: [https://www.forbes.com/advisor/business/software/best-project](https://www.forbes.com/advisor/business/software/best-project-)management-software/.
- Řeháček, P. Projektové řízení podle PMI. Praha: Ekopress, 2013. ISBN 978-80-86929- $90 - 3$ .
- Sel by, R. *Software Engineering: Barry W. Boehm's Lifetime Contributions to Software Development, Management, and Research* (ilustrované vydání, dotisk , vyd.). USA: John Wiley & Sons, 2007. ISBN 978-0470148730.
- Schwaber, K., & Sutherland, J.. The scrum quide: The Definitive Guide to Scrum: The Rules of the Game. *Scrum Alliance* [online]. 2011. [vid. 28. 1. 2023]. S. 1- 38.. Dostupné z: <https://billlewistraining.com/wp-content/uploads/2017/02/PMP->Agile-Study-Materials.pdf .
- Svozilová, A. *Projektový management: systémový přístup k řízení projektů.* 3. aktualizované a rozšířené vydání. vyd. Praha: Grada Publishing, 2016. ISBN 978-80-271-0075-0 .
- Wade , M. (24. Březen 2017). *An everyday guide to Office 365 Groups* [online]. 24 . 3. 2017. [vid. 10. 2. 2023]. Dostupné z: [www.icansharepoint.com](http://www.icansharepoint.com): <http://icansharepoint.com/everyday-guide-office-365-groups/> .